# **Alliance Auth Documentation**

**Alliance Auth Team** 

Apr 27, 2024

# CONTENTS

| 1 | Installation - Bare Metal                                                                                                    |
|---|----------------------------------------------------------------------------------------------------|
|   | 1.1       Alliance Auth       1         1.2       NGINX       1         1.3       Apache       1         1.4       Gunicorn       1         1.5       Upgrading Python 3       2         1.6       Switch to non-root       20                         |
| 2 |                                                                                                    |
| 2 | Installation - Containerized       29         2.1       Docker       29         2.2       Migrating your Docker Compose stack from AA V3.x to AA v4.x       33                                                                                         |
| 3 | Features         3'           3.1         Overview         3'           3.2         Core Features         3'           3.3         Services         3'           3.4         Apps         9'           3.5         Community Contributions         11' |
| 4 | Maintenance         11           4.1         App Maintenance         11           4.2         Folder structure         11           4.3         Troubleshooting         118           4.4         Tuning         120                                   |
| 5 | Support 14                                                                                                    |
| 6 | Customizing14.6.1Site name14.6.2Custom Static and Templates14.6.3Custom URLs and Views14.6.4Example: Adding an external link to the sidebar14.                                                                                                    |
| 7 | Development14'7.1Custom apps and services14'7.2Developing AA Core16'7.3Setup dev environment for AA16'7.4Developing apps17'                                                                                                    |
| 8 | Contributing       209         8.1       Publish a new community app or service       209                                                                                                    |

| Index         |                                                       | 209 |
|---------------|-------------------------------------------------------|-----|
| <b>Python</b> | Module Index                                          | 207 |
| 8.6           | Additional Resources                                  | 206 |
| 8.5           | Help to improve Alliance Auth core                    | 206 |
| 8.4           | Help with support questions on Discord                | 206 |
| 8.3           | Help with improving Auth documentation                | 205 |
| 8.2           | Help to maintain an existing community app or service | 205 |

| Alliance Auth                        |                                      |                               | English (en) ∨ Night ⊅ Logout |  |
|--------------------------------------|--------------------------------------|-------------------------------|-------------------------------|--|
| 🚯 Dashboard                          |                                      |                               |                               |  |
| 🛔 Groups                             | Dashboard                            |                               |                               |  |
| Ø <sup>®</sup> Services              |                                      |                               |                               |  |
| Corporation Stats                    | Main Character                       |                               | Groups                        |  |
| Fleet Activity Tracking              |                                      | *                             | FC                            |  |
| Applications                         |                                      | *                             | Leadership                    |  |
| Fleet Operations                     |                                      | *                             |                               |  |
| Ship Replacement                     | Yuna Kobayashi Sodi Pops Same G      | Great Taste                   |                               |  |
| <ul> <li>Structure Timers</li> </ul> | Distribution Center                  |                               |                               |  |
|                                      | Add Character Change Ma              | in                            |                               |  |
|                                      |                                      |                               |                               |  |
|                                      | Characters                           |                               |                               |  |
|                                      | Name                                 | Corp                          | Alliance                      |  |
|                                      | Emily Kasenumi 24th Imperial Crusade |                               | None                          |  |
|                                      | Yuna Kobayashi                       | Sodi Pops Distribution Center | Same Great Taste              |  |

Welcome to the official documentation for Alliance Auth!

Alliance Auth is a web site that helps Eve Online organizations efficiently manage access to applications and external services.

### CHAPTER

# **INSTALLATION - BARE METAL**

This chapter contains the main installation guides for Alliance Auth.

In addition to the main guide for installation Alliance Auth, you also find guides for configuring web servers (Apache, NGINX) and the recommended WSGI server (Gunicorn).

# 1.1 Alliance Auth

This document describes how to install Alliance Auth from scratch.

**Note:** There are additional installation steps for activating services and apps that come with **Alliance Auth**. Please see the page for the respective service or apps in chapter :doc:/features/index for details.

### 1.1.1 Dependencies

### **Operating Systems**

Alliance Auth can be installed on any in-support \*nix operating system.

Our install documentation targets the following operating systems.

- Ubuntu 20.04
- Ubuntu 22.04
- Centos 7
- CentOS Stream 8
- CentOS Stream 9

To install on your favorite flavour of Linux, identify and install equivalent packages to the ones listed here.

#### **OS Maintenance**

It is recommended to ensure your OS is fully up-to-date before proceeding. We may also add Package Repositories here, used later in the documentation.

Ubuntu 2004, 2204

CentOS 7

CentOS Stream 8

CentOS Stream 9

sudo apt-get update
sudo apt-get upgrade
sudo do-dist-upgrade

yum install epel-release
sudo yum upgrade

sudo dnf config-manager --set-enabled powertools
sudo dnf install epel-release epel-next-release
sudo yum upgrade

```
sudo dnf config-manager --set-enabled crb
sudo dnf install epel-release epel-next-release
sudo yum upgrade
```

#### Python

Install Python 3.11 and related tools on your system.

Ubuntu 2004, 2204

CentOS 7

CentOS Stream 8

CentOS Stream 9

```
sudo add-apt-repository ppa:deadsnakes/ppa
sudo apt-get update
sudo apt-get install python3.11 python3.11-dev python3.11-venv
```

We need to build Python from source

```
cd ~
sudo yum install gcc openssl-devel bzip2-devel libffi-devel wget
wget https://www.python.org/ftp/python/3.11.7/Python-3.11.7.tgz
tar xvf Python-3.11.7.tgz
cd Python-3.11.7/
./configure --enable-optimizations --enable-shared
sudo make altinstall
```

We need to build Python from source

```
cd ~
sudo yum install gcc openssl-devel bzip2-devel libffi-devel wget
wget https://www.python.org/ftp/python/3.11.7/Python-3.11.7.tgz
tar xvf Python-3.11.7.tgz
cd Python-3.11.7/
./configure --enable-optimizations --enable-shared
sudo make altinstall
```

We need to build Python from source

cd ~
sudo yum install gcc openssl-devel bzip2-devel libffi-devel wget
wget https://www.python.org/ftp/python/3.11.7/Python-3.11.7.tgz
tar xvf Python-3.11.7.tgz
cd Python-3.11.7/
./configure --enable-optimizations --enable-shared
sudo make altinstall

#### Database

It's recommended to use a database service instead of SQLite. Many options are available, but this guide will use MariaDB 10.11

Ubuntu 2004, 2204

CentOS 7

CentOS Stream 8

CentOS Stream 9

Follow the instructions at https://mariadb.org/download/?t=repo-config&d=20.04+"focal"&v=10.11&r\_m=osuos1 to add the MariaDB repository to your host.

sudo apt-get install mariadb-server mariadb-client libmysqlclient-dev

Follow the instructions at https://mariadb.org/download/?t=repo-config&d=CentOS+7&v=10.11&r\_m=osuosl to add the MariaDB repository to your host.

sudo yum install MariaDB-server MariaDB-client MariaDB-devel MariaDB-shared

Follow the instructions at https://mariadb.org/download/?t=repo-config&d=CentOS+Stream&v=10.11&r\_m=osuosl to add the MariaDB repository to your host.

sudo dnf install mariadb mariadb-server mariadb-devel

Follow the instructions at https://mariadb.org/download/?t=repo-config&d=CentOS+Stream&v=10.11&r\_m=osuosl to add the MariaDB repository to your host.

sudo dnf install mariadb mariadb-server mariadb-devel

Important: Ubuntu 2004, 2204

CentOS 7

CentOS Stream 8

CentOS Stream 9

If you don't plan on running the database on the same server as auth you still need to install the libmysqlclient-dev package

If you don't plan on running the database on the same server as auth you still need to install the mariadb-devel package

If you don't plan on running the database on the same server as auth you still need to install the mariadb-devel package

If you don't plan on running the database on the same server as auth you still need to install the mariadb-devel package

#### **Redis and Other Tools**

A few extra utilities are also required for installation of packages.

Ubuntu 2004, 2204

CentOS 7

CentOS Stream 8

CentOS Stream 9

sudo apt-get install unzip git redis-server curl libssl-dev libbz2-dev libffi-dev build-→essential pkg-config

sudo yum install gcc gcc-c++ unzip git redis curl bzip2-devel openssl-devel libffi-devel\_ →wget pkg-config

sudo systemctl enable redis.service
sudo systemctl start redis.service

sudo dnf install gcc gcc-c++ unzip git redis curl bzip2-devel openssl-devel libffi-devel\_ →wget

sudo systemctl enable redis.service
sudo systemctl start redis.service

```
sudo dnf install gcc gcc-c++ unzip git redis curl bzip2-devel openssl-devel libffi-devel_

→wget
```

sudo systemctl enable redis.service
sudo systemctl start redis.service

### 1.1.2 Database Setup

Alliance Auth needs a MySQL user account and database. Open an SQL shell with

```
sudo mysql -u root
```

and create them as follows, replacing PASSWORD with an actual secure password:

```
CREATE USER 'allianceserver'@'localhost' IDENTIFIED BY 'PASSWORD';
CREATE DATABASE alliance_auth CHARACTER SET utf8mb4;
GRANT ALL PRIVILEGES ON alliance_auth . * TO 'allianceserver'@'localhost';
```

Once your database is set up, you can leave the SQL shell with exit.

Add timezone tables to your mysql installation:

mysql\_tzinfo\_to\_sql /usr/share/zoneinfo | sudo mysql -u root mysql

**Note:** You may see errors when you add the timezone tables. To make sure that they were correctly added run the following commands and check for the time\_zone tables

```
mysql -u root -p
use mysql;
show tables;
```

Close the SQL shell and secure your database server with this command:

```
mysql_secure_installation
```

### 1.1.3 Auth Install

#### **User Account**

For security and permissions, it's highly recommended you create a separate user to install auth under. Do not log in as this account.

Ubuntu 2004, 2204

CentOS 7

CentOS Stream 8

CentOS Stream 9

sudo adduser --disabled-login allianceserver

sudo passwd -1 allianceserver

sudo passwd -1 allianceserver

sudo passwd -1 allianceserver

#### **Prepare Directories**

sudo mkdir -p /var/www/myauth/static

sudo chown -R allianceserver:allianceserver /var/www/myauth/static/

**Warning:** When installing and performing maintenance on Alliance Auth, virtual environments and python packages, *sudo* means *superuser do*, this will not use your venv or your allianceserver user and will routinely break your permission structure.

Only use sudo for system management or if you are unsure, when explicitly instructed to do so.

sudo su allianceserver

#### **Virtual Environment**

Switch to the allianceserver user.

sudo su allianceserver

And switch to its home directory:

cd ~

Create a Python virtual environment and put it somewhere convenient (e.g. /home/allianceserver/venv/auth/)

Note: Your python3.x command/version may vary depending on your installed python version.

python3.11 -m venv /home/allianceserver/venv/auth/

**Tip:** A virtual environment provides support for creating a lightweight "copy" of Python with their own site directories. Each virtual environment has its own Python binary (allowing creation of environments with various Python versions) and can have its own independent set of installed Python packages in its site directories. You can read more about virtual environments on the Python\_docs. https://docs.python.org/3/library/venv.html

Activate the virtual environment with (Note the /bin/activate on the end of the path):

source /home/allianceserver/venv/auth/bin/activate

**Hint:** Each time you come to do maintenance on your Alliance Auth installation, you should activate your virtual environment first. When finished, deactivate it with the deactivate command.

#### **Eve Online SSO**

You need to have a dedicated Eve SSO app for Alliance auth. Please go to EVE Developer to create one.

For **scopes** your SSO app needs to have at least publicData. Additional scopes depend on which Alliance Auth apps you will be using. For convenience, we recommend adding all available ESO scopes to your SSO app. Note that Alliance Auth will always ask the users to approve specific scopes before they are used.

As **callback URL** you want to define the URL of your Alliance Auth site plus the route: /sso/callback. Example for a valid callback URL: https://auth.example.com/sso/callback

#### Alliance Auth Project

**Warning:** Before installing any Python packages, please double-check that you have activated in the virtual environment. This is usually indicated by your command line in the terminal starting with: (auth).

#### Install Python packages

Update & install basic tools before installing further Python packages:

pip install -U pip setuptools wheel

You can install **Alliance Auth** with the following command. This will install AA, AA's Python dependencies, superlance for memory monitoring and gunicorn as a wsgi server

pip install allianceauth superlance gunicorn

#### **Create the Alliance Auth project**

Now you need to create the Django project that will run **Alliance Auth**. Ensure you are in the allianceserver home directory by issuing:

cd /home/allianceserver

The following command bootstraps a Django project which will run your **Alliance Auth** instance. You can rename it from myauth to anything you'd like. Note that this name is shown by default as the site name but that can be changed later.

allianceauth start myauth

#### **Update settings**

Your settings file needs configuring:

nano myauth/myauth/settings/local.py

#### Be sure to configure:

- Your site URL as SITE\_URL
- The database user account setup from earlier in *Database Setup*

- ESI\_SSO\_CLIENT\_ID, ESI\_SSO\_CLIENT\_SECRET from the EVE Online Developers Portal from earlier in *Eve Online SSO*
- ESI\_USER\_CONTACT\_EMAIL to an email address to ensure that CCP has reliable contact information for you
- Valid email server settings

#### Install database & static files

Django needs to set up the database before it can start.

python /home/allianceserver/myauth/manage.py migrate

Now we need to round up all the static files required to render templates. Make a directory to serve them from and populate it.

python /home/allianceserver/myauth/manage.py collectstatic --noinput

Check to ensure your settings are valid.

python /home/allianceserver/myauth/manage.py check

**Hint:** If you are using root, ensure the allianceserver user has read/write permissions to this directory before proceed-ing::

chown -R allianceserver:allianceserver /home/allianceserver/myauth

#### Setup superuser

Before using your auth site, it is essential to create a superuser account. This account will have all permissions in Alliance Auth. It's OK to use this as your personal auth account.

python /home/allianceserver/myauth/manage.py createsuperuser

Once your installation is complete, the superuser account is accessed by logging in via the admin site at https://example.com/admin.

If you intend to use this account as your personal auth account, you need to add a main character. Navigate to the normal user dashboard (at https://example.com) after logging in via the admin site and select Change Main. Once a main character has been added, it is possible to use SSO to log in to this account.

### 1.1.4 Services

Alliance Auth needs some additional services to run, which we will set up and configure next.

#### Gunicorn

To run the **Alliance Auth** website, a WSGI Server is required. For this Gunicorn is highly recommended for its ease of configuring. It can be manually run from within your myauth base directory with gunicorn -bind 0.0.0.0 myauth.wsgi or automatically run using Supervisor.

If you don't see any errors, this means that Gunicorn is running fine. You can stop it with Ctrl+C now.

The default configuration is good enough for most installations. Additional information is available in the *gunicorn* doc.

#### Supervisor

Supervisor is a process watchdog service: it makes sure other processes are started automatically and kept running. It can be used to automatically start the WSGI server and Celery workers for background tasks.

#### Note:

You will need to exit the allianceserver user back to a user with sudo capabilities to<sub>→</sub> →install supervisor::

exit

Ubuntu 2004, 2204

CentOS 7

CentOS Stream 8

CentOS Stream 9

sudo apt-get install supervisor

sudo dnf install supervisor

sudo systemctl enable supervisord.service

sudo systemctl start supervisord.service

sudo dnf install supervisor

sudo systemctl enable supervisord.service

sudo systemctl start supervisord.service

sudo dnf install supervisor

sudo systemctl enable supervisord.service

sudo systemctl start supervisord.service

Once installed, it needs a configuration file to know which processes to watch. Your Alliance Auth project comes with a ready-to-use template which will ensure the Celery workers, Celery task scheduler and Gunicorn are all running.

Ubuntu 2004, 2204

CentOS 7

CentOS Stream 8

CentOS Stream 9

ln -s /home/allianceserver/myauth/supervisor.conf /etc/supervisor/conf.d/myauth.conf

sudo ln -s /home/allianceserver/myauth/supervisor.conf /etc/supervisord.d/myauth.ini

sudo ln -s /home/allianceserver/myauth/supervisor.conf /etc/supervisord.d/myauth.ini

sudo ln -s /home/allianceserver/myauth/supervisor.conf /etc/supervisord.d/myauth.ini

Activate it with sudo supervisorctl reload.

You can check the status of the processes with sudo supervisorctl status. Logs from these processes are available in /home/allianceserver/myauth/log named by process.

Note: Any time the code or your settings change, you'll need to restart Gunicorn and Celery. ::

```
sudo supervisorctl restart myauth:
```

### 1.1.5 Web server

Once installed, decide on whether you're going to use NGINX or Apache and follow the respective guide.

Note that Alliance Auth is designed to run with web servers on HTTPS. While running on HTTP is technically possible, it is not recommended for production use, and some functions (e.g., Email confirmation links) will not work properly.

### 1.1.6 Updating

Periodically new releases are issued with bug fixes and new features. Be sure to read the release notes which will highlight changes.

To update your installation, swap to your allianceserver user

sudo su allianceserver

Activate your virtual environment

source /home/allianceserver/venv/auth/bin/activate

and update with:

pip install -U allianceauth

Some releases come with changes to the base settings. Update your project's settings with:

allianceauth update /home/allianceserver/myauth

Some releases come with new or changed models. Update your database to reflect this with:

python /home/allianceserver/myauth/manage.py migrate

Finally, some releases come with new or changed static files. Run the following command to update your static files' folder:

python /home/allianceserver/myauth/manage.py collectstatic --noinput

Always restart AA, Celery and Gunicorn after updating:

supervisorctl restart myauth:

### 1.2 NGINX

### 1.2.1 Overview

Nginx (engine x) is an HTTP server known for its high performance, stability, simple configuration, and low-resource consumption. Unlike traditional servers (i.e., Apache), Nginx doesn't rely on threads to serve requests, rather using an asynchronous event-driven approach which permits predictable resource usage and performance under load.

If you're trying to cram Alliance Auth into a very small VPS of say, 1 to 2GB or less, then Nginx will be considerably friendlier to your resources compared to Apache.

You can read more about NGINX on the NGINX wiki.

### 1.2.2 Coming from Apache

If you're converting from Apache, here are some things to consider.

Nginx is lightweight for a reason. It doesn't try to do everything internally and instead concentrates on just being a good HTTP server. This means that, unlike Apache, it won't automatically run PHP scripts via mod\_php and doesn't have an internal WSGI server like mod\_wsgi. That doesn't mean that it can't, just that it relies on external processes to run these instead. This might be good or bad depending on your outlook. It's good because it allows you to segment your applications, restarting Alliance Auth won't impact your PHP applications. On the other hand, it means more config and more management of services. For some people it will be worth it, for others losing the centralised nature of Apache may not be worth it.

| Apache   | Nginx Replacement                      |
|----------|----------------------------------------|
| mod_php  | php5-fpm or php7-fpm (PHP FastCGI)     |
| mod_wsgi | Gunicorn or other external WSGI server |

Your .htaccess files won't work. Nginx has a separate way of managing access to folders via the server config. Everything you can do with htaccess files you can do with Nginx config. Read more on the Nginx wiki

### 1.2.3 Setting up Nginx

Install Nginx via your preferred package manager or other method. If you need help, search, there are plenty of guides on installing Nginx out there.

Nginx needs to be able to read the folder containing your auth project's static files. chown -R nginx:nginx /var/ www/myauth/static.

**Tip:** Some specific distros may use www-data:www-data instead of nginx:nginx, causing static files (images, stylesheets etc.) not to appear. You can confirm what user Nginx will run under by checking either its base config file /etc/nginx/nginx.conf for the "user" setting, or once Nginx has started ps aux | grep nginx. Adjust your chown commands to the correct user if needed.

You will need to have Gunicorn or some other WSGI server setup for hosting Alliance Auth.

### 1.2.4 Install

Ubuntu 2004, 2204

CentOS 7

CentOS Stream 8

CentOS Stream 9

sudo apt-get install nginx

```
sudo yum install nginx
```

sudo dnf install nginx

sudo dnf install nginx

Create a config file in /etc/nginx/sites-available (/etc/nginx/conf.d on CentOS) and call it alliance-auth.conf or whatever your preferred name is.

Create a symbolic link to enable the site (not needed on CentOS):

ln -s /etc/nginx/sites-available/alliance-auth.conf /etc/nginx/sites-enabled/

#### **Basic config**

Copy this basic config into your config file. Make whatever changes you feel are necessary.

```
server {
    listen 80;
    listen [::]:80;
    server_name example.com;
    location /static {
        alias /var/www/myauth/static;
    }
}
```

(continues on next page)

(continued from previous page)

```
autoindex off;
}
location /robots.txt {
    alias /var/www/myauth/static/robots.txt;
}
location /favicon.ico {
    alias /var/www/myauth/static/allianceauth/icons/favicon.ico;
}
# Gunicorn config goes below
location / {
    include proxy_params;
    proxy_pass http://127.0.0.1:8000;
}
```

Restart Nginx after making changes to the config files. On Ubuntu service nginx restart and on CentOS systemctl restart nginx.service.

#### Adding TLS/SSL

With Let's Encrypt offering free SSL certificates, there's no good reason to not run HTTPS anymore. The bot can automatically configure Nginx on some operating systems. If not proceed with the manual steps below.

Your config will need a few additions once you've got your certificate.

```
listen 443 ssl http2; # Replace listen 80; with this
listen [::]:443 ssl http2; # Replace listen [::]:80; with this
ssl_certificate /path/to/your/cert.crt;
ssl_certificate_key /path/to/your/cert.key;
ssl on;
ssl_session_cache builtin:1000 shared:SSL:10m;
ssl_protocols TLSv1 TLSv1.1 TLSv1.2;
ssl_ciphers_
->EECDH+ECDSA+AESGCM:EECDH+aRSA+AESGCM:EECDH+ECDSA+SHA384:EECDH+ECDSA+SHA256:EECDH+aRSA+SHA384:EECDH+aR
->aNULL:!eNULL:!LOW:!3DES:!MD5:!EXP:!PSK:!SRP:!DSS;
ssl_prefer_server_ciphers on;
```

If you want to redirect all your non-SSL visitors to your secure site, below your main configs server block, add the following:

```
server {
   listen 80;
   listen [::]:80;
   server_name example.com;
   # Redirect all HTTP requests to HTTPS with a 301 Moved Permanently response.
```

(continues on next page)

(continued from previous page)

```
return 301 https://$host$request_uri;
```

If you have trouble with the ssl\_ciphers listed here or some other part of the SSL config, try getting the values from Mozilla's SSL Config Generator.

# 1.3 Apache

}

### 1.3.1 Overview

Alliance Auth gets served using a Web Server Gateway Interface (WSGI) script. This script passes web requests to Alliance Auth, which generates the content to be displayed and returns it. This means very little has to be configured in Apache to host Alliance Auth.

If you're using a small VPS to host services with very limited memory, consider using NGINX.

### 1.3.2 Installation

Ubuntu 2004, 2204

CentOS 7

CentOS Stream 8

CentOS Stream 9

apt-get install apache2

yum install httpd

dnf install httpd

systemctl enable httpd
systemctl start httpd

CentOS 7, Stream 8, Stream 9

### 1.3.3 Configuration

#### Permissions

Apache needs to be able to read the folder containing your auth project's static files.

Ubuntu 2004, 2204

CentOS 7

CentOS Stream 8

CentOS Stream 9

chown -R www-data:www-data /var/www/myauth/static

chown -R apache:apache /var/www/myauth/static

chown -R apache:apache /var/www/myauth/static

chown -R apache:apache /var/www/myauth/static

#### **Further Configuration**

Apache serves sites through defined virtual hosts. These are located in /etc/apache2/sites-available/ on Ubuntu and /etc/httpd/conf.d/httpd.conf on CentOS.

A virtual host for auth needs only proxy requests to your WSGI server (Gunicorn if you followed the installation guide) and serve static files. Examples can be found below. Create your config in its own file e.g. myauth.conf

Ubuntu 2004, 2204

CentOS 7

CentOS Stream 8

CentOS Stream 9

To proxy and modify headers a few mods need to be enabled.

a2enmod proxy a2enmod proxy\_http a2enmod headers

Create a new config file for auth e.g. /etc/apache2/sites-available/myauth.conf and fill out the virtual host configuration. To enable your config use a2ensite myauth.conf and then reload apache with service apache2 reload.

Place your virtual host configuration in the appropriate section within /etc/httpd/conf.d/httpd.conf and restart the httpd service with systemctl restart httpd.

Place your virtual host configuration in the appropriate section within /etc/httpd/conf.d/httpd.conf and restart the httpd service with systemctl restart httpd.

Place your virtual host configuration in the appropriate section within /etc/httpd/conf.d/httpd.conf and restart the httpd service with systemctl restart httpd.

```
Warning: In some scenarios, the Apache default page is still enabled. To disable it use
```

a2dissite 000-default.conf

### CentOS

### 1.3.4 Sample Config File

```
<VirtualHost *:80>
       ServerName auth.example.com
       ProxyPassMatch ^/static !
       ProxyPassMatch ^/robots.txt !
       ProxyPassMatch ^/favicon.ico !
       ProxyPass / http://127.0.0.1:8000/
       ProxyPassReverse / http://127.0.0.1:8000/
       ProxyPreserveHost On
       Alias "/static" "/var/www/myauth/static"
       Alias "/robots.txt" "/var/www/myauth/static/robots.txt"
       Alias "/favicon.ico" "/var/www/myauth/static/allianceauth/icons/favicon.ico"
       <Directory "/var/www/myauth/static">
           Require all granted
       </Directory>
       <Location "/robots.txt">
           SetHandler None
           Require all granted
       </Location>
       <Location "/favicon.ico">
           SetHandler None
           Require all granted
       </Location>
</VirtualHost>
```

### 1.3.5 SSL

It's 2018 - there's no reason to run a site without SSL. The EFF provides free, renewable SSL certificates with an automated installer. Visit their website for information.

After acquiring SSL, the config file needs to be adjusted. Add the following lines inside the <VirtualHost> block:

```
RequestHeader set X-FORWARDED-PROTOCOL https
RequestHeader set X-FORWARDED-SSL On
```

#### **Known Issues**

#### Apache2 vs. Django

For some versions of Apache2, you might have to tell the Django framework explicitly to use SSL, since the automatic detection doesn't work. SSL in general will work, but internally created URLs by Django might still be prefixed with just http:// instead of https://, so it can't hurt to add these lines to myauth/myauth/settings/local.py.

```
# Setup support for proxy headers
USE_X_FORWARDED_HOST = True
SECURE_PROXY_SSL_HEADER = ("HTTP_X_FORWARDED_PROTOCOL", "https")
```

# 1.4 Gunicorn

Gunicorn is a Python WSGI HTTP Server for UNIX. The Gunicorn server is light on server resources, and fairly speedy.

If you find Apache's mod\_wsgi to be a headache or want to use NGINX (or some other webserver), then Gunicorn could be for you. There are a number of other WSGI server options out there, and this documentation should be enough for you to piece together how to get them working with your environment.

Check out the full Gunicorn docs.

**Note:** The page contains additional steps on how to set up and configure Gunicorn that are not required for users who decide to stick with the default Gunicorn configuration as described in the main installation guide for AA.

### 1.4.1 Setting up Gunicorn

**Note:** If you're using a virtual environment, activate it now:: sudo su allianceserver source /home/allianceserver/venv/auth/bin/activate

Install Gunicorn using pip

pip install gunicorn

In your myauth base directory, try running gunicorn --bind 0.0.0.0:8000 myauth.wsgi. You should be able to browse to http://yourserver:8000 and see your Alliance Auth installation running. Images and styling will be missing, but don't worry, your web server will provide them.

Once you validate its running, you can kill the process with Ctrl+C and continue.

### 1.4.2 Running Gunicorn with Supervisor

If you are following this guide, we already use *Supervisor* to keep all of Alliance Auth's components running. You don't *have to*, but we will be using it to start and run Gunicorn for consistency.

### Sample Supervisor config

You'll want to edit /etc/supervisor/conf.d/myauth.conf (or whatever you want to call the config file)

```
[program:gunicorn]
user = allianceserver
directory=/home/allianceserver/myauth/
command=/home/allianceserver/venv/auth/bin/gunicorn myauth.wsgi --workers=3 --timeout 120
stdout_logfile=/home/allianceserver/myauth/log/gunicorn.log
stderr_logfile=/home/allianceserver/myauth/log/gunicorn.log
autostart=true
autorestart=true
stopsignal=INT
```

- [program:gunicorn] Change gunicorn to whatever you wish to call your process in Supervisor.
- user = allianceserver Change to whatever user you wish Gunicorn to run as. You could even set this as allianceserver if you wished. I'll leave the question security of that up to you.
- directory=/home/allianceserver/myauth/ Needs to be the path to your Alliance Auth project.
- command=/home/allianceserver/venv/auth/bin/gunicorn myauth.wsgi --workers=3

   -timeout 120 Running Gunicorn and the options to launch with. This is where you have some decisions to make. We'll continue below.

### **Gunicorn Arguments**

See the Commonly Used Arguments or Full list of settings for more information.

### Where to bind Gunicorn to

What address are you going to use to reference it? By default, without a bind parameter, Gunicorn will bind to 127. **0.0.1:8000**. This might be fine for your application. If it clashes with another application running on that port, you will need to change it. I would suggest using UNIX sockets too if you can.

For UNIX sockets add --bind=unix:/run/allianceauth.sock (or to a path you wish to use). Remember that your web server will need to be able to access this socket file.

For a TCP address add --bind=127.0.0.1:8001 (or to the address/port you wish to use, but I would strongly advise against binding it to an external address).

Whatever you decide to use, remember it because we'll need it when configuring your webserver.

#### Number of workers

By default, Gunicorn will spawn only one worker. The number you set this to will depend on your own server environment, how many visitors you have etc. Gunicorn suggests  $(2 \times \text{snum\_cores}) + 1$  for the number of workers. So, for example, if you have 2 cores, you want  $2 \times 2 + 1 = 5$  workers. See here for the official discussion on this topic.

Change it by adding --workers=5 to the command.

#### Running with a virtual environment

Following this guide, you are running with a virtual environment. Therefore, you'll need to add the path to the command= config line.

e.g. command=/path/to/venv/bin/gunicorn myauth.wsgi

The example config is using the myauth venv from the main installation guide:

command=/home/allianceserver/venv/auth/bin/gunicorn myauth.wsgi

#### **Starting via Supervisor**

Once you have your configuration all sorted, you will need to reload your supervisor config service supervisor reload and then you can start the Gunicorn server via supervisorctl start myauth:gunicorn (or whatever you renamed it to). You should see something like the following myauth-gunicorn: started. If you get some other message, you'll need to consult the Supervisor log files, usually found in /var/log/supervisor/.

### 1.4.3 Configuring your webserver

Any web server capable of proxy passing should be able to sit in front of Gunicorn. Consult their documentation armed with your --bind= address, and you should be able to find how to do it relatively easily.

### 1.4.4 Restarting Gunicorn

In the past, when you made changes, you restarted the entire Apache server. This is no longer required. When you update or make configuration changes that ask you to restart Apache, instead you can just restart Gunicorn:

supervisorctl restart myauth:gunicorn

# 1.5 Upgrading Python 3

This guide describes how to upgrade an existing Alliance Auth (AA) installation to a newer Python 3 version.

This guide shares many similarities with the Alliance Auth install guide, but it is targeted towards existing installations needing to update.

Note: This guide will upgrade the software components only but not change any data or configuration.

### 1.5.1 Install a new Python version

To run AA with a newer Python 3 version than your system's default, you need to install it first. Technically, it would be possible to upgrade your system's default Python 3, but since many of your system's tools have been tested to work with that specific version, we would not recommend it. Instead, we recommend installing an additional Python 3 version alongside your default version and using that for AA.

To install other Python versions than those included with your distribution, you need to add a new installation repository. Then you can install the specific Python 3 to your system.

Note: Ubuntu 2204 ships with Python 3.10 already

Centos Stream 8/9:

**Note:** A Python 3.9 Package is available for Stream 8 and 9. You *may* use this instead of building your own package. But our documentation will assume Python3.11, and you may need to substitute as necessary sudo dnf install python39 python39-devel

Ubuntu 2004, 2204

CentOS 7

CentOS Stream 8

CentOS Stream 9

```
sudo add-apt-repository ppa:deadsnakes/ppa
sudo apt-get update
sudo apt-get install python3.11 python3.11-dev python3.11-venv
```

cd ~

```
sudo yum install gcc openssl-devel bzip2-devel libffi-devel wget
wget https://www.python.org/ftp/python/3.11.7/Python-3.11.7.tgz
tar xvf Python-3.11.7.tgz
cd Python-3.11.7/
./configure --enable-optimizations --enable-shared
sudo make altinstall
```

cd ~
sudo yum install gcc openssl-devel bzip2-devel libffi-devel wget
wget https://www.python.org/ftp/python/3.11.7/Python-3.11.7.tgz
tar xvf Python-3.11.7.tgz
cd Python-3.11.7/
./configure --enable-optimizations --enable-shared
sudo make altinstall

cd ~
sudo yum install gcc openssl-devel bzip2-devel libffi-devel wget
wget https://www.python.org/ftp/python/3.11.7/Python-3.11.7.tgz
tar xvf Python-3.11.7.tgz
cd Python-3.11.7/
./configure --enable-optimizations --enable-shared
sudo make altinstall

### 1.5.2 Preparing your venv

Before updating your venv, it is important to make sure that your current installation is stable. Otherwise, your new venv might not be consistent with your data, which might create problems.

Start by navigating to your main project folder (the one that has manage.py in it). If you followed the default installation, the path is: /home/allianceserver/myauth

**Note:** If you installed Alliance Auth under the allianceserver user, as recommended. Remember to switch users for easier permission management::

sudo su allianceserver

Activate your venv:

source /home/allianceserver/venv/auth/bin/activate

#### **Upgrade AA**

Make sure to upgrade AA to the newest version:

pip install -U allianceauth

Run migrations and collectstatic.

python manage.py migrate

python manage.py collectstatic

Restart your AA supervisor:

supervisorctl restart myauth:

#### Upgrade your apps

You also need to upgrade all additional apps to their newest version that you have installed. And you need to make sure that you can reinstall all your apps later, e.g., you know from which repo they came. We recommend making a list of all your apps, so you can go through them later when you rebuild your verv.

If you unsure which apps you have installed from repos check INSTALLED\_APPS in your settings. Alternatively, run this command to get a list of all apps in your venv.

pip list

Repeat as needed for your apps

pip install -U APP\_NAME

Make sure to run migrations and collect static files for all upgraded apps.

python manage.py migrate

python manage.py collectstatic

#### **Restart and final check**

Do a final restart of your AA supervisors and make sure your installation is still running normally.

For a final check that there are no issues - e.g., any outstanding migrations - run this command:

python manage.py check

If you get the following result, you are good to go. Otherwise, make sure to fix any issues first before proceeding.

```
System check identified no issues (0 silenced).
```

### 1.5.3 Backup current venv

Make sure you are in your venv!

First, we create a list of all installed packages in your veny. You can use this list later as a reference to see what packages should be installed.

pip freeze > requirements.txt

At this point, we recommend creating a list of the additional packages that you need to manually reinstall later on top of AA:

- Community AA apps (e.g. aa-structures)
- Additional tools you are using (e.g., flower, django-extensions)

**Hint:** While requirements.txt will contain a complete list of your packages, it will also contain many packages that are automatically installed as dependencies and don't need to be manually reinstalled.

**Note:** Some guides on the Internet will suggest using the requirements.txt file to recreate a veny. This is indeed possible, but only works if all packages can be installed from PyPI. Since most community apps are installed directly from repos, this guide will not follow that approach.

Leave the venv and shutdown all AA services:

deactivate

supervisorctl stop myauth:

Rename and keep your old venv, so we have a fallback in case of some unforeseeable issues:

```
mv /home/allianceserver/venv/auth /home/allianceserver/venv/auth_old
```

### 1.5.4 Create your new venv

Now let's create our new venv with Python 3.11 and activate it:

```
python3.11 -m venv /home/allianceserver/venv/auth
```

source /home/allianceserver/venv/auth/bin/activate

### 1.5.5 Reinstall packages

Now we need to reinstall all packages into your new venv.

#### Install basic packages

```
pip install -U pip setuptools wheel
```

#### **Installing AA & Gunicorn**

pip install allianceauth

pip install gunicorn

#### Install all other packages

Last, but not least, you need to reinstall all other packages, e.g., for AA community apps or additional tools.

Use the list of packages you created earlier as a checklist. Alternatively you use the requirements.txt file we created earlier to see what you need. During the installation process you can run pip list to see what you already got installed.

To check whether you are missing any apps, you can also run the check command:

python manage.py check

Note: In case you forget to install an app, you will get this error

ModuleNotFoundError: No module named 'xyz'

Note that you should not need to run any migrations unless you forgot to upgrade one of your existing apps, or you got the newer version of an app through a dependency. In that case, you run migrations normally.

### 1.5.6 Restart

After you have completed installing all packages, start your AA supervisor again.

supervisorctl start myauth:

We recommend keeping your old venv copy for a couple of days, so you have a fallback just in case. After that, you should be fine to remove it.

### 1.5.7 Fallback

In case you run into any major issue, you can always switch back to your initial venv.

Before you start double-check that you still have your old venv for auth:

ls /home/allianceserver/venv/auth /home/allianceserver/venv

If the output shows these two folders, you should be safe to proceed:

- auth
- auth\_old

Run these commands to remove your current venv and switch back to the old venv for auth:

supervisorctl stop myauth:

```
rm -rf /home/allianceserver/venv/auth
```

mv /home/allianceserver/venv/auth\_old /home/allianceserver/venv/auth

supervisorctl start myauth:

### 1.6 Switch to non-root

If you followed the official installation guide for Alliance Auth (AA) pre AA 3.x you usually ended up with a "root installation". A root installation means that you have installed AA with the root user and now need to log in as root every time to perform maintenance for AA, e.g., updating existing apps.

Since working as root is generally not recommended, this guide explains how you can easily migrate your existing "root installation" to a "non-root installation".

### 1.6.1 How to switch to non-root

We will change the setup so that you can use your allianceserver user to perform most maintenance operations. In addition, you also need a sudo user for invoking root privileges, e.g., when restarting the AA services.

The migration itself is rather straightforward. The main idea is to change ownership for all relevant directories and files to allianceserver.

First, log in as your sudo user and run the following commands in order:

```
# Set the right owner
sudo chown -R allianceserver: /home/allianceserver
sudo chown -R allianceserver: /var/www/myauth
# Remove static files, they will be re-added later
sudo rm -rf /var/www/mayauth/static/*
# Fix directory permissions
sudo chmod -R 755 /var/www/myauth
```

That's it. Your AA installation is now configured to be maintained with the allianceserver user.

### 1.6.2 How to do maintenance with a non-root user

Here is how you can maintain your AA installation in the future:

First, log in with your sudo user.

Then, switch to the allianceserver user:

sudo su allianceserver

Go to your home folder and activate your venv:

```
cd ~
source venv/auth/bin/activate
```

Finally, switch to the main AA folder, from where you can run most commands directly:

```
cd myauth
```

Now it's time to re-add the static files with the right permissions. To do so simply run:

```
python manage.py collectstatic
```

When you want to restart myauth, you need to switch back to your sudo user, because allianceserver does not have sudo privileges:

```
exit
sudo supervisorctl restart myauth:
```

Alternatively, you can open another terminal with your sudo user for restarting myauth. That has the added advantage that you can now continue working with both your allianceauth user and your sudo user for restarts at the same time.

## **INSTALLATION - CONTAINERIZED**

This document describes how to install Alliance Auth using various Containerization techniques.

If you would like to install on Bare Metal instead see :doc:/installation/index instead

**Note:** There are additional installation steps for activating services and apps that come with **Alliance Auth**. Please see the page for the respective service or apps in chapter :doc:/features/index for details.

### 2.1 Docker

### 2.1.1 Prerequisites

You should have the following available on the system you are using to set this up:

- Docker https://docs.docker.com/get-docker/
- git
- curl

**Hint:** If at any point docker compose does not work, but docker-compose does, you have an older version of Docker (and Compose), please update before continuing. Be cautious of these two commands and any suggestions copy and pasted from the internet

### 2.1.2 Setup Guide

- run bash <(curl -s https://gitlab.com/allianceauth/allianceauth/-/raw/master/docker/ scripts/download.sh). This will download all the files you need to install Alliance Auth and place them in a directory named aa-docker. Feel free to rename/move this folder.
- 2. run ./scripts/prepare-env.sh to set up your environment
- 3. (optional) Change PROTOCOL to http:// if not using SSL in .env
- 4. run docker compose --env-file=.env up -d (NOTE: if this command hangs, follow the instructions here)
- 5. run docker compose exec allianceauth\_gunicorn bash to open up a terminal inside an auth container
- 6. run auth migrate
- 7. run auth collectstatic

- 8. run auth createsuperuser
- 9. visit http://yourdomain:81 to set up nginx proxy manager (NOTE: if this doesn't work, the machine likely has a firewall. You'll want to open up ports 80,443, and 81. Instructions for ufw)
- 10. login with user admin@example.com and password changeme, then update your password as requested
- 11. click on "Proxy Hosts"
- 12. click "Add Proxy Host", with the following settings for auth. The example uses auth. localhost for the domain, but you'll want to use whatever address you have auth configured on

| i Nginx Proxy Manager                           | Edit Proxy Host                                                                                      | ×  |        |          | Admin<br>Administrator |
|-------------------------------------------------|----------------------------------------------------------------------------------------------------|----|--------|----------|------------------------|
|                                                 | 今 Details  Subsections  O SSL  Advanced                                                              |    |        |          |                        |
| Proxy Hosts                                     | Domain Names *                                                                                       |    |        | 0        | ldd Proxy Host         |
| SOURCE                                          | auth.localhost                                                                                       |    |        |          |                        |
| auth.localhost<br>Created: 9th November 2021    | Scheme*         Forward Hostname / IP*         Forward Port*           http         nginx         80 |    | Public | • Online |                        |
| grafana.localhost<br>Created: 9th November 2021 | Cache Assets Block Common Exploits                                                                   |    | Public | • Online |                        |
|                                                 | Access List                                                                                          |    |        |          |                        |
|                                                 | Publicly Accessible                                                                                  |    |        |          |                        |
|                                                 | Cancel Sa                                                                                            | ve |        |          |                        |
|                                                 |                                                                                                    |    |        |          |                        |

13. click "Add Proxy Host", with the following settings for grafana. The example uses grafana.localhost for the

| Nginx Proxy Manager                             | Edit Proxy Host                                                                                         | ×    | Admin<br>Administrato |
|-------------------------------------------------|----------------------------------------------------------------------------------------------------|------|-----------------------|
| 🙆 Dashboard 🔍 Hosts 🛆 Access Lists 🔘 :          | S                                                                                                    |      |                       |
| Proxy Hosts                                     | Domain Names *                                                                                          |      | Add Proxy Host        |
| SOURCE                                          |                                                                                                    | ESS  |                       |
| Created: 9th November 2021                      | Scheme*         Forward Hostname / IP*         Forward Port           http         grafana         3000 | lic  | • Online :            |
| Grafana.localhost<br>Created: 9th November 2021 | Cache Assets Block Common Expl                                                                          | oits | • Online              |
|                                                 | Access List                                                                                             |      |                       |
|                                                 | Publicly Accessible                                                                                     |      |                       |
|                                                 |                                                                                                    |      |                       |
|                                                 | Cancel                                                                                                  | Save |                       |
| omain                                           |                                                                                                    |      |                       |

Congrats! You should now see auth running at http://auth.yourdomain and grafana at http://grafana.yourdomain!

### 2.1.3 SSL Guide

Unless you're running auth locally in docker for testing, you should be using SSL. Thankfully, setting up SSL in nginx Proxy Manager takes about three clicks.

- 1. Edit your existing proxy host, and go to the SSL tab. Select "Request a new SSL Certificate" from the drop down.
- 2. Now, enable "Force SSL" and "HTTP/2 Support". (NOTE: Do not enable HSTS unless you know what you're doing. This will force your domains to only work with SSL enabled, and is cached extremely hard in browsers.

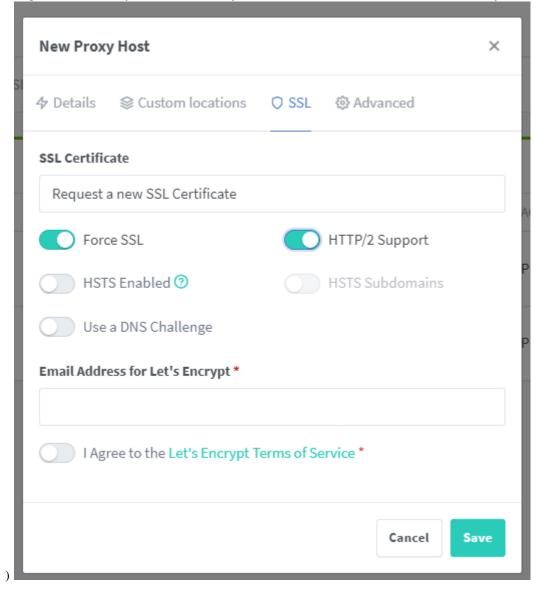

- 3. (optional) select "Use a DNS Challenge". This is not a required option, but it is recommended if you use a supported DNS provider. You'll then be asked for an API key for the provider you choose. If you use Cloudflare, you'll probably have issues getting SSL certs unless you use a DNS Challenge.
- 4. The email address here will be used to notify you if there are issues renewing your certificates.
- 5. Repeat for any other services, like grafana.

That's it! You should now be able to access your auth install at https://auth.yourdomain

### 2.1.4 Adding extra packages

There are a handful of ways to add packages:

- Running pip install in the containers
- · Modifying the container's initial command to install packages
- Building a custom Docker image (recommended, and less scary than it sounds!)

#### Using a custom docker image

Using a custom docker image is the preferred approach, as it gives you the stability of packages only changing when you tell them to, along with packages not having to be downloaded every time your container restarts

- 1. Add each additional package that you want to install to a single line in conf/requirements.txt. It is recommended, but not required, that you include a version number as well. This will keep your packages from magically updating. You can lookup packages on https://pypi.org, and copy from the title at the top of the page to use the most recent version. It should look something like allianceauth-signal-pings==0.0.7. Every entry in this file should be on a separate line
- 2. Modify docker-compose.yml, as follows.
  - Comment out the image line under allianceauth
  - Uncomment the build section
  - e.g.

```
x-allianceauth-base: &allianceauth-base
# image: ${AA_DOCKER_TAG?err}
build:
    context: .
    dockerfile: custom.dockerfile
    args:
        AA_DOCKER_TAG: ${AA_DOCKER_TAG?err}
    restart: always
....
```

- 3. run docker compose --env-file=.env up -d, your custom container will be built, and auth will have your new packages. Make sure to follow the package's instructions on config values that go in local.py
- 4. run docker compose exec allianceauth\_gunicorn bash to open up a terminal inside your auth container
- 5. run allianceauth update myauth
- 6. run auth migrate
- 7. run auth collectstatic

NOTE: It is recommended that you put any secret values (API keys, database credentials, etc) in an environment variable instead of hardcoding them into local.py. This gives you the ability to track your config in git without committing passwords. To do this, just add it to your .env file, and then reference in local.py with os.environ. get("SECRET\_NAME")

# 2.1.5 Updating Auth

#### **Base Image**

Whether you're using a custom image or not, the version of auth is dictated by \$AA\_DOCKER\_TAG in your .env file.

- 1. To update to a new version of auth, update the version number at the end (or replace the whole value with the tag in the release notes).
- 2. run docker compose pull
- 3. run docker compose --env-file=.env up -d
- 4. run docker compose exec allianceauth\_gunicorn bash to open up a terminal inside your auth container
- 5. run allianceauth update myauth
- 6. run auth migrate
- 7. run auth collectstatic

NOTE: If you specify a version of allianceauth in your requirements.txt in a custom image it will override the version from the base image. Not recommended unless you know what you're doing

### **Custom Packages**

- 1. Update the versions in your requirements.txt file
- 2. Run docker compose build
- 3. Run docker compose --env-file=.env up -d

# 2.2 Migrating your Docker Compose stack from AA V3.x to AA v4.x

Our Docker Compose stack has both changed significantly, and simplified itself drastically depending on your level of familiarity with Docker.

We have Removed our need to run Supervisor inside the container to run the various tasks needed, and split the stack into multiple containers responsible for each task, as well as modernized many elements.

# 2.2.1 aa-docker/conf/\*

We are bundling a few often customized files along side our AA install for easier modification by users, you will need to download these into aa-docker/conf

# 2.2.2 Docker Compose

At this point you should take a copy of your docker-compose and take note of any additional volumes or configurations you have, and why.

Take a complete backup of your local.py, docker-compose and SQL database.

docker compose down

Replace your conf/nginx.conf with the contents of https://gitlab.com/allianceauth/allianceauth/-/raw/v4.x/docker/ conf/nginx.conf

Replace your docker-compose.yml with the contents of https://gitlab.com/allianceauth/allianceauth/-/raw/v4.x/docker/docker-compose.yml

V3.x installs likely used a dedicated database for Nginx Proxy Manager, you can either setup NPM again without a database, or uncomment the sections noted to maintain this configuration

```
proxy:
. . .
  # Uncomment this section to use a dedicated database for Nginx Proxy Manager
  environment:
    DB_MYSQL_HOST: "proxy-db"
    DB_MYSQL_PORT: 3306
    DB_MYSQL_USER: "npm"
    DB_MYSQL_PASSWORD: "${PROXY_MYSQL_PASS?err}"
    DB_MYSQL_NAME: "npm"
# Uncomment this section to use a dedicated database for Nginx Proxy Manager
proxy-db:
  image: 'jc21/mariadb-aria:latest'
  restart: always
  environment:
    MYSQL_ROOT_PASSWORD: "${PROXY_MYSQL_PASS_ROOT?err}"
    MYSQL_DATABASE: 'npm'
    MYSQL_USER: 'npm'
    MYSQL_PASSWORD: "${PROXY_MYSQL_PASS?err}"
  ports:
    - 3306
  volumes:
    - proxy-db:/var/lib/mysql
  logging:
    driver: "json-file"
    options:
      max-size: "1Mb"
      max-file: "5"
```

# 2.2.3 .env

You will need to add some entries to your .env file

```
AA_DB_CHARSET=utf8mb4
GF_SECURITY_ADMIN_USERNAME=admin
```

```
and GF_SECURITY_ADMIN_PASSWORD
```

The password field is intentionally not filled so that you create one. You can either use the grafana credentials you have been using, or create a suitably secure password now.

You will also need to update the AA\_DOCKER\_TAG to the version of V4.x you want to install. Either follow the pattern or check https://gitlab.com/allianceauth/allianceauth/-/releases

# 2.2.4 (Optional) Build Custom Container

If you are using a docker container with a requirements.txt, You will need to reinstate some customizations.

Modify docker-compose.yml, as follows.

- Comment out the image line under allianceauth
- Uncomment the build section
- e.g.

```
x-allianceauth-base: &allianceauth-base
# image: ${AA_DOCKER_TAG?err}
build:
    context: .
    dockerfile: custom.dockerfile
    args:
        AA_DOCKER_TAG: ${AA_DOCKER_TAG?err}
    restart: always
...
```

Now build your custom image

docker compose pull docker compose build

# 2.2.5 Bring docker back up, migrate, collect static

```
docker compose --env-file=.env up -d --remove-orphans
docker compose exec allianceauth_gunicorn bash
allianceauth update myauth
auth migrate
auth collectstatic --clear
```

# CHAPTER

# THREE

# **FEATURES**

Learn about the features of Alliance Auth and how to install and use them.

# 3.1 Overview

Alliance Auth (AA) is a website that helps Eve Online organizations efficiently manage access to applications and external services.

It has the following key features:

- Automatically grants or revokes users access to external services (e.g. Discord, Mumble) and web apps (e.g. SRP requests) based on the user's current membership to *in-game organizations* and *groups*
- Provides a central website where users can directly access web apps (e.g., SRP requests) and manage their access to external services and groups.
- Includes a set of connectors (called *"services"*) for integrating access management with many popular external services like Discord, Mumble, Teamspeak 3, SMF and others
- Includes a set of web *apps* which add many useful functions, e.g.: fleet schedule, timer board, SRP request management, fleet activity tracker
- It can be easily extended with additional services and apps. Many are provided by the *community*.
- Chinese, English, German and Spanish localization

# 3.2 Core Features

Managing access to applications and services is one of the core functions of **Alliance Auth**. The related key concepts and functionalities are described in this section.

# 3.2.1 Dashboard

The dashboard is the main page of the Alliance Auth website, and the first page every logged-in user will see.

The content of the dashboard is specific to the logged-in user. It has a sidebar, which will display the list of apps a user currently as access to based on his permissions. And it also shows which character the user has registered and to which group he belongs.

For admin users, the dashboard shows additional technical information about the AA instance.

| Alliance Auth                         |                      |                | Er              | nglish (en) 🗸 | Night ①    | ے ل |
|---------------------------------------|----------------------|----------------|-----------------|---------------|------------|-----|
| 🚯 Dashboard                           |                      |                |                 |               |            |     |
| 🚠 Groups                              |                      | Dashbo         | ard             |               |            |     |
| ¢ <sup>a</sup> <sub>b</sub> Services  |                      |                |                 |               |            |     |
| <ul> <li>Corporation Stats</li> </ul> | Main Character       |                | G               | roups         |            |     |
| Fleet Activity Tracking               |                      | * *            |                 | FC            |            |     |
| Applications                          |                      | *              | Lea             | dership       |            |     |
| Fleet Operations                      |                      | * * *          |                 |               |            |     |
| Ship Replacement                      |                      | ne Great Taste |                 |               |            |     |
| <ul> <li>Structure Timers</li> </ul>  | Distribution Center  |                |                 |               |            |     |
|                                       | Add Character Change | Main           |                 |               |            |     |
|                                       |                      |                |                 |               |            |     |
|                                       | Characters           |                |                 |               |            |     |
|                                       | Name                 | C              | orp             | Alli          | iance      |     |
|                                       | Emily Kasenumi       | 24th Impe      | rial Crusade    | N             | one        |     |
|                                       | Yuna Kobayashi       | Sodi Pops Dist | ribution Center | Same G        | reat Taste |     |
|                                       | -                    |                |                 |               |            |     |

# Settings

Here is a list of available settings for the dashboard. They can be configured by adding them to your AA settings file (local.py). Note that all settings are optional and the app will use the documented default settings if they are not used.

| Name                                   | Description                                                             | De-<br>fault |
|----------------------------------------|-------------------------------------------------------------------------|--------------|
| ALLIANCEAUTH_DASHBOARD_TASKS_MAX_HOURS | Statistics will be calculated for task events not older than max hours. | 24           |
| ALLIANCEAUTH_DASHBOARD_TASK_STATISTICS | Disables recording of task statistics. Used mainly in development.      | False        |

# 3.2.2 States

States define the basic role of a user based on his affiliation with your organization. A user that has a character in your organization (e.g., alliance) will usually have the Member state. And a user, that has no characters in your organization will usually have the Guest state.

States are assigned and updated automatically. So a user which character just left your organization will automatically lose his Member state and get the Guest state instead.

The main purpose of states like Member is to have one place where you can assign all permissions that should apply to all users with that particular state. For example, if all your members should have access to the SRP app, you would add the permission that gives access to the SRP app to the Member state.

#### **Creating a State**

States are created through your installation's admin site. Upon install three states are created for you: Member, Blue, and Guest. New ones can be created like any other Django model by users with the appropriate permission (authentication | state | Can add state) or superusers.

A number of fields are available and are described below.

#### Name

This is the displayed name of a state. It should be self-explanatory.

### Permissions

This lets you select permissions to grant to the entire state, much like a group. Any user with this state will be granted these permissions.

A common use case would be granting service access to a state.

#### **Priority**

This value determines the order in which states are applied to users. Higher numbers come first. So if a random user Bob could member of both the Member and Blue states, because Member has a higher priority Bob will be assigned to it.

#### **Public**

Checking this box means this state is available to all users. There isn't much use for this outside the Guest state.

#### **Member Characters**

This lets you select which characters the state is available to. Characters can be added by selecting the green plus icon.

#### **Member Corporations**

This lets you select which Corporations the state is available to. Corporations can be added by selecting the green plus icon.

#### **Member Alliances**

This lets you select which Alliances the state is available to. Alliances can be added by selecting the green plus icon.

### **Member Factions**

This lets you select which factions the state is available to. Factions can be added by selecting the green plus icon, and are limited to those which can be enlisted in for faction warfare.

#### Determining a User's State

States are mutually exclusive, meaning a user can only be in one at a time.

Membership is determined based on a user's main character. States are tested in order of descending priority - the first one, which allows membership to the main character, is assigned to the user.

States are automatically assigned when a user registers to the site, their main character changes, they are activated or deactivated, or states are edited. Note that editing states triggers lots of state checks, so it can be a very slow process.

Assigned states are visible in the Users section of the Authentication admin site.

### **The Guest State**

If no states are available to a user's main character, or their account has been deactivated, they are assigned to a catch-all Guest state. This state cannot be deleted nor can its name be changed.

The Guest state allows permissions to be granted to users who would otherwise not get any. For example, access to public services can be granted by giving the Guest state a service access permission.

# 3.2.3 Groups

Group Management is one of the core tasks of Alliance Auth. Many of Alliance Auth's services allow for synchronizing of group membership, allowing you to grant permissions or roles in services to access certain aspects of them.

#### **Creating groups**

Administrators can create custom groups for users to join. Examples might be groups like Leadership, CEO or Scouts.

When you create a Group additional settings are available beyond the normal Django group model. The admin page looks like this:

| Home - Group Management                                                                                            | : › Groupo › Recruitero                                                                                                    |                                   |                                                                                                    |
|----------------------------------------------------------------------------------------------------|----------------------------------------------------------------------------------------------------|-----------------------------------|----------------------------------------------------------------------------------------------------|
| Change group                                                                                                    |                                                                                                    |                                   | HISTORY                                                                                                    |
| Name:                                                                                                    | Recruitero 🥕                                                                                                    |                                   |                                                                                                    |
| Permissions:                                                                                                    | Available permissions 😡                                                                                                    |                                   | Chosen permissions @                                                                                                    |
|                                                                                                    | Q.<br>Filter                                                                                                    |                                   |                                                                                                    |
|                                                                                                    | admin   log entry   Can add log entry<br>admin   log entry   Can ahange log entry<br>admin   log entry   Can ahange log entry<br>auth   group   Can add group<br>auth   group   Can add group<br>auth   group   Can add permisaion<br>auth   permisaion   Can add permisaion<br>auth   permisaion   Can add permisaion<br>auth   permisaion   Can add permisaion<br>auth   ueer   Can add ueer<br>auth   ueer   Can add ueer<br>auth   ueer   Can add ueer<br>auth   ueer   Can add ueer<br>Add down "Control", or "Command" on a Mae, to select more than one. | • • • • • • • • • • • • • • • • • |                                                                                                    |
|                                                                                                    |                                                                                                    |                                   |                                                                                                    |
| AUTH SETTINGS                                                                                                    |                                                                                                    |                                   |                                                                                                    |
| : Reoruitero                                                                                                    |                                                                                                    |                                   |                                                                                                    |
| Depoription:                                                                                                    | People who ooreen applications. Description of the group shown to users.                                                                                                    |                                   |                                                                                                    |
| Group leaders:                                                                                                    | AVAILABLE GROUP LEADERS  Q Filter                                                                                                    | ^ OO                              | CHOSEN GROUP LEADERS                                                                                                    |
|                                                                                                    |                                                                                                    |                                   | Ø Remove all                                                                                                    |
|                                                                                                    | Choose all O<br>Group leaders can process group requests for this group specifically. U                                                                                                    | se the auth                       | h group management permission to allow a user to manage all groups. Hold down "Control", or "Command" on a Mac, to select more than one. |
| Internal<br>Internal group, users cannot see,<br>Used for groups such as Member<br>Overrides Hidden and Open optio | rs, Corp_+, Alliance_+ etc.                                                                                                    |                                   |                                                                                                    |
| Hidden<br>Group is hidden from users but e                                                                         | an still join with the correct link.                                                                                                    |                                   |                                                                                                    |
| <b>Open</b><br>Group is open and users will be a<br>If the group is not open users will                            | utomatically added upon request.<br>I need their request manually approved.                                                                                                    |                                   |                                                                                                    |
| Publio<br>Group is public. Any registered us<br>Auth will not remove users from t                                  | ser is able to join this group, with visibility based on the other options set<br>his group, automatically when they are no longer authenticated.                                                                                                    | for this gro                      | oq.                                                                                                    |
| Delete                                                                                                    |                                                                                                    |                                   | Save and add another Save and continue editing SAVE                                                                                      |

Here you have several options:

### Internal

Users cannot see, join or request to join this group. This is primarily used for Auth's internally managed groups, though it can be useful if you want to prevent users from managing their membership of this group themselves. This option will override the Hidden, Open and Public options when enabled.

By default, every new group created will be an internal group.

#### Hidden

Group is hidden from the user interface, but users can still join if you give them the appropriate join link. The URL will be along the lines of https://example.com/en/group/request\_add/{group\_id}. You can get the Group ID from the admin page URL.

This option still respects the Open option.

### Open

When a group is toggled open, users who request to join the group will be immediately added to the group.

If the group is not open, their request will have to be approved manually by someone with the group management role, or a group leader of that group.

### Public

Group is accessible to any registered user, even when they do not have permission to join regular groups.

The key difference is that the group is completely unmanaged by Auth. Once a member joins they will not be removed unless they leave manually, you remove them manually, or their account is deliberately set inactive or deleted.

Most people won't have a use for public groups, though it can be useful if you wish to allow public access to some services. You can grant service permissions to a public group to allow this behavior.

### Restricted

When a group is restricted, only superuser admins can directly add or remove them to/from users. The purpose of this property is to prevent staff admins from assigning themselves to groups that are security sensitive. The "restricted" property can be combined with all the other properties.

#### **Reserved group names**

When using Alliance Auth to manage external services like Discord, Auth will automatically duplicate groups on those services. E.g., on Discord Auth will create roles of the same name as groups. However, there may be cases where you want to manage groups on external services by yourself or by another bot. For those cases, you can define a list of reserved group names. Auth will ensure that you cannot create groups with a reserved name. You will find this list on the admin site under groupmanagement.

**Note:** While this feature can help to avoid naming conflicts with groups on external services, the respective service component in Alliance Auth also needs to be built in such a way that it knows how to prevent these conflicts. Currently only the Discord and Teamspeak3 services have this ability.

#### **Managing groups**

To access group management, users need to be either a superuser, granted the auth | user | group\_management (Access to add members to groups within the alliance ) permission or a group leader (discussed later).

#### **Group Requests**

When a user joins or leaves a group which is not marked as "Open", their group request will have to be approved manually by a user with the group\_management permission or by a group leader of the group they are requesting.

#### **Group Membership**

| Group Management Group Req | uests Group Membership |             |              |        |
|----------------------------|------------------------|-------------|--------------|--------|
| Groups                     |                        |             |              |        |
| Name                       | Description            | Status      | Member Count | Action |
| Blackops                   | Drop it like its hot   | Open        | 2            | ۲      |
| Hidden Group               |                        | Hidden      | 0            | ٢      |
| Open Group                 | An Open Group          | Open        | 0            | •      |
| Requestable Group          |                        | Requestable | 1            |        |
| Test Group 2               | It does things         | Hidden      | 0            | ٢      |
| Ts3 Test Group             |                        | Open        | 0            | •      |

The group membership tab gives an overview of all the non-internal groups.

#### **Group Member Management**

Clicking on the blue eye will take you to the group member management screen. Here you can see a list of people who are in the group, and remove members where necessary.

| Group Managemer | t Group Requests ( | Group Membership  |                    |        |
|-----------------|--------------------|-------------------|--------------------|--------|
| Blackops Memb   | ers                |                   |                    |        |
| User            | Character          | Corp              | Alliance           | Action |
| basraah         | Basraah            | Ice Fire Warriors | Escalating Entropy | ×      |
| basraah3        |                    |                   |                    | ×      |

# **Group Audit Log**

Whenever a user Joins, Leaves, or is Removed from a group, this is logged. To find the audit log for a given group, click the light-blue button to the right of the Group Member Management (blue eye) button.

These logs contain the Date and Time the action was taken (in EVE/UTC), the user which submitted the request being acted upon (requestor), the user's main character, the type of request (join, leave or removed), the action taken (accept, reject or remove), and the user that took the action (actor).

| Group Managemer                                                   | t Group Requests | Group Membership |    |                |    |               |     |         |    |         |         |       |      |
|-------------------------------------------------------------------|------------------|------------------|----|----------------|----|---------------|-----|---------|----|---------|---------|-------|------|
| Example Group<br>All times displayed are EVE<br>Show 10 • entries | 0                |                  |    |                |    |               |     |         |    | Sear    | ch:     |       |      |
| Date/Ti                                                           | ne 🄱             | Requestor        | 1t | Main Character | J† | Group         | .↓† | Туре    | J† | Action  | 11      | Actor | ↓†   |
| Dec. 8, 2018                                                      | 11:36 p.m.       | root             |    | Col Crunch     |    | Example Group |     | Removed |    | Removed |         | root  |      |
| Dec. 8, 2018                                                      | 11:36 p.m.       | root             |    | Col Crunch     |    | Example Group |     | Leave   |    | Reject  |         | root  |      |
| Dec. 8, 2018                                                      | 11:36 p.m.       | root             |    | Col Crunch     |    | Example Group |     | Join    |    | Accept  |         | root  |      |
| Showing 1 to 3 of 3 entries                                       |                  |                  |    |                |    |               |     |         |    |         | Previou | JS 1  | Next |

#### **Group Leaders**

Group leaders have the same abilities as users with the group\_management permission, *however*, they will only be able to:

- Approve requests for groups they are a leader of.
- View the Group Membership and Group Members of groups they are leaders of.

This allows you to more fine control who has access to manage which groups.

#### **Auto Leave**

By default, in AA both requests and leaves for non-open groups must be approved by a group manager. If you wish to allow users to leave groups without requiring approvals, add the following lines to your local.py

```
## Allows users to freely leave groups without requiring approval.
GROUPMANAGEMENT_AUTO_LEAVE = True
```

**Note:** Before you set GROUPMANAGEMENT\_AUTO\_LEAVE = True, make sure there are no pending leave requests, as this option will hide the "Leave Requests" tab.

# Settings

Here is a list of available settings for Group Management. They can be configured by adding them to your AA settings file (local.py). Note that all settings are optional and the app will use the documented default settings if they are not used.

| Name                              | Description                                                               | De-<br>fault |
|-----------------------------------|---------------------------------------------------------------------------|--------------|
| GROUPMANAGEMENT_REQUESTS_NOTIFICA | Send Auth notifications to all group leaders for join and leave requests. | False        |
| GROUPMANAGEMENT_AUTO_LEAVE        | Allows users to freely leave groups without requiring approval            | False        |

# Permissions

To join a group other than a public group, the permission groupmanagement.request\_groups (Can request non-public groups in the admin panel) must be active on their account, either via a group or directly applied to their User account.

When a user loses this permission, they will be removed from all groups *except* Public groups.

**Note:** By default, the groupmanagement.request\_groups permission is applied to the Member group. In most instances this, and perhaps adding it to the Blue group, should be all that is ever needed. It is unsupported and NOT advisable to apply this permission to a public group. See #697 for more information.

Group Management should be mostly done using group leaders, a series of permissions are included below for thoroughness:

| Permission                          | Admin<br>Site | Auth Site                                                                          |
|-------------------------------------|---------------|------------------------------------------------------------------------------------|
| auth.group_management               | None          | Can Approve and Deny all Group Requests, Can view and manage all group memberships |
| groupmanage-<br>ment.request_groups | None          | Can Request Non-Public Groups                                                      |

# 3.2.4 Analytics FAQ

Alliance Auth has an opt-out analytics module using Google Analytics Measurement Protocol.

### How to Opt-Out

Before you proceed, please read through this page and/or raise any concerns on the Alliance Auth discord. This data helps us make AA better.

To opt out, modify our preloaded token using the Admin dashboard \*/admin/analytics/analyticstokens/1/change/

Each of the three features Daily Stats, Celery Events and Page Views can be enabled/Disabled independently.

Alternatively, you can fully opt out of analytics with the following optional setting:

#### ANALYTICS\_DISABLED = **True**

### Change analytics tokens

| Name:             | AA Team Public Google Analytics (Universal)                               |
|-------------------|---------------------------------------------------------------------------|
| Туре:             | Google Analytics Universal 🗸                                              |
| Token:            | UA-186249766-2                                                            |
| Send page views   |                                                                           |
| Send celery tasks |                                                                           |
| Send stats        |                                                                           |
| Ignore paths:     | +<br>Hold down "Control", or "Command" on a Mac, to select more than one. |

# What

Alliance Auth has taken great care to anonymize the data sent. To identify *unique* installs, we generate a UUIDv4, a random mathematical construct which does not contain any identifying information UUID - UUID Objects

Analytics comes preloaded with our Google Analytics token, and the three types of tasks can be opted out independently. Analytics can also be loaded with your *own* GA token, and the analytics module will act any/all tokens loaded.

Our Daily Stats contain the following:

- A phone-in task to identify a server's existence
- A task to send the Number of User models
- A task to send the Number of Token Models
- A task to send the Number of Installed Apps
- A task to send a List of Installed Apps
- Each Task contains the UUID and Alliance Auth Version

Our Celery Events contain the following:

- Unique Identifier (The UUID)
- Celery Namespace of the task e.g., allianceauth.eveonline
- Celery Task
- Task Success or Exception
- A context number for bulk tasks or sometimes a binary True/False

Our Page Views contain the following:

- Unique Identifier (The UUID)
- Page Path
- Page Title
- The locale of the users browser
- The User-Agent of the user's browser
- The Alliance Auth Version

#### Why

This data allows Alliance Auth development to gather accurate statistics on our installation base, as well as how those installations are used.

This allows us to better target our development time to commonly used modules and features and test them at the scales in use.

#### Where

This data is stored in a Team Google Analytics Dashboard. The Maintainers all have Management permissions here, and if you have contributed to the Alliance Auth project or third party applications, feel free to ask in the Alliance Auth discord for access.

#### Using Analytics in my App

#### **Analytics Event**

Send a Google Analytics Event for each token stored Includes check for if its enabled/disabled

#### Parameters

- namespace (str) Celery Namespace
- task (str) Task Name
- **label** (*str*) Optional, additional task label
- result (str) Optional, Task Success/Exception
- value (int) Optional, If bulk, Query size, can be a Boolean
- event\_type (str) Optional, Celery or Stats only, Default to Celery

# 3.2.5 Notifications

Alliance Auth has a build in notification system. The purpose of the notification system is to provide an easy and quick way to send messages to users of Auth. For example, some apps are using it to inform users about results after long-running tasks have been completed, and admins will automatically get notifications about system errors.

The number of unread notifications is shown to the user in the top menu. And the user can click on the notification count to open the Notifications app.

# Notifications

| Unread (0) Read (4)     |                                                                               | Mark All Read Delete All Read |
|-------------------------|-------------------------------------------------------------------------------|-------------------------------|
| Timestamp               | Title                                                                         | Action                        |
| June 2, 2020, 1:22 p.m. | Alliance Structures: notifications updated for Rancid Rabid Rabis: OK         | ▼                             |
| June 2, 2020, 1:05 p.m. | Alliance Structures: structures updated for Sodi Pops Distribution Center: OK | 💿 🗙                           |
| June 2, 2020, 1:05 p.m. | Alliance Structures: structures updated for Rancid Rabid Rabis: OK            | 💿 🗙                           |
| May 31, 2020, 6:44 p.m. | ERROR [send_matching_to_webhook:678]                                          | <ul> <li>×</li> </ul>         |

### **Settings**

The Notifications app can be configured through settings.

- NOTIFICATIONS\_REFRESH\_TIME: The unread count in the top menu is automatically refreshed to keep the user informed about new notifications. This setting allows setting the time between each refresh in seconds. You can also set it to 0 to turn off automatic refreshing. Default: 30
- NOTIFICATIONS\_MAX\_PER\_USER: Maximum number of notifications that are stored per user. Newer replace older notifications. Default: 50

# 3.2.6 Admin Site

The admin site allows administrators to configure, manage and troubleshoot Alliance Auth and all its applications and services. E.g., you can create new groups and assign groups to users.

You can open the admin site by clicking on "Admin" in the drop-down menu for a user that has access.

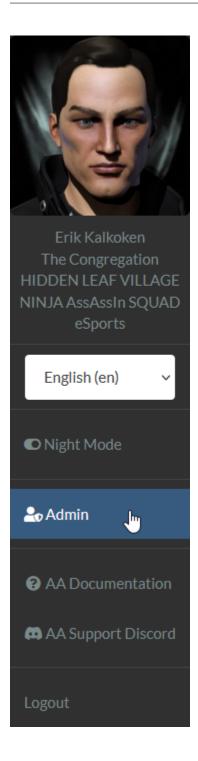

#### Setup for small to medium size installations

For small to medium size alliances, it is often sufficient to have no more than two superuser admins (admins that also are superusers). Having two admins usually makes sense, so you can have one primary and one backup.

**Warning:** Superusers have read & write access to everything on your AA installation. Superuser also automatically have all permissions and therefore access to all features of your apps. Therefore, we recommend to be very careful to whom you give superuser privileges.

#### Setup for large installations

For large alliances and coalitions, you may want to have a couple of administrators to be able to distribute and handle the work load. However, having a larger number of superusers may be a security concern.

As an alternative to superusers admins, you can define staff admins. Staff admins can perform most of the daily admin work, but are not superusers and therefore can be restricted in what they can access.

To create a staff admin, you need to do two things:

- 1. Enable the is\_staff property for a user
- 2. Give the user permissions for admin tasks

**Note:** Note that staff admins have the following limitations:

- · Cannot promote users to staff
- · Cannot promote users to superuser
- Cannot add/remove permissions for users, groups and states

These limitations exist to prevent staff admins from promoting themselves to quasi superusers. Only superusers can perform these actions.

### Staff property

Access to the admin site is restricted. Users need to have the is\_staff property to be able to open the site at all. The superuser created during the installation process will automatically have access to the admin site.

**Hint:** Without any permissions, a "staff user" can open the admin site, but can neither view nor edit anything except for viewing the list of permissions.

#### Permissions for common admin tasks

Here is a list of permissions a staff admin would need to perform some common admin tasks:

#### **Edit users**

- auth | user | Can view user
- auth | user | Can change user
- authentication | user | Can view user
- authentication | user | Can change user
- authentication | user profile | Can change profile

#### **Delete users**

- auth | user | Can view user
- auth | user | Can delete user
- authentication | user | Can delete user
- authentication | user profile | Can delete user profile

#### Add & edit states

- authentication | state | Can add state
- authentication | state | Can change state
- authentication | state | Can view state

#### **Delete states**

- authentication | state | Can delete state
- authentication | state | Can view state

#### Add & edit groups

- auth | group | Can add group
- auth | group | Can change group
- auth | group | Can view group
- authentication | group | Can add group
- authentication | group | Can change group
- authentication | group | Can view group

### **Delete groups**

- auth | group | Can delete group
- authentication | group | Can delete group

#### Permissions for other apps

The permission a staff admin needs to perform tasks for other applications depends on how the applications are configured. The default is to have four permissions (change, delete, edit view) for each model of the applications. The view permission is usually required to see the model list on the admin site, and the other three permissions are required to perform the respective action to an object of that model. However, an app developer can choose to define permissions differently.

# 3.3 Services

Alliance Auth supports managing access to many 3rd party services and apps. This section describes which services are supported and how to install and configure them. Please note that any service need to be installed and configured before it can be used.

# 3.3.1 Supported Services

#### Discord

#### **Overview**

Discord is a web-based instant messaging client with voice. Kind of like TeamSpeak meets Slack meets Skype. It also has a standalone app for phones and desktop.

Discord is very popular amongst ad-hoc small groups and larger organizations seeking a modern technology. Alternative voice communications should be investigated for larger than small-medium groups for more advanced features.

#### Setup

#### **Prepare Your Settings File**

Make the following changes in your auth project's settings file (local.py):

- Add 'allianceauth.services.modules.discord', to INSTALLED\_APPS
- Append the following to the bottom of the settings file:

```
# Discord Configuration
# Be sure to set the callback URLto https://example.com/discord/callback/
# substituting your domain for example.com in Discord's developer portal
# (Be sure to add the trailing slash)
DISCORD_GUILD_ID = ''
DISCORD_CALLBACK_URL = f"{SITE_URL}/discord/callback/"
DISCORD_APP_ID = ''
DISCORD_APP_SECRET = ''
```

(continues on next page)

(continued from previous page)

```
DISCORD_BOT_TOKEN = ''
DISCORD_SYNC_NAMES = False
CELERYBEAT_SCHEDULE['discord.update_all_usernames'] = {
    'task': 'discord.update_all_usernames',
    'schedule': crontab(minute='0', hour='*/12'),
}
```

#### Note:

You will have to add most of the values for these settings, e.g., your Discord server  $ID_{-}$   $\rightarrow$  (aka guild ID), later in the setup process.

#### **Creating a Server**

Navigate to the Discord site and register an account, or log in if you have one already.

On the left side of the screen, you'll see a circle with a plus sign. This is the button to create a new server. Go ahead and do that, naming it something obvious.

Now retrieve the server ID following this procedure.

Update your auth project's settings file, inputting the server ID as DISCORD\_GUILD\_ID

Note: If you already have a Discord server, skip the creation step, but be sure to retrieve the server ID

#### **Registering an Application**

Navigate to the Discord Developers site. Press the plus sign to create a new application.

Give it a name and description relating to your auth site. Add a redirect to https://example.com/discord/ callback/, substituting your domain. Press Create Application.

Update your auth project's settings file, inputting this redirect address as DISCORD\_CALLBACK\_URL

On the application summary page, press "Create a Bot User".

Update your auth project's settings file with these pieces of information from the summary page:

- From the General Information panel, DISCORD\_APP\_ID is the Client/Application ID
- From the OAuth2 > General panel, DISCORD\_APP\_SECRET is the Client Secret
- From the Bot panel, DISCORD\_BOT\_TOKEN is the Token

### **Preparing Auth**

Before continuing, it is essential to run migrations and restart Gunicorn and Celery.

### Adding a Bot to the Server

Once created, navigate to the "Services" page of your Alliance Auth install as the superuser account. At the top there is a big green button labeled "Link Discord Server". Click it, then from the drop-down select the server you created, and then Authorize.

This adds a new user to your Discord server with a BOT tag, and a new role with the same name as your Discord application. Don't touch either of these. If for some reason the bot loses permissions or is removed from the server, click this button again.

To manage roles, this bot role must be at the top of the hierarchy. Edit your Discord server, roles, and click and drag the role with the same name as your application to the top of the list. This role must stay at the top of the list for the bot to work. Finally, the owner of the bot account must enable 2-Factor Authentication (this is required from Discord for kicking and modifying member roles). If you are unsure what 2FA is or how to set it up, refer to this support page. It is also recommended to force 2FA on your server (this forces any admins or moderators to have 2FA enabled to perform similar functions on discord).

Note that the bot will never appear online as it does not participate in chat channels.

#### **Linking Accounts**

Instead of the usual account creation procedure, for Discord to work we need to link accounts to Alliance Auth. When attempting to enable the Discord service, users are redirected to the official Discord site to authenticate. They will need to create an account if they don't have one prior to continuing. Upon authorization, users are redirected back to Alliance Auth with an OAuth code which is used to join the Discord server.

#### **Syncing Nicknames**

If you want users to have their Discord nickname changed to their in-game character name, set DISCORD\_SYNC\_NAMES to True.

#### **Managing Roles**

Once users link their accounts, you'll notice Roles get populated on Discord. These are the equivalent to groups on every other service. The default permissions should be enough for members to use text and audio communications. Add more permissions to the roles as desired through the server management window.

By default, Alliance Auth is taking over full control of role assignments on Discord. This means that users in Discord can in general only have roles that correlate to groups on Auth. However, there are two exceptions to this rule.

#### **Internal Discord roles**

First, users will keep their so-called "Discord managed roles". Those are internal roles created by Discord, e.g., for Nitro.

#### Excluding roles from being managed by Auth

Second, it is possible to exclude Discord roles from being managed by Auth at all. This can be useful if you have other bots on your Discord server that are using their own roles and which would otherwise conflict with Auth. This would also allow you to manage a role manually on Discord if you so chose.

To exclude roles from being managed by Auth, you only have to add them to the list of reserved group names in Group Management.

**Note:** Role names on Discord are case-sensitive, while reserved group names on Auth are not. Therefore, reserved group names will cover all roles regardless of their case. For example, if you have reserved the group name "alpha", then the Discord roles "alpha" and "Alpha" will both be persisted.

#### See also:

For more information see Reserved group names.

#### Tasks

The Discord service contains a number of tasks that can be run to manually perform updates to all users.

You can run any of these tasks from the command line. Please make sure that you are in your venv, and then you can run this command from the same folder that your manage.py is located:

#### celery -A myauth call discord.update\_all\_groups

| Name                 | Description                                          |
|----------------------|------------------------------------------------------|
| update_all_groups    | Updates groups of all users                          |
| update_all_nicknames | Update nicknames of all users (also needs setting)   |
| update_all_usernames | Update locally stored Discord usernames of all users |
| update_all           | Update groups, nicknames, usernames of all users     |

**Note:** Depending on how many users you have, running these tasks can take considerable time to finish. You can calculate roughly 1 sec per user for all tasks, except update\_all, which needs roughly 3 secs per user.

# Settings

You can configure your Discord services with the following settings:

| Name                             | Description                                                                                   | De-<br>fault |
|----------------------------------|-----------------------------------------------------------------------------------------------|--------------|
| DISCORD_APP_ID                   | Oauth client ID for the Discord Auth app                                                      | ••           |
| DISCORD_APP_SECRET               | Oauth client secret for the Discord Auth app                                                  | "            |
| DISCORD_BOT_TOKEN                | Generated bot token for the Discord Auth app                                                  | • •          |
| DISCORD_CALLBACK_URL             | Oauth callback URL                                                                            | "            |
| DISCORD_GUILD_ID                 | Discord ID of your Discord server                                                             | "            |
| DIS-                             | How long the Discord server name is cached locally in seconds                                 | 86400        |
| CORD_GUILD_NAME_CACHE_Mt         |                                                                                               |              |
| DIS-<br>CORD_ROLES_CACHE_MAX_AGE | How long roles retrieved from the Discord server are cached locally<br>in seconds             | 3600         |
| DISCORD_SYNC_NAMES               | When set to True the nicknames of Discord users will be set to the user's main character name | False        |
| DIS-<br>CORD_TASKS_RETRY_PAUSE   | Pause in seconds until next retry for tasks after an error occurred                           | 60           |
| DIS-<br>CORD_TASKS_MAX_RETRIES   | max retries of tasks after an error occurred                                                  | 3            |

# Permissions

To use this service, users will require some of the following.

| Permission             | Admin Site | Auth Site                      |
|------------------------|------------|--------------------------------|
| discord.access_discord | None       | Can Access the Discord Service |

# Troubleshooting

### "Unknown Error" on Discord site when activating service

This indicates your callback URL doesn't match. Ensure the DISCORD\_CALLBACK\_URL setting exactly matches the URL entered on the Discord developers site. This includes http(s), trailing slash, etc.

#### "Add/Remove" Errors in Discord Service

If you are receiving errors in your Notifications after verifying that your settings are all correct, try the following:

- Ensure that the bot role in Discord is at the top of the roles list. Each time you add it to your server, you will need to do this again.
- Make sure that the bot is not trying to modify the Owner of the discord, as it will fail. A holding discord account added with an invite link will mitigate this.
- Make sure that the bot role on discord has all needed permissions, Admin etc., remembering that these will need to be set every time you add the bot to the Discord server.

#### **Discourse**

#### **Prepare Your Settings**

In your auth project's settings file, do the following:

- Add 'allianceauth.services.modules.discourse', to your INSTALLED\_APPS list
- Append the following to your local.py settings file:

```
# Discourse Configuration
DISCOURSE_URL = ''
DISCOURSE_API_USERNAME = ''
DISCOURSE_API_KEY = ''
DISCOURSE_SSO_SECRET = ''
```

#### **Install Docker**

wget -q0- https://get.docker.io/ | sh

#### **Install Discourse**

#### **Download Discourse**

```
mkdir /var/discourse
git clone https://github.com/discourse/discourse_docker.git /var/discourse
```

#### Configure

```
cd /var/discourse
cp samples/standalone.yml containers/app.yml
nano containers/app.yml
```

Change the following:

- DISCOURSE\_DEVELOPER\_EMAILS should be a list of admin account email addresses separated by commas.
- DISCOUSE\_HOSTNAME should be discourse.example.com or something similar.
- Everything with SMTP depends on your mail settings. There are plenty of free email services online recommended by Discourse if you haven't set one up for auth already.

To install behind Apache/Nginx, look for this section:

```
## which TCP/IP ports should this container expose?
expose:
    - "80:80" # fwd host port 80 to container port 80 (http)
...
```

Change it to this:

```
...
## which TCP/IP ports should this container expose?
expose:
    - "7890:80" # fwd host port 7890 to container port 80 (http)
...
```

Or any other port will do, if taken. Remember this number.

### **Build and launch**

nano /etc/default/docker

Uncomment this line:

DOCKER\_OPTS="--dns 8.8.8.8 --dns 8.8.4.4"

Restart Docker:

service docker restart

Now build:

./launcher bootstrap app
./launcher start app

# Web Server Configuration

You will need to configure your web server to proxy requests to Discourse.

A minimal Apache config might look like:

```
<VirtualHost *:80>
ServerName discourse.example.com
ProxyPass / http://0.0.0.0:7890/
ProxyPassReverse / http://0.0.0.0:7890/
</VirtualHost>
```

A minimal Nginx config might look like:

```
server {
    listen 80;
    server_name discourse.example.com;
    location / {
        include proxy_params;
        proxy_pass http://127.0.0.1:7890;
    }
}
```

# **Configure API**

### Generate admin account

From the /var/discourse directory,

./launcher enter app
rake admin:create

Follow prompts, being sure to answer y when asked to allow admin privileges.

### Create an API key

Navigate to discourse.example.com and log on. Top right, press the 3 lines and select Admin. Go to API tab and press Generate Master API Key.

Add the following values to your auth project's settings file:

- DISCOURSE\_URL: https://discourse.example.com (do not add a trailing slash!)
- DISCOURSE\_API\_USERNAME: the username of the admin account you generated the API key with
- DISCOURSE\_API\_KEY: the key you just generated

### **Configure SSO**

Navigate to discourse.example.com and log in. Back to the admin site, scroll down to find SSO settings and set the following:

- enable\_sso: True
- sso\_url: http://example.com/discourse/sso
- sso\_secret: some secure key

Now set DISCOURSE\_SSO\_SECRET in your auth project's settings file to the secure key you put in Discourse.

Finally, run migrations and restart Gunicorn and Celery.

#### Permissions

To use this service, users will require some of the following.

| Permission                 | Admin Site | Auth Site                        |
|----------------------------|------------|----------------------------------|
| discourse.access_discourse | None       | Can Access the Discourse Service |

#### Mumble

Mumble is a free voice chat server. While not as flashy as TeamSpeak, it has all the functionality and is easier to customize. And it is better. I may be slightly biased.

**Note:** Note that this guide assumes that you have installed Auth with the official :doc:/installation/ allianceauth guide under /home/allianceserver and that it is called myauth. Accordingly, it assumes that you have a service user called allianceserver that is used to run all Auth services under supervisor.

Warning: This guide is currently for Ubuntu only.

#### **Bare Metal Installations**

#### Installing Mumble Server

Ubuntu 2004, 2204

The mumble server package can be retrieved from a repository, which we need to add:

sudo apt-add-repository ppa:mumble/release

sudo apt-get update

Now three packages need to be installed:

sudo apt-get install python-software-properties mumble-server libqt5sql5-mysql

#### Installing Mumble Authenticator

Next, we need to download the latest authenticator release from the authenticator repository.

```
git clone https://gitlab.com/allianceauth/mumble-authenticator /home/allianceserver/
→mumble-authenticator
```

We will now install the authenticator into your Auth virtual environment. Please make sure to activate it first:

source /home/allianceserver/venv/auth/bin/activate

Install the python dependencies for the mumble authenticator. Note that this process can take 2 to 10 minutes to complete.

pip install -r requirements.txt

### **Configuring Mumble Server**

The mumble server needs its own database. Open an SQL shell with mysql -u root -p and execute the SQL commands to create it:

CREATE DATABASE alliance\_mumble CHARACTER SET utf8mb4;

GRANT ALL PRIVILEGES ON alliance\_mumble . \* TO 'allianceserver'@'localhost';

Mumble ships with a configuration file that needs customization. By default, it's located at /etc/mumble-server. ini. Open it with your favorite text editor:

```
sudo nano /etc/mumble-server.ini
```

We need to enable the ICE authenticator. Edit the following:

- icesecretwrite=MY\_CLEVER\_PASSWORD, obviously choosing a secure password
- ensure the line containing Ice="tcp -h 127.0.0.1 -p 6502" is uncommented

We also want to enable Mumble to use the previously created MySQL / MariaDB database, edit the following:

- uncomment the database line, and change it to database=alliance\_mumble
- dbDriver=QMYSQL
- dbUsername=allianceserver or whatever you called the Alliance Auth MySQL user
- dbPassword= that user's password
- dbPort=3306
- dbPrefix=murmur\_

To name your root channel, uncomment and set registerName= to whatever cool name you want

Save and close the file.

To get Mumble superuser account credentials, run the following:

sudo dpkg-reconfigure mumble-server

Set the password to something you'll remember and write it down. This is your superuser password and later needed to manage ACLs.

Now restart the server to see the changes reflected.

sudo service mumble-server restart

That's it! Your server is ready to be connected to at example.com:64738

#### **Configuring Mumble Authenticator**

The ICE authenticator lives in the mumble-authenticator repository, cd to the directory where you cloned it.

Make a copy of the default config:

cp authenticator.ini.example authenticator.ini

Edit authenticator.ini and change these values:

- [database]
  - user = your allianceserver MySQL user
  - password = your allianceserver MySQL user's password
- [ice]
  - secret = the icewritesecret password set earlier

Test your configuration by starting it:

python /home/allianceserver/mumble-authenticator/authenticator.py

And finally, ensure the allianceserver user has read/write permissions to the mumble authenticator files before proceeding:

sudo chown -R allianceserver:allianceserver /home/allianceserver/mumble-authenticator

The authenticator needs to be running 24/7 to validate users on Mumble. This can be achieved by adding a section to your auth project's supervisor config file like the following example:

```
[program:authenticator]
command=/home/allianceserver/venv/auth/bin/python authenticator.py
directory=/home/allianceserver/mumble-authenticator
user=allianceserver
stdout_logfile=/home/allianceserver/myauth/log/authenticator.log
stderr_logfile=/home/allianceserver/myauth/log/authenticator.log
autostart=true
autorestart=true
startsecs=10
priority=996
```

In addition, we'd recommend adding the authenticator to Auth's restart group in your supervisor conf. For that, you need to add it to the group line as shown in the following example:

```
[group:myauth]
programs=beat,worker,gunicorn,authenticator
priority=999
```

To enable the changes in your supervisor configuration, you need to restart the supervisor process itself. And before we do that, we are shutting down the current Auth supervisors gracefully:

```
sudo supervisor stop myauth:
sudo systemctl restart supervisor
```

# **Configuring Auth**

In your auth project's settings file (myauth/settings/local.py), do the following:

- Add 'allianceauth.services.modules.mumble', to your INSTALLED\_APPS list
- set MUMBLE\_URL to the public address of your mumble server. Do not include any leading http:// or mumble://.

Example config:

```
# Installed apps
INSTALLED_APPS += [
    # ...
    'allianceauth.services.modules.mumble'
    # ...
]
# Mumble Configuration
MUMBLE_URL = "mumble.example.com"
```

Finally, run migrations and restart your supervisor to complete the setup:

python /home/allianceserver/myauth/manage.py migrate

supervisorctl restart myauth:

### Permissions

To use this service, users will require some of the following.

| Permission           | Admin Site | Auth Site                     |
|----------------------|------------|-------------------------------|
| mumble.access_mumble | None       | Can Access the Mumble Service |

#### **ACL** configuration

On a freshly installed mumble server only your superuser has the right to configure ACLs and create channels. The credentials for logging in with your superuser are:

- user: SuperUser
- password: what you defined when configuring your mumble server

#### **Optimizing a Mumble Server**

The needs and available resources will vary between Alliance Auth installations. Consider yours when applying these settings.

#### Bandwidth

https://wiki.mumble.info/wiki/Murmur.ini#bandwidth This is likely the most important setting for scaling a Mumble installation, The default maximum Bandwidth is 72000bps Per User. Reducing this value will cause your clients to automatically scale back their bandwidth transmitted, while causing a reduction in voice quality. A value that's still high may cause robotic voices or users with bad connections to drop due entirely due to the network load.

Please tune this value to your individual needs, the below scale may provide a rough starting point. 72000 - Superior voice quality - Less than 50 users. 54000 - No noticeable reduction in quality - 50+ Users or many channels with active audio. 36000 - Mild reduction in quality - 100+ Users 30000 - Noticeable reduction in quality but not function - 250+ Users

#### Forcing Opus

https://wiki.mumble.info/wiki/Murmur.ini#opusthreshold A Mumble server, by default, will fall back to the older CELT codec as soon as a single user connects with an old client. This will significantly reduce your audio quality and likely place a higher load on your server. We *highly* recommend setting this to Zero, to force OPUS to be used at all times. Be aware any users with Mumble clients prior to 1.2.4 (From 2013...) Will not hear any audio.

opusthreshold=0

#### AutoBan and Rate Limiting

https://wiki.mumble.info/wiki/Murmur.ini#autobanAttempts.2C\_autobanTimeframe\_and\_autobanTime The AutoBan feature has some sensible settings by default. You may wish to tune these if your users keep locking themselves out by opening two clients by mistake, or if you are receiving unwanted attention

https://wiki.mumble.info/wiki/Murmur.ini#messagelimit\_and\_messageburst This, too, is set to a sensible configuration by default. Take note on upgrading older installs, as this may actually be set too restrictively and will rate-limit your admins accidentally, take note of the configuration in https://github.com/mumble-voip/mumble/blob/master/scripts/ murmur.ini#L156

### "Suggest" Options

There is no way to force your users to update their clients or use Push to Talk, but these options will throw an error into their Mumble Client.

#### https://wiki.mumble.info/wiki/Murmur.ini#Miscellany

We suggest using Mumble 1.4.0+ for your server and Clients, you can tune this to the latest Patch version. suggestVersion=1.4.287

If Push to Talk is to your tastes, configure the suggestion as follows suggestPushToTalk=true

#### **General notes**

#### Setting a server password

With the default configuration, your mumble server is public. Meaning that everyone who has the address can at least connect to it and might also be able to join all channels that don't have any permissions set (Depending on your ACL configured for the root channel). If you want only registered member being able to join your mumble, you have to set a server password. To do so open your mumble server configuration which is by default located at /etc/mumble-server.ini.

sudo nano /etc/mumble-server.ini

Now search for serverpassword= and set your password here. If there is no such line, add it.

serverpassword=YourSuperSecretServerPassword

Save the file and restart your mumble server afterward.

sudo service mumble-server restart

From now on, only registered member can join your mumble server. Now if you still want to allow guests to join, you have two options.

- Allow the "Guest" state to activate the Mumble service in your Auth instance
- Use Mumble temporary links

#### Enabling Avatars in Overlay (V1.0.0+)

Ensure you have an up-to-date Mumble-Authenticator. This feature was added in V1.0.0

Edit authenticator.ini and change (or add for older installations) This code block.

```
;If enabled, textures are automatically set as player's EvE avatar for use on overlay.
avatar_enable = True
;Get EvE avatar images from this location. {charid} will be filled in.
ccp_avatar_url = https://images.evetech.net/characters/{charid}/portrait?size=32
```

#### Mumble

An alternate install guide for Mumble using Docker, better suited to an Alliance Auth Docker install

Mumble is a free voice chat server. While not as flashy as TeamSpeak, it has all the functionality and is easier to customize. And is better. I may be slightly biased.

# **Configuring Auth**

In your auth project's settings file (aa-docker/conf/local.py), do the following:

- Add 'allianceauth.services.modules.mumble', to your INSTALLED\_APPS list
- Append the following to your auth project's settings file:

```
# Mumble Configuration
MUMBLE_URL = "mumble.example.com"
```

Add the following lines to your .env file

```
# Mumble
MUMBLE_SUPERUSER_PASSWORD = superuser_password
MUMBLE_ICESECRETWRITE = icesecretwrite
MUMBLE_SERVERPASSWORD = serverpassword
```

Finally, restart your stack and run migrations

```
docker compose --env-file=.env up -d
docker compose exec allianceauth_gunicorn bash
auth migrate
```

#### **Docker Installations**

#### **Installing Mumble and Authenticator**

Inside your aa-docker directory, clone the authenticator to a sub directory as follows

```
git clone https://gitlab.com/allianceauth/mumble-authenticator.git
```

Add the following to your docker-compose.yml under the services: section

```
mumble-server:
 image: mumblevoip/mumble-server:latest
 restart: always
 environment:
 - MUMBLE_SUPERUSER_PASSWORD=${MUMBLE_SUPERUSER_PASSWORD}
 - MUMBLE_CONFIG_ice="tcp -h 127.0.0.1 -p 6502"
 - MUMBLE_CONFIG_icesecretwrite=${MUMBLE_ICESECRETWRITE}
 - MUMBLE_CONFIG_serverpassword=${MUMBLE_SERVERPASSWORD}
 - MUMBLE_CONFIG_opusthreshold=0
 - MUMBLE_CONFIG_suggestPushToTalk=true
 - MUMBLE_CONFIG_suggestVersion=1.4.0
 ports:
    - 64738:64738
    - 64738:64738/udp
 logging:
   driver: "json-file"
   options:
     max-size: "10Mb"
     max-file: "5"
```

(continues on next page)

(continued from previous page)

```
mumble-authenticator:
 build:
    context: .
    dockerfile: ./mumble-authenticator/Dockerfile
 restart: always
 volumes:
    - ./mumble-authenticator/authenticator.py:/authenticator.py
    - ./mumble-authenticator/authenticator.ini.docker:/authenticator.ini
 environment:
  - MUMBLE_SUPERUSER_PASSWORD=${MUMBLE_SUPERUSER_PASSWORD}
 - MUMBLE_CONFIG_ice="tcp -h 127.0.0.1 -p 6502"
  - MUMBLE_CONFIG_icesecretwrite=${MUMBLE_ICESECRETWRITE}
  - MUMBLE_CONFIG_serverpassword=${MUMBLE_SERVERPASSWORD}
 depends_on:
    - mumble-server
    - auth_mysql
 logging:
   driver: "json-file"
    options:
     max-size: "10Mb"
      max-file: "5"
```

# Permissions

To use this service, users will require some of the following.

| Permission           | Admin Site | Auth Site                     |
|----------------------|------------|-------------------------------|
| mumble.access_mumble | None       | Can Access the Mumble Service |

#### **ACL** configuration

On a freshly installed mumble server only your superuser has the right to configure ACLs and create channels. The credentials for logging in with your superuser are:

- user: SuperUser
- password: what you defined when configuring your mumble server

# **Optimizing a Mumble Server**

The needs and available resources will vary between Alliance Auth installations. Consider yours when applying these settings.

# Bandwidth

https://wiki.mumble.info/wiki/Murmur.ini#bandwidth This is likely the most important setting for scaling a Mumble install, The default maximum Bandwidth is 72000bps Per User. Reducing this value will cause your clients to automatically scale back their bandwidth transmitted, while causing a reduction in voice quality. A value thats still high may cause robotic voices or users with bad connections to drop due entirely due to network load.

Please tune this value to your individual needs, the below scale may provide a rough starting point. 72000 - Superior voice quality - Less than 50 users. 54000 - No noticeable reduction in quality - 50+ Users or many channels with active audio. 36000 - Mild reduction in quality - 100+ Users 30000 - Noticeable reduction in quality but not function - 250+ Users

# **Forcing Opus**

https://wiki.mumble.info/wiki/Murmur.ini#opusthreshold A Mumble server by default, will fall back to the older CELT codec as soon as a single user connects with an old client. This will significantly reduce your audio quality and likely place higher load on your server. We *highly* reccommend setting this to Zero, to force OPUS to be used at all times. Be aware any users with Mumble clients prior to 1.2.4 (From 2013...) Will not hear any audio.

Our default config sets this as follows

# AutoBan and Rate Limiting

https://wiki.mumble.info/wiki/Murmur.ini#autobanAttempts.2C\_autobanTimeframe\_and\_autobanTime The AutoBan feature has some sensible settings by default, You may wish to tune these if your users keep locking themselves out by opening two clients by mistake, or if you are receiving unwanted attention

https://wiki.mumble.info/wiki/Murmur.ini#messagelimit\_and\_messageburst This too, is set to a sensible configuration by default. Take note on upgrading older installs, as this may actually be set too restrictively and will rate-limit your admins accidentally, take note of the configuration in https://github.com/mumble-voip/mumble/blob/master/scripts/murmur.ini#L156

```
mumble-authenticator:
environment:
MUMBLE_CONFIG_messagelimit=
MUMBLE_CONFIG_messageburst=
MUMBLE_CONFIG_autobanAttempts=10
MUMBLE_CONFIG_autobanTimeframe=120
MUMBLE_CONFIG_autobanTime=30
MUMBLE_CONFIG_autobanSuccessfulConnections=false
```

# "Suggest" Options

There is no way to force your users to update their clients or use Push to Talk, but these options will throw an error into their Mumble Client.

https://wiki.mumble.info/wiki/Murmur.ini#Miscellany

We suggest using Mumble 1.4.0+ for your server and Clients, you can tune this to the latest Patch version. If Push to Talk is to your tastes, configure the suggestion as follows

```
mumble-authenticator:
environment:
MUMBLE_CONFIG_suggestVersion=s1.4.287
MUMBLE_CONFIG_suggestPushToTalk=true
```

#### **General notes**

#### Server password

With the default Mumble configuration your mumble server is public. Meaning that everyone who has the address can at least connect to it and might also be able join all channels that don't have any permissions set (Depending on your ACL configured for the root channel).

We have changed this behaviour by setting a Server Password by default, to change this password modify MUMBLE\_SERVERPASSWORD in .env.

Restart the container to apply the change.

docker compose restart mumble-server

It is not reccommended to share/use this password, instead use the Mumble Authenticator whenever possible.

As only registered member can join your mumble server. If you still want to allow guests to join you have 2 options.

- Allow the "Guest" state to activate the Mumble service in your Auth instance
- Use Mumble temporary links

# Enabling Avatars in Overlay (V1.0.0+)

Ensure you have an up to date Mumble-Authenticator, this feature was added in V1.0.0

Edit authenticator.ini and change (or add for older installs) This code block.

```
;If enabled, textures are automatically set as player's EvE avatar for use on overlay.
avatar_enable = True
;Get EvE avatar images from this location. {charid} will be filled in.
ccp_avatar_url = https://images.evetech.net/characters/{charid}/portrait?size=32
```

# Openfire

Openfire is a Jabber (XMPP) server.

# **Prepare Your Settings**

- Add 'allianceauth.services.modules.openfire', to your INSTALLED\_APPS list
- Append the following to your auth project's settings file:

```
# Jabber Configuration
JABBER_URL = ""
JABBER_PORT = 5223
JABBER_SERVER = ""
OPENFIRE_ADDRESS = ""
OPENFIRE_SECRET_KEY = ""
BROADCAST_USER = ""
BROADCAST_USER_PASSWORD = ""
BROADCAST_SERVICE_NAME = "broadcast"
```

# **OS Dependencies**

Openfire require a Java 8 runtime environment.

Ubuntu 2004, 2204

CentOS 7

CentOS Stream 8

CentOS Stream 9

sudo apt-get install openjdk-11-jre

sudo yum install java-11-openjdk java-11-openjdk-devel

sudo dnf install java-11-openjdk java-11-openjdk-devel

sudo dnf install java-11-openjdk java-11-openjdk-devel

#### Setup

#### **Download Installer**

Openfire is not available through repositories, so we need to get a package from the developer.

On your PC, navigate to the Ignite Realtime downloads section, and under Openfire select Linux, click on the Ubuntu: Debian package (second from bottom of the list, ends with .deb) or CentOS: RPM Package (no JRE bundled, as we have installed it on the host)

Retrieve the file location by copying the URL from the "click here" link. Depending on your browser, you may have a Copy Link or similar option in your right click menu.

In the console, ensure you're in your user's home directory:

cd ~

Download and install the package, replacing the URL with the latest you got from the Openfire download page earlier

Ubuntu 2004, 2204

CentOS 7

CentOS Stream 8

CentOS Stream 9

wget https://www.igniterealtime.org/downloadServlet?filename=openfire/openfire\_4.7.2\_all.deb dpkg -i open-fire\_4.7.2\_all.deb

wget https://www.igniterealtime.org/downloadServlet?filename=openfire/openfire-4.7.2-1.noarch.rpm yum install -y openfire-4.7.2-1.noarch.rpm

wget https://www.igniterealtime.org/downloadServlet?filename=openfire/openfire-4.7.2-1.noarch.rpm yum install -y openfire-4.7.2-1.noarch.rpm

#### **Create Database**

Performance is best when working from an SQL database. If you installed MySQL or MariaDB alongside your auth project, go ahead and create a database for Openfire:

mysql -u root -p

```
create database alliance_jabber;
grant all privileges on alliance_jabber . * to 'allianceserver'@'localhost';
exit;
```

## Web Configuration

The remainder of the setup occurs through Openfire's web interface. Navigate to http://example.com:9090, or if you're behind CloudFlare, go straight to your server's IP:9090.

Select your language. I sure hope it's English if you're reading this guide.

Under Server Settings, set the Domain to example.com replacing it with your actual domain. Don't touch the rest.

Under Database Settings, select Standard Database Connection

On the next page, select MySQL from the dropdown list and change the following:

- [server] is replaced by 127.0.0.1
- [database] is replaced by the name of the database to be used by Openfire
- enter the login details for your auth project's database user

If Openfire returns with a failed to connect error, re-check these settings. Note the lack of square brackets.

Under Profile Settings, leave Default selected.

Create an administrator account. The actual name is irrelevant, just don't lose this login information.

Finally, log in to the console with your admin account.

Edit your auth project's settings file and enter the values you set:

- JABBER\_URL is the public address of your jabber server
- JABBER\_PORT is the port for clients to connect to (usually 5223)
- JABBER\_SERVER is the name of the jabber server. If you didn't alter it during the installation, it'll usually be your domain (eg example.com)
- OPENFIRE\_ADDRESS is the web address of Openfire's web interface. Use http:// with port 9090 or https:// with port 9091 if you configure SSL in Openfire

# **REST API Setup**

Navigate to the plugins tab, and then Available Plugins on the left navigation bar. You'll need to fetch the list of available plugins by clicking the link.

Once loaded, press the green plus on the right for REST API.

Navigate the Server tab, Sever Settings subtab. At the bottom of the left navigation bar select REST API.

Select Enabled, and Secret Key Auth. Update your auth project's settings with this secret key as OPENFIRE\_SECRET\_KEY.

#### **Broadcast Plugin Setup**

Navigate to the Users/Groups tab and select Create New User from the left navigation bar.

Pick a username (e.g. broadcast) and password for your ping user. Enter these in your auth project's settings file as BROADCAST\_USER and BROADCAST\_USER\_PASSWORD. Note that BROADCAST\_USER needs to be in the format user@example.com matching your jabber server name. Press Create User to save this user.

Broadcasting requires a plugin. Navigate to the plugins tab, press the green plus for the Broadcast plugin.

Navigate to the Server tab, Server Manager subtab, and select System Properties. Enter the following:

- Name: plugin.broadcast.disableGroupPermissions
  - Value: True
  - Do not encrypt this property value
- Name: plugin.broadcast.allowedUsers
  - Value: broadcast@example.com, replacing the domain name with yours
  - Do not encrypt this property value

If you have troubles getting broadcasts to work, you can try setting the optional (you will need to add it) BROADCAST\_IGNORE\_INVALID\_CERT setting to True. This will allow invalid certificates to be used when connecting to the Openfire server to send a broadcast.

# **Preparing Auth**

Once all settings are entered, run migrations and restart Gunicorn and Celery.

# **Group Chat**

Channels are available which function like a chat room. Access can be controlled either by password or ACL (not unlike mumble).

Navigate to the Group Chat tab and select Create New Room from the left navigation bar.

- Room ID is a short, easy-to-type version of the room's name users will connect to
- Room Name is the full name for the room
- Description is short text describing the room's purpose
- Set a password if you want password authentication
- Every other setting is optional. Save changes.

Now select your new room. On the left navigation bar, select Permissions.

ACL is achieved by assigning groups to each of the three tiers: Owners, Admins and Members. Outcast is the blacklist. You'll usually only be assigning groups to the Member category.

# Permissions

To use this service, users will require some of the following.

| Permission               | Admin Site | Auth Site                       |  |
|--------------------------|------------|---------------------------------|--|
| openfire.access_openfire | None       | Can Access the Openfire Service |  |

# Openfire

An alternate install guide for Openfire using Docker, better suited to an Alliance Auth Docker install Openfire is a Jabber (XMPP) server.

# **Configuring Auth**

In your auth project's settings file (aa-docker/conf/local.py), do the following:

- Add 'allianceauth.services.modules.openfire', to your INSTALLED\_APPS list
- Append the following to your auth project's settings file:

```
# Jabber Configuration
JABBER_URL = SITE_URL
JABBER_PORT = os.environ.get('JABBER_PORT', 5223)
JABBER_SERVER = SITE_URL
OPENFIRE_ADDRESS = SITE_URL
OPENFIRE_SECRET_KEY = os.environ.get('OPENFIRE_SECRET_KEY', '')
```

(continues on next page)

(continued from previous page)

```
BROADCAST_USER = ""
BROADCAST_USER_PASSWORD = os.environ.get('BROADCAST_USER_PASSWORD', '127.0.0.1')
BROADCAST_SERVICE_NAME = "broadcast"
```

Add the following lines to your .env file

# Openfire
OPENFIRE\_SECRET\_KEY = superuser\_password
BROADCAST\_USER\_PASSWORD = icesecretwrite

Finally, restart your stack and run migrations

```
docker compose --env-file=.env up -d
docker compose exec allianceauth_gunicorn bash
auth migrate
```

#### **Docker Installation**

Add the following to your docker-compose.yml under the services: section

```
openfire:
    image: nasqueron/openfire:4.7.5
    ports:
        - "5222:5222/tcp"
        - "5223:5223/tcp"
        - "7777:7777/tcp"
    volumes:
        - openfire-data:/var/lib/openfire
    depends_on:
        - auth_mysql
logging:
    driver: "json-file"
    options:
        max-size: "50Mb"
        max-file: "5"
```

# **Create Database**

docker exec -it auth\_mysql

We have a Mariadb container already as part of the Alliance Auth stack, enter it and create a database for it.

```
mysql -u root -p $AA_DB_ROOT_PASSWORD

create database alliance_jabber;
grant all privileges on alliance_jabber . * to 'aauth'@'localhost';
exit;
exit;
```

# **Configure Webserver**

In Nginx Proxy Manager http://yourdomain:81/, go to Proxy Hosts, Click Add Proxy Host. You can refer to :doc:/installation-containerized/docker

Domain Name: jabber.yourdomain Forward Hostname openfire forward port 9090 for http, 9091 for https

# Web Configuration

The remainder of the setup occurs through Openfire's web interface. Navigate to http://jabber.yourdomain.com

Select your language, our guide will assume English

Under Server Settings, set the Domain to jabber.yourdomain.com replacing it with your actual domain. Don't touch the rest.

Under Database Settings, select Standard Database Connection

On the next page, select MySQL from the dropdown list and change the following:

- [server]: auth\_mysql
- [database]: alliance\_jabber
- [user]: aauth
- [password]: Your database users password

If Openfire returns with a failed to connect error, re-check these settings. Note the lack of square brackets.

Under Profile Settings, leave Default selected.

Create an administrator account. The actual name is irrelevant, just don't lose this login information.

Finally, log in to the console with your admin account.

Edit your auth project's settings file (aa-docker/conf/local.py) and enter the values you just set:

- JABBER\_URL is the pubic address of your jabber server
- JABBER\_PORT is the port for clients to connect to (usually 5223)
- JABBER\_SERVER is the name of the jabber server. If you didn't alter it during install it'll usually be your domain (eg jabber.example.com)
- OPENFIRE\_ADDRESS is the web address of Openfire's web interface. Use http:// with port 9090 or https:// with port 9091 if you configure SSL in Openfire and Nginx Proxy Manager

# **REST API Setup**

Navigate to the plugins tab, and then Available Plugins on the left navigation bar. You'll need to fetch the list of available plugins by clicking the link.

Once loaded, press the green plus on the right for REST API.

Navigate the Server tab, Sever Settings subtab. At the bottom of the left navigation bar select REST API.

Select Enabled, and Secret Key Auth. Update your auth project's settings with this secret key as OPENFIRE\_SECRET\_KEY.

# **Broadcast Plugin Setup**

Navigate to the Users/Groups tab and select Create New User from the left navigation bar.

Pick a username (e.g. broadcast) and password for your ping user. Enter these in your auth project's settings file as BROADCAST\_USER and BROADCAST\_USER\_PASSWORD. Note that BROADCAST\_USER needs to be in the format user@example.com matching your jabber server name. Press Create User to save this user.

Broadcasting requires a plugin. Navigate to the plugins tab, press the green plus for the Broadcast plugin.

Navigate to the Server tab, Server Manager subtab, and select System Properties. Enter the following:

- Name: plugin.broadcast.disableGroupPermissions
  - Value: True
  - Do not encrypt this property value
- Name: plugin.broadcast.allowedUsers
  - Value: broadcast@example.com, replacing the domain name with yours
  - Do not encrypt this property value

If you have troubles getting broadcasts to work, you can try setting the optional (you will need to add it) BROADCAST\_IGNORE\_INVALID\_CERT setting to True. This will allow invalid certificates to be used when connecting to the Openfire server to send a broadcast.

# **Preparing Auth**

Once all settings are entered, run migrations and restart Gunicorn and Celery.

# **Group Chat**

Channels are available which function like a chat room. Access can be controlled either by password or ACL (not unlike mumble).

Navigate to the Group Chat tab and select Create New Room from the left navigation bar.

- Room ID is a short, easy-to-type version of the room's name users will connect to
- Room Name is the full name for the room
- Description is short text describing the room's purpose
- Set a password if you want password authentication
- Every other setting is optional. Save changes.

Now select your new room. On the left navigation bar, select Permissions.

ACL is achieved by assigning groups to each of the three tiers: Owners, Admins and Members. Outcast is the blacklist. You'll usually only be assigning groups to the Member category.

# Permissions

To use this service, users will require some of the following.

| Permission               | Admin Site | Auth Site                       |  |
|--------------------------|------------|---------------------------------|--|
| openfire.access_openfire | None       | Can Access the Openfire Service |  |

## phpBB3

# **Overview**

phpBB is a free PHP-based forum.

# **Dependencies**

phpBB3 requires PHP installed in your web server. Apache has mod\_php, NGINX requires php-fpm. See the official guide for PHP package requirements.

# **Prepare Your Settings**

In your auth project's settings file, do the following:

- Add 'allianceauth.services.modules.phpbb3', to your INSTALLED\_APPS list
- Append the following to the bottom of the settings file:

```
# PHPBB3 Configuration
PHPBB3_URL = ''
DATABASES['phpbb3'] = {
    'ENGINE': 'django.db.backends.mysql',
    'NAME': 'alliance_forum',
    'USER': 'allianceserver',
    'PASSWORD': 'password',
    'HOST': '127.0.0.1',
    'PORT': '3306',
}
```

# Setup

# **Prepare the Database**

Create a database to install phpBB3 in.

```
mysql -u root -p
create database alliance_forum;
grant all privileges on alliance_forum . * to 'allianceserver'@'localhost';
exit;
```

Edit your auth project's settings file and fill out the DATABASES['phpbb3'] part.

# **Download phpBB3**

phpBB3 is available as a zip from their website. Navigate to the website's downloads section using your PC browser and copy the URL for the latest version zip.

In the console, navigate to your user's home directory:  $cd \sim$ 

Now download using wget, replacing the URL with the URL for the package you just retrieved

wget https://download.phpbb.com/pub/release/3.3/3.3.8/phpBB-3.3.8.zip

This needs to be unpackaged. Unzip it, replacing the file name with that of the file you just downloaded

unzip phpBB-3.3.8.zip

Now we need to move this to our web directory. Usually /var/www/forums.

mv phpBB3 /var/www/forums

The web server needs read/write permissions to this folder

Apache: chown -R www-data:www-data /var/www/forums Nginx: chown -R nginx:nginx /var/www/forums

**Tip:** Nginx: Some distributions use the www-data:www-data user:group instead of nginx:nginx. If you run into problems with permissions try it instead.

## **Configuring Web Server**

You will need to configure your web server to serve PHPBB3 before proceeding with installation.

A minimal Apache config file might look like:

```
<VirtualHost *:80>
ServerName forums.example.com
DocumentRoot /var/www/forums
<Directory /var/www/forums>
Require all granted
DirectoryIndex index.php
</Directory>
</VirtualHost>
```

A minimal Nginx config file might look like:

```
server {
    listen 80;
    server_name forums.example.com;
    root /var/www/forums;
    index index.php;
    access_log /var/logs/forums.access.log;
    location ~ /(config\.php|common\.php|cache|files|images/avatars/
    upload|includes|store) {
```

(continues on next page)

(continued from previous page)

```
deny all;
return 403;
}
location ~* \.(gif|jpe?g|png|css)$ {
expires 30d;
}
location ~ \.php$ {
try_files $uri =404;
fastcgi_pass unix:/tmp/php.socket;
fastcgi_index index.php;
fastcgi_param SCRIPT_FILENAME $document_root$fastcgi_script_name;
include fastcgi_params;
}
```

Enter your forum's web address as the PHPBB3\_URL setting in your auth project's settings file.

# Web Install

Navigate to your forum web address where you will be presented with an installer.

Click on the Install tab.

All the requirements should be met. Press Start Install.

Under Database Settings, set the following:

- Database Type is MySQL
- Database Server Hostname is 127.0.0.1
- Database Server Port is left blank
- Database Name is alliance\_forum
- Database Username is your auth MySQL user, usually allianceserver
- Database Password is this user's password

If you use a table prefix other than the standard phpbb\_ you need to add an additional setting to your auth project's settings file, PHPBB3\_TABLE\_PREFIX = '', and enter the prefix.

You should see Successful Connection and proceed.

Enter administrator credentials on the next page.

Everything from here should be intuitive.

phpBB will then write its own config file.

# **Open the Forums**

Before users can see the forums, we need to remove the installation directory

rm -rf /var/www/forums/install

## **Enabling Avatars**

AllianceAuth sets user avatars to their character portrait when the account is created or password reset. We need to allow external URLs for avatars for them to behave properly. Navigate to the admin control panel for phpbb3, and under the General tab, along the left navigation bar beneath Board Configuration, select Avatar Settings. Set Enable Remote Avatars to Yes and then Submit.

You can allow members to overwrite the portrait with a custom image if desired. Navigate to Users and Groups, Group Permissions, select the appropriate group (usually Member if you want everyone to have this ability), expand Advanced Permissions, under the Profile tab, set Can Change Avatars to Yes, and press Apply Permissions.

#### Setting the default theme

Users generated via Alliance Auth do not have a default theme set. You will need to set this on the phpbb\_users table in SQL

```
mysql -u root -p
use alliance_forum;
alter table phpbb_users change user_style user_style int not null default 1
```

If you would like to use a theme that is NOT prosilver or theme "1". You will need to deactivate prosilver, this will then fall over to the set forum wide default.

# **Prepare Auth**

Once settings have been configured, run migrations and restart Gunicorn and Celery.

### Permissions

To use this service, users will require some of the following.

| Permission           | Admin Site | Auth Site                     |
|----------------------|------------|-------------------------------|
| phpbb3.access_phpbb3 | None       | Can Access the PHPBB3 Service |

#### SMF

#### **Overview**

SMF is a free PHP-based forum.

#### **Dependencies**

SMF requires PHP installed in your web server. Apache has mod\_php, NGINX requires php-fpm. More details can be found in the SMF requirements page.

#### **Prepare Your Settings**

In your auth project's settings file, do the following:

- Add 'allianceauth.services.modules.smf', to your INSTALLED\_APPS list
- Append the following to the bottom of the settings file:

```
# SMF Configuration
SMF_URL = ''
DATABASES['smf'] = {
    'ENGINE': 'django.db.backends.mysql',
    'NAME': 'alliance_smf',
    'USER': 'allianceserver-smf',
    'PASSWORD': 'password',
    'HOST': '127.0.0.1',
    'PORT': '3306',
}
```

#### Setup

#### **Download SMF**

Using your browser, you can download the latest version of SMF to your desktop computer. All SMF downloads can be found at SMF Downloads. The latest recommended version will always be available at http://www.simplemachines. org/download/index.php/latest/install/. Retrieve the file location from the hyperlinked box icon for the zip full install, depending on your browser, you may have a Copy Link or similar option in your right click menu.

Download using wget, replacing the URL with the URL for the package you just retrieved

```
wget https://download.simplemachines.org/index.php?thanks;filename=smf_2-1-2_install.tar.

→gz
```

This needs to be unpackaged. Unzip it, replacing the file name with that of the file you just downloaded

```
unzip smf_2-1-2_install.zip
```

Now we need to move this to our web directory. Usually /var/www/forums.

mv smf /var/www/forums

The web server needs read/write permissions to this folder

Apache: chown -R www-data:www-data /var/www/forums Nginx: chown -R nginx:nginx /var/www/forums

**Tip:** Nginx: Some distributions use the www-data:www-data user:group instead of nginx:nginx. If you run into problems with permissions, try it instead.

#### **Database Preparation**

SMF needs a database. Create one:

mysql -u root -p

```
create database alliance_smf;
grant all privileges on alliance_smf . * to 'allianceserver'@'localhost';
exit;
```

Enter the database information into the DATABASES['smf'] section of your auth project's settings file.

#### Web Server Configuration

Your web server needs to be configured to serve SMF.

A minimal Apache config might look like:

```
<VirtualHost *:80>
ServerName forums.example.com
DocumentRoot /var/www/forums
<Directory "/var/www/forums">
DirectoryIndex index.php
</Directory>
</VirtualHost>
```

A minimal Nginx config might look like:

```
server {
    listen 80;
    server_name forums.example.com;
    root /var/www/forums;
    index index.php;
    access_log /var/logs/forums.access.log;

    location ~ \.php$ {
        try_files $uri =404;
        fastcgi_pass unix:/tmp/php.socket;
        fastcgi_index index.php;
        fastcgi_param SCRIPT_FILENAME $document_root$fastcgi_script_name;
        include fastcgi_params;
    }
}
```

Enter the web address to your forums into the SMF\_URL setting in your auth project's settings file.

# Web Install

Navigate to your forum address where you will be presented with an installer.

Click on the Install tab.

All the requirements should be met. Press Start Install.

Under Database Settings, set the following:

- Database Type is MySQL
- Database Server Hostname is 127.0.0.1
- Database Server Port is left blank
- Database Name is alliance\_smf
- Database Username is your auth MySQL user, usually allianceserver
- Database Password is this user's password

If you use a table prefix other than the standard  $smf_y$  you need to add an additional setting to your auth project's settings file,  $SMF_TABLE_PREFIX = ''$ , and enter the prefix.

Follow the directions in the installer.

# **Preparing Auth**

Once settings are entered, apply migrations and restart Gunicorn and Celery.

# Permissions

To use this service, users will require some of the following.

| Permission     | Admin Site | Auth Site                  |
|----------------|------------|----------------------------|
| smf.access_smf | None       | Can Access the SMF Service |

# **TeamSpeak 3**

# **Overview**

TeamSpeak3 is the most popular VOIP program for gamers.

But have you considered using Mumble? Not only is it free, but it has features and performance far superior to Team-speak3.

# Setup

Sticking with TS3? Alright, I tried.

# **Prepare Your Settings**

In your auth project's settings file, do the following:

- Add 'allianceauth.services.modules.teamspeak3', to your INSTALLED\_APPS list
- Append the following to the bottom of the settings file:

```
# Teamspeak3 Configuration
TEAMSPEAK3_SERVER_IP = '127.0.0.1'
TEAMSPEAK3_SERVER_PORT = 10011
TEAMSPEAK3_SERVERQUERY_USER = 'serveradmin'
TEAMSPEAK3_SERVERQUERY_PASSWORD = ''
TEAMSPEAK3_VIRTUAL_SERVER = 1
TEAMSPEAK3_PUBLIC_URL = ''
CELERYBEAT_SCHEDULE['run_ts3_group_update'] = {
    'task': 'allianceauth.services.modules.teamspeak3.tasks.run_ts3_group_update',
    'schedule': crontab(minute='*/30'),
}
```

# **Download Installer**

To install, we need a copy of the server. You can find the latest version on the TeamSpeak website. Be sure to get a link to the Linux version.

Download the server, replacing the link with the link you got earlier.

```
cd ~
wget https://files.teamspeak-services.com/releases/server/3.13.7/teamspeak3-server_linux_
→amd64-3.13.7.tar.bz2
```

Now we need to extract the file.

```
tar -xf teamspeak3-server_linux_amd64-3.13.7.tar.bz2
```

# **Create User**

TeamSpeak needs its own user.

adduser --disabled-login teamspeak

# **Install Binary**

Now we move the server binary somewhere more accessible and change its ownership to the new user.

```
mv teamspeak3-server_linux_amd64 /usr/local/teamspeak
chown -R teamspeak:teamspeak /usr/local/teamspeak
```

## Startup

Now we generate a startup script so TeamSpeak comes up with the server.

```
ln -s /usr/local/teamspeak/ts3server_startscript.sh /etc/init.d/teamspeak
update-rc.d teamspeak defaults
```

Finally, we start the server.

service teamspeak start

# **Update Settings**

Set your Teamspeak Serveradmin password to a random string

```
./ts3server_minimal_runscript.sh inifile=ts3server.ini serveradmin_

→password=pleasegeneratearandomstring
```

If you plan on claiming the ServerAdmin token, do so with a different TeamSpeak client profile than the one used for your auth account, or you will lose your admin status.

Edit the settings you added to your auth project's settings file earlier, entering the following:

- TEAMSPEAK3\_SERVERQUERY\_USER is loginname from the above bash command (usually serveradmin)
- TEAMSPEAK3\_SERVERQUERY\_PASSWORD is password following the equals in serveradmin\_password=
- TEAMSPEAK\_VIRTUAL\_SERVER is the virtual server ID of the server to be managed it will only ever not be 1 if your server is hosted by a professional company
- TEAMSPEAK3\_PUBLIC\_URL is the public address of your TeamSpeak server. Do not include any leading http:// or teamspeak://

Once settings are entered, run migrations and restart Gunicorn and Celery.

# **Generate User Account**

And now we can generate ourselves a user account. Navigate to the services in Alliance Auth for your user account and press the checkmark for TeamSpeak 3.

Click the URL provided to automatically connect to our server. It will prompt you to redeem the serveradmin token, enter the token from startup.

# Groups

Now we need to make groups. AllianceAuth handles groups in teamspeak differently: instead of creating groups, it creates an association between groups in TeamSpeak and groups in AllianceAuth. Go ahead and make the groups you want to associate with auth groups, keeping in mind multiple TeamSpeak groups can be associated with a single auth group.

Navigate back to the AllianceAuth admin interface (example.com/admin) and under Teamspeak3, select Auth / TS Groups.

In the top-right corner click, first click on Update TS3 Groups to fetch the newly created server groups from TS3 (this may take a minute to complete). Then click on Add Auth / TS Group to link Auth groups with TS3 server groups.

The dropdown box provides all auth groups. Select one and assign TeamSpeak groups from the panels below. If these panels are empty, wait a minute for the database update to run, or see the *troubleshooting section* below.

# Troubleshooting

```
Insufficient client permissions (failed on Invalid permission: 0x26)
```

Using the advanced permissions editor, ensure the Guest group has the permission Use Privilege Keys to gain permissions (under Virtual Server expand the Administration section)

To enable advanced permissions, on your client go to the Tools menu, Application, and under the Misc section, tick Advanced permission system

# TS group models not populating on admin site

The method which populates these runs every 30 minutes. To populate manually, you start the process from the admin site or from the Django shell.

# **Admin Site**

Navigate to the AllianceAuth admin interface and under Teamspeak3, select Auth / TS Groups.

Then, in the top-right corner click, click on Update TS3 Groups to start the process of fetching the server groups from TS3 (this may take a minute to complete).

# **Django Shell**

Start a django shell with:

```
python manage.py shell
```

And execute the update as follows:

```
from allianceauth.services.modules.teamspeak3.tasks import Teamspeak3Tasks
Teamspeak3Tasks.run_ts3_group_update()
```

Ensure that command does not return an error.

## 2564 access to default group is forbidden

This usually occurs because auth is trying to remove a user from the Guest group (group ID 8). The guest group is only assigned to a user when they have no other groups, unless you have changed the default teamspeak server config.

Teamspeak servers v3.0.13 and up are especially susceptible to this. Ensure the Channel Admin Group is not set to Guest (8). Check by right-clicking on the server name, Edit virtual server, and in the middle of the panel select the Misc tab.

#### TypeError: string indices must be integers, not str

This error generally means teamspeak returned an error message that went unhandled. The full traceback is required for proper debugging, which the logs do not record. Please check the superuser notifications for this record and get in touch with a developer.

#### 3331 flood ban

This most commonly happens when your teamspeak server is externally hosted. You need to add the auth server IP to the teamspeak serverquery whitelist. This varies by provider.

If you have SSH access to the server hosting it, you need to locate the teamspeak server folder and add the auth server IP on a new line in query\_ip\_allowlist.txt (named query\_ip\_whitelist.txt on older teamspeak versions).

#### 520 invalid loginname or password

The serverquery account login specified in local.py is incorrect. Please verify TEAMSPEAK3\_SERVERQUERY\_USER and TEAMSPEAK3\_SERVERQUERY\_PASSWORD. The *installation section* describes where to get them.

#### 2568 insufficient client permissions

This usually occurs if you've created a separate serverquery user to use with auth. It has not been assigned sufficient permissions to complete all the tasks required of it. The full list of required permissions is not known, so assign them liberally.

#### Permissions

To use and configure this service, users will require some of the following.

| Permission                 | Admin Site       | Auth Site                        |
|----------------------------|------------------|----------------------------------|
| teamspeak.access_teamspeak | None             | Can Access the TeamSpeak Service |
| teamspeak.add_authts       | Can Add Model    | None                             |
| teamspeak.change_authts    | Can Change Model | None                             |
| teamspeak.delete_authts    | Can Delete Model | None                             |
| teamspeak.view_authts      | Can View Model   | None                             |

# **TeamSpeak 3**

## **Overview**

TeamSpeak3 is the most popular VOIP program for gamers.

But have you considered using Mumble? Not only is it free, but it has features and performance far superior to Team-speak3.

# Setup

Sticking with TS3? Alright, I tried.

# **Configuring Auth**

In your auth project's settings file (aa-docker/conf/local.py), do the following:

- Add 'allianceauth.services.modules.teamspeak', to your INSTALLED\_APPS list
- Append the following to your auth project's settings file:

Add the following lines to your .env file

```
# Temspeak
TEAMSPEAK3_SERVERQUERY_USER = "serverquery"
TEAMSPEAK3_SERVERQUERY_PASSWORD = ""
```

# **Docker Installation**

Add the following to your docker-compose.yml under the services: section

```
teamspeak:
  image: teamspeak:3.13
  restart: always
  environment:
    TS3SERVER_LICENSE: accept
  ports:
```

(continues on next page)

(continued from previous page)

```
- 9987:9987/udp
- 30033:30033
volumes:
- teamspeak-data:/var/ts3server/
logging:
driver: "json-file"
options:
max-size: "10Mb"
max-file: "5"
```

# **Update Settings**

In (aa-docker/conf/local.py), update the following

- TEAMSPEAK\_VIRTUAL\_SERVER is the virtual server ID of the server to be managed it will only ever not be 1 if your server is hosted by a professional company
- TEAMSPEAK3\_PUBLIC\_URL is the public address of your TeamSpeak server. Do not include any leading http:// or teamspeak://

In your .env file, update the following, obtained from the logs of the Teamspeak server initialization docker compose logs teamspeak

- TEAMSPEAK3\_SERVERQUERY\_USER is loginname from the above bash command (usually serveradmin)
- TEAMSPEAK3\_SERVERQUERY\_PASSWORD is password following the equals in serveradmin\_password=

Once settings are entered, run migrations and restart your stack

```
docker compose --env-file=.env up -d
docker compose exec allianceauth_gunicorn bash
auth migrate
```

# **Generate User Account**

And now we can generate ourselves a user account. Navigate to the services in Alliance Auth for your user account and press the checkmark for TeamSpeak 3.

Click the URL provided to automatically connect to our server. It will prompt you to redeem the serveradmin token, enter the token from startup.

# Groups

Now we need to make groups. AllianceAuth handles groups in teamspeak differently: instead of creating groups it creates an association between groups in TeamSpeak and groups in AllianceAuth. Go ahead and make the groups you want to associate with auth groups, keeping in mind multiple TeamSpeak groups can be associated with a single auth group.

Navigate back to the AllianceAuth admin interface (example.com/admin) and under Teamspeak3, select Auth / TS Groups.

In the top-right corner click, first click on Update TS3 Groups to fetch the newly created server groups from TS3 (this may take a minute to complete). Then click on Add Auth / TS Group to link Auth groups with TS3 server groups.

The dropdown box provides all auth groups. Select one and assign TeamSpeak groups from the panels below. If these panels are empty, wait a minute for the database update to run, or see the *troubleshooting section* below.

#### Troubleshooting

#### Insufficient client permissions (failed on Invalid permission: 0x26)

Using the advanced permissions editor, ensure the Guest group has the permission Use Privilege Keys to gain permissions (under Virtual Server expand the Administration section)

To enable advanced permissions, on your client go to the Tools menu, Application, and under the Misc section, tick Advanced permission system

#### TS group models not populating on admin site

The method which populates these runs every 30 minutes. To populate manually you start the process from the admin site or from the Django shell.

#### **Admin Site**

Navigate to the AllianceAuth admin interface and under Teamspeak3, select Auth / TS Groups.

Then, in the top-right corner click, click on Update TS3 Groups to start the process of fetching the server groups from TS3 (this may take a minute to complete).

#### **Django Shell**

Start a django shell with:

```
docker compose exec allianceauth_gunicorn bash
auth shell
```

And execute the update as follows:

```
from allianceauth.services.modules.teamspeak3.tasks import Teamspeak3Tasks
Teamspeak3Tasks.run_ts3_group_update()
```

Ensure that command does not return an error.

#### 2564 access to default group is forbidden

This usually occurs because auth is trying to remove a user from the Guest group (group ID 8). The guest group is only assigned to a user when they have no other groups, unless you have changed the default teamspeak server config.

Teamspeak servers v3.0.13 and up are especially susceptible to this. Ensure the Channel Admin Group is not set to Guest (8). Check by right clicking on the server name, Edit virtual server, and in the middle of the panel select the Misc tab.

#### TypeError: string indices must be integers, not str

This error generally means teamspeak returned an error message that went unhandled. The full traceback is required for proper debugging, which the logs do not record. Please check the superuser notifications for this record and get in touch with a developer.

## 3331 flood ban

This most commonly happens when your teamspeak server is externally hosted. You need to add the auth server IP to the teamspeak serverquery whitelist. This varies by provider.

If you have SSH access to the server hosting it, you need to locate the teamspeak server folder and add the auth server IP on a new line in query\_ip\_allowlist.txt (named query\_ip\_whitelist.txt on older teamspeak versions).

#### 520 invalid loginname or password

The serverquery account login specified in local.py is incorrect. Please verify TEAMSPEAK3\_SERVERQUERY\_USER and TEAMSPEAK3\_SERVERQUERY\_PASSWORD. The *installation section* describes where to get them.

#### 2568 insufficient client permissions

This usually occurs if you've created a separate serverquery user to use with auth. It has not been assigned sufficient permissions to complete all the tasks required of it. The full list of required permissions is not known, so assign liberally.

#### Permissions

To use and configure this service, users will require some of the following.

| Permission                 | Admin Site       | Auth Site                        |
|----------------------------|------------------|----------------------------------|
| teamspeak.access_teamspeak | None             | Can Access the TeamSpeak Service |
| teamspeak.add_authts       | Can Add Model    | None                             |
| teamspeak.change_authts    | Can Change Model | None                             |
| teamspeak.delete_authts    | Can Delete Model | None                             |
| teamspeak.view_authts      | Can View Model   | None                             |

#### XenForo

#### **Overview**

XenForo is a popular, paid forum. This guide will assume that you already have XenForo installed with a valid license (please keep in mind that XenForo is not free nor open-source, therefore, you need to purchase a license first). If you come across any problems related with the installation of XenForo please contact their support service.

# **Prepare Your Settings**

In your auth project's settings file, do the following:

- Add 'allianceauth.services.modules.xenforo', to your INSTALLED\_APPS list
- Append the following to your local.py settings file:

```
# XenForo Configuration
XENFORO_ENDPOINT = 'example.com/api.php'
XENFORO_DEFAULT_GROUP = 0
XENFORO_APIKEY = 'yourapikey'
```

# XenAPI

By default, XenForo does not support any kind of API, however, there is a third-party package called XenAPI which provides a simple REST interface by which we can access XenForo's functions to create and edit users.

The installation of XenAPI is pretty straight forward. The only thing you need to do is to download the api.php from the official repository and upload it in the root folder of your XenForo installation. The final result should look like this: \*forumswebsite.com/\***api.php** 

Now that XenAPI is installed, the only thing left to do is to provide a key.

```
$restAPI = new RestAPI('REPLACE_THIS_WITH_AN_API_KEY');
```

# Configuration

The settings you created earlier now need to be filled out.

XENFORO\_ENDPOINT is the address to the API you added. No leading http://, but be sure to include the /api.php at the end.

XENFORO\_DEFAULT\_GROUP is the ID of the group in XenForo auth users will be added to. Unfortunately, XenAPI **cannot create new groups**, therefore, you have to create a group manually and then get its ID.

XENFORO\_API\_KEY is the API key value you set earlier.

Once these are entered, run migrations and restart Gunicorn and Celery.

# Permissions

To use this service, users will require some of the following.

| Permission             | Admin Site | Auth Site                      |
|------------------------|------------|--------------------------------|
| xenforo.access_xenforo | None       | Can Access the XenForo Service |

# 3.3.2 Tools

# **Services Name Formats**

This app allows you to customize how usernames for services are created.

Each service's username or nickname, depending on which the service supports, can be customized through the use of the Name Formatter config provided the service supports custom formats. This config can be found in the admin panel under **Services -> Name format config** 

Currently, the following services support custom name formats:

| Service     | Used with | Default Formatter               |
|-------------|-----------|---------------------------------|
| Discord     | Nickname  | {character_name}                |
| Discourse   | Username  | {character_name}                |
| IPS4        | Username  | {character_name}                |
| Mumble      | Username  | [{corp_ticker}]{character_name} |
| Openfire    | Username  | {character_name}                |
| phpBB3      | Username  | {character_name}                |
| SMF         | Username  | {character_name}                |
| Teamspeak 3 | Nickname  | [{corp_ticker}]{character_name} |
| Xenforo     | Username  | {character_name}                |

**Note:** It's important to note here, before we get into what you can do with a name formatter, that before the generated name is passed off to the service to create an account it will be sanitized to remove characters (the letters and numbers etc.) that the service cannot support. This means that, despite what you configured, the service may display something different. It is up to you to test your formatter and understand how your format may be disrupted by a certain services sanitization function.

# Available format data

The following fields are available for a user account and main character:

- username Alliance Auth username
- character\_id
- character\_name
- corp\_id
- corp\_name
- corp\_ticker
- alliance\_id
- alliance\_name
- alliance\_ticker
- alliance\_or\_corp\_name (defaults to Corporation name if there is no Alliance)
- alliance\_or\_corp\_ticker (defaults to Corporation ticker if there is no Alliance)

# Building a formatter string

The name formatter uses the advanced string formatting specified by PEP-3101. Anything supported by this specification is supported in a name formatter.

More digestible documentation of string formatting in Python is available on the PyFormat website.

Some examples of strings you could use:

| Formatter                                       | Result                           |
|-------------------------------------------------|----------------------------------|
| <pre>{alliance_ticker} - {character_name}</pre> | MYALLI - My Character            |
| [{corp_ticker}] {character_name}                | [CORP] My Character              |
| {{{corp_name}}}{character_name}                 | <pre>{My Corp}My Character</pre> |

**Important:** For most services, name formats only take effect when a user creates an account. This means if you create or update a name formatter, it won't retroactively alter the format of users' names. There are some exceptions to this where the service updates nicknames on a periodic basis. Check the service's documentation to see which of these apply.

**Important:** You must only create one formatter per service per state. E.g., don't create two formatters for Mumble for the Member state. In this case, one of the formatters will be used, and it may not be the formatter you are expecting:

# Service Permissions

In the past, access to services was dictated by a list of settings in settings.py, granting access to each particular service for Members and/or Blues. This meant that granting access to a service was very broad and rigidly structured around these two states.

# Permissions based access

Instead of granting access to services by the previous rigid structure, access to services is now granted by the built-in Django permissions system. This means that service access can be more granular, allowing only certain states, certain groups, for instance, Corp CEOs, or even individual user access to each enabled service.

**Important:** If you grant access to an individual user, they will have access to that service regardless of whether they are a member.

Each service has an access permission defined, named like Can access the <service name> service.

To mimic the old behaviour of enabling services for all members, you would select the Member group from the admin panel, add the required service permission to the group and save. Likewise for Blues, select the Blue group and add the required permission.

A user can be granted the same permission from multiple sources. e.g., they may have it granted by several groups and directly granted on their account as well. Auth will not remove their account until all instances of the permission for that service have been revoked.

# **Removing access**

**Danger:** Access removal is processed immediately after removing a permission from a user or group. If you remove access from a large group, such as Member, it will immediately remove all users from that service.

When you remove a service permission from a user, a signal is triggered which will activate an immediate permission check. For users, this will trigger an access check for all services. For groups, due to the potential extra load, only the services whose permissions have changed will be verified, and only the users in that group.

If a user no longer has permission to access the service when this permission check is triggered, that service will be immediately disabled for them.

#### **Disabling user accounts**

When you unset a user as active in the admin panel, all of that user's service accounts will be immediately disabled or removed. This is due to the built-in behaviour of the Django permissions system, which will return False for all permissions if a user's account is disabled, regardless of their actual permissions state.

# 3.4 Apps

Alliance Auth comes with a set of apps (also called plugin-apps) which provide basic functions useful to many organizations in Eve Online like a fleet schedule and a timerboard. This section describes which apps are available and how to install and use them. Please note that any app needs to be installed before it can be used.

# 3.4.1 Auto Groups

Auto Groups allows you to automatically place users of certain states into corp or alliance-based groups. These groups are created when the first user is added to them and removed when the configuration is deleted.

# Installation

This is an optional app that needs to be installed.

To install this app add 'allianceauth.eveonline.autogroups', to your INSTALLED\_APPS list and run migrations. All other settings are controlled via the admin panel under the Eve\_Autogroups section.

# **Configuring a group**

When you create an autogroup config, you will be given the following options:

# Add autogroups config

| States:                                                                      | Member<br>Blue<br>Guest<br>Hold down "Control", or "Command" on a Mac, to select more than one. |  |  |
|------------------------------------------------------------------------------|-------------------------------------------------------------------------------------------------|--|--|
| Corp groups<br>Setting this to false will delete al                          | I the created groups.                                                                           |  |  |
| Corp group prefix:                                                           | Corp                                                                                            |  |  |
| Corp name source:                                                            | Full name                                                                                       |  |  |
| Alliance groups<br>Setting this to false will delete all the created groups. |                                                                                                 |  |  |
| Alliance group prefix:                                                       | Alliance                                                                                        |  |  |
| Alliance name source:                                                        | Full name                                                                                       |  |  |
| Replace spaces                                                               |                                                                                                 |  |  |
| Replace spaces with:                                                         | Any spaces in the group name will be replaced with this.                                        |  |  |

**Warning:** After creating a group, you won't be able to change the Corp and Alliance group prefixes, name source, and the replace spaces settings. Make sure you configure these the way you want before creating the config. If you need to change these, you will have to create a new autogroup config.

- · States select which states will be added to automatic Corp/Alliance groups
- Corp/Alliance groups checkbox toggles Corp/Alliance autogroups on or off for this config.
- Corp/Alliance group prefix sets the prefix for the group name, e.g., if your corp was called MyCorp and your prefix was Corp, your autogroup name would be created as Corp MyCorp. This field accepts leading/trailing

spaces.

- Corp/Alliance name source sets the source of the Corp/Alliance name used in creating the group name. Currently, the options are Full name and Ticker.
- Replace spaces allows you to replace spaces in the autogroup name with the value in the replace spaces with field. This can be blank.

# Permissions

Auto Groups are configured via models in the Admin Interface, a user will require the Staff Flag in addition to the following permissions.

| Permission                             | Admin Site       | Auth Site |
|----------------------------------------|------------------|-----------|
| eve_autogroups.add_autogroupsconfig    | Can create model | None.     |
| eve_autogroups.change_autogroupsconfig | Can edit model   | None.     |
| eve_autogroups.delete_autogroupsconfig | Can delete model | None.     |

There exists more models that will be automatically created and maintained by this module, they do not require end-user/admin interaction. managedalliancegroup managedcorpgroups

# **3.4.2 Corporation Stats**

This module is used to check the registration status of Corp members and to determine character relationships, being mains or alts.

# Corporation Member Data

| Corporations - Add          |                   |                 |                       | Search all corporations          |
|-----------------------------|-------------------|-----------------|-----------------------|----------------------------------|
|                             |                   |                 | ŧ                     |                                  |
|                             |                   | VOLTAG          | E REGULATORS          |                                  |
| Mains (1) Members (17)      | Unregistered (16) |                 |                       | Last update: 5 days, 6 hours ago |
| Show 10 v entries           | Ĵ₽                |                 |                       | Search:                          |
|                             |                   | Character       | Corporation           | Alliance                         |
|                             | 0                 | Emily Kasenumi  | 24th Imperial Crusade | None Killboard                   |
| Naoko Kobayashi             | ø                 | Naoko Kobayashi | VOLTAGE REGULATORS    | None Killboard                   |
| Showing 1 to 1 of 1 entries |                   |                 |                       | Previous 1 Next                  |

# Installation

Corp Stats requires access to the esi-corporations.read\_corporation\_membership.v1 SSO scope. Update your application on the EVE Developers site to ensure it is available.

Add 'allianceauth.corputils', to your INSTALLED\_APPS list in your auth project's settings file. Run migrations to complete installation.

# Creating a Corp Stats

Upon initial installation, nothing will be visible. For every Corp, a model will have to be created before data can be viewed.

# **Corporation Member Data**

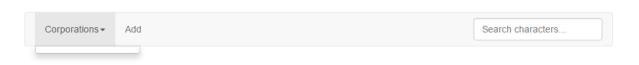

If you are a superuser, the "add" button will be immediately visible to you. If not, your user account requires the add\_corpstats permission.

Corp Stats requires an EVE SSO token to access data from the EVE Swagger Interface. Upon pressing the Add button, you will be prompted to authenticate. Please select the character who is in the Corporation you want data for.

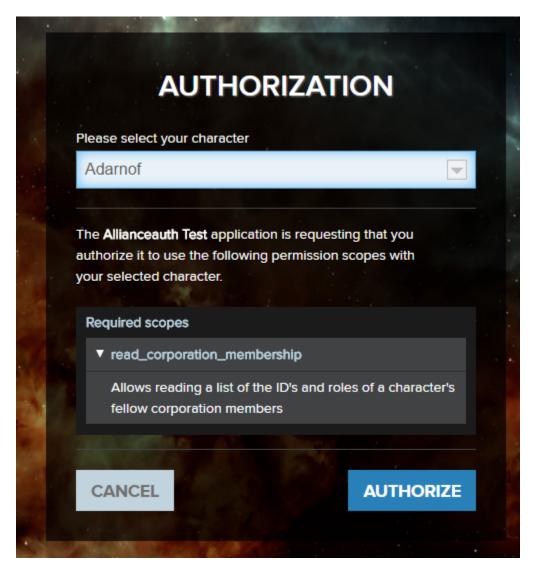

You will return to auth where you are asked to select a token with the green arrow button. If you want to use a different character, press the LOG IN with EVE Online button.

| Character   | Scopes                      |   |
|-------------|-----------------------------|---|
| <br>Adarnof | read_corporation_membership | - |
|             | read_corporation_membership | - |
|             | read_corporation_membership | - |

EVE LOG IN with EVE Online

If this works (and you have permission to view the Corp Stats you just created), you'll be returned to a view of the Corp Stats. If it fails, an error message will be displayed.

# **Corp Stats View**

# **Navigation Bar**

| Corporations - | Add | Search all corporations |
|----------------|-----|-------------------------|
|                |     |                         |

This bar contains a dropdown menu of all available Corporations. If the user has the add\_corpstats permission, a button to add a Corp Stats will be shown.

On the right of this bar is a search field. Press enter to search. It checks all characters in all Corp Stats you have view permission to and returns search results.

# Last Update

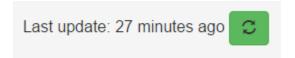

An update can be performed immediately by pressing the update button. Anyone who can view the Corp Stats can update it.

# **Character Lists**

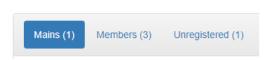

Three views are available:

- main characters and their alts
- registered characters and their main character
- unregistered characters

Each view contains a sortable and searchable table. The number of listings shown can be increased with a dropdown selector. Pages can be changed using the controls on the bottom-right of the table. Each list is searchable at the top-right. Tables can be re-ordered by clicking on column headings.

| Show    | 10 v entries        |           |                |                                | Search: |                        |    |
|---------|---------------------|-----------|----------------|--------------------------------|---------|------------------------|----|
|         | Character 🕸         |           | Main Character | Main Corporation               | 1t      | Main Alliance          | 1† |
|         | Adarnof             | Killboard | Adarnof        | Super Secret Spaceship Syndica | ate     | You Are Being Monitore | d  |
| ę.      | Joringer Fidard     | Killboard | Adarnof        | Super Secret Spaceship Syndica | ate     | You Are Being Monitore | b  |
|         | Erafius Arzi        | Killboard |                |                                |         |                        |    |
| Showing | 1 to 3 of 3 entries |           |                |                                |         | Previous 1 Ne          | xt |

# Main List

| ow 10 ▼ | entries         |                                  | Search:                 |           |
|---------|-----------------|----------------------------------|-------------------------|-----------|
|         | Character       | Corporation                      | Alliance                |           |
| A.      | Adarnof         | Super Secret Spaceship Syndicate | You Are Being Monitored | Killboard |
| Adarnof | Joringer Fidard | Super Secret Spaceship Syndicate | You Are Being Monitored | Killboard |

This list contains all main characters registered in the selected Corporation and their alts. Each character has a link to zKillboard.

# **Member List**

| Mains  | (1) Members (3      | B) Unregis | stered (1)         |                             | Las    | st update: 1 week ago | C    |
|--------|---------------------|------------|--------------------|-----------------------------|--------|-----------------------|------|
| how    | 10 • entries        |            |                    |                             | Search | :                     |      |
| ↓≞     | Character 🗍         |            | Main Character 🛛 🕴 | Main Corporation            |        | Main Alliance         |      |
| 6      | Adarnof             | Killboard  | Adamof             | Super Secret Spaceship Synd | licate | You Are Being Monito  | ored |
| -      | Erafius Arzi        | Killboard  |                    |                             |        |                       |      |
| •      | Joringer Fidard     | Killboard  | Adarnof            | Super Secret Spaceship Synd | licate | You Are Being Monito  | ored |
| howing | 1 to 3 of 3 entries |            |                    |                             |        | Previous 1            | Next |

The list contains all characters in the Corporation. Red backgrounds mean they are not registered in auth. A link to zKillboard is present for all characters. If registered, the character will also have a main character, main Corporation, and main Alliance field.

# **Unregistered List**

| Mains (1) Members (3)       | Unregistered (1) | Last update: 1 week ago 💈 |
|-----------------------------|------------------|---------------------------|
| Show 10 • entries           |                  | Search:                   |
| ĻĿ                          | Character        |                           |
|                             | Erafius Arzi     | Killboard                 |
| Showing 1 to 1 of 1 entries |                  | Previous 1 Next           |

This list contains all characters not registered on auth. Each character has a link to zKillboard.

# **Search View**

| Corpo  | orations - Add |                                     |                 |                      | ad                               | ar            |
|--------|----------------|-------------------------------------|-----------------|----------------------|----------------------------------|---------------|
| Search | n Results      |                                     |                 |                      |                                  |               |
| Show   | 10 • entries   |                                     |                 |                      | Search:                          |               |
| 14     | Character 1    | Corporation                         | zKillboard      | Main<br>Character ⊥1 | Main Corporation                 | Main Alliance |
| *=     | Gharacter 1    | corporation                         | El El Hibourd & | onaraoter 👘          |                                  |               |
|        | Adarnof        | Super Secret Spaceship<br>Syndicate |                 | Adarnof              | Super Secret Spaces<br>Syndicate |               |

This view is essentially the same as the Corp Stats page, but not specific to a single Corporation. The search query is visible in the search box. Characters from all Corp Stats to which the user has view access will be displayed. APIs respect permissions.

# Permissions

To use this feature, users will require some of the following:

| Permission                        | Admin Site       | Auth Site                                           |
|-----------------------------------|------------------|-----------------------------------------------------|
| corpstats.view_corp_corpstats     | None             | Can view corp stats of their corporation.           |
| corpstats.view_alliance_corpstats | None             | Can view corp stats of members of their alliance.   |
| corpstats.view_state_corpstats    | None             | Can view corp stats of members of their auth state. |
| corpstats.add_corpstats           | Can create model | Can add new corpstats using an SSO token.           |

Users who add a Corp Stats with their token will be granted permissions to view it regardless of the above permissions. View permissions are interpreted in the "OR" sense: a user can view their corporation's Corp Stats without the view\_corp\_corpstats permission if they have the view\_alliance\_corpstats permission, same idea for their state. Note that these evaluate against the user's main character.

# **Automatic Updating**

By default, Corp Stats are only updated on demand. If you want to automatically refresh on a schedule, add an entry to your project's settings file:

```
CELERYBEAT_SCHEDULE['update_all_corpstats'] = {
    'task': 'allianceauth.corputils.tasks.update_all_corpstats',
    'schedule': crontab(minute="0", hour="*/6"),
}
```

Adjust the crontab as desired.

## Troubleshooting

### Failure to create Corp Stats

Unrecognized corporation. Please ensure it is a member of the alliance or a blue.

Corp Stats can only be created for Corporations who have a model in the database. These only exist for tenant corps, corps of tenant alliances, blue corps, and members of blue alliances.

Selected corp already has a statistics module.

Only one Corp Stats may exist at a time for a given Corporation.

Failed to gather corporation statistics with selected token.

During the initial population, the EVE Swagger Interface did not return any member data. This aborts the creation process. Please wait for the API to start working before attempting to create again.

### Failure to update Corp Stats

Any of the following errors will result in a notification to the owning user and deletion of the Corp Stats model.

Your token has expired or is no longer valid. Please add a new one to create a new CorpStats.

This occurs when the SSO token is invalid, which can occur when deleted by the user, the character is transferred between accounts, or the API is having a bad day.

CorpStats for (corp name) cannot update with your ESI token as you have left corp.

The SSO token's character is no longer in the Corporation that the Corp Stats are for, and therefore membership data cannot be retrieved.

HTTPForbidden

The SSO token lacks the required scopes to update membership data.

## 3.4.3 Fleet Activity Tracking

The Fleet Activity Tracking (FAT) app allows you to track fleet participation.

## Participation data

| Most recent clicked fatlin | nks                |       |                |                 |                           | Personal statistics |
|----------------------------|--------------------|-------|----------------|-----------------|---------------------------|---------------------|
| Fleet                      | Character          |       | System         | Ship            | Eve Time                  |                     |
| Dummy                      | Veronica Blomquist | Doc   | ked in Amamake | Capsule         | Dec. 16, 2019, 12:29 a.m. |                     |
| Dummy                      | Erik Kalkoken      | Doc   | ked in Amamake | Capsule         | Dec. 16, 2019, 12:29 a.m. |                     |
| Most recent fatlinks       |                    |       |                |                 | View statistics           | Create fatlink      |
| Name                       | Creator            | Fleet | Ev             | e Time          | Duration                  | Edit                |
| Dummy                      | Erik_Kalkoken      | Dummy | Dec. 16, 20    | 119, 12:29 a.m. | 30                        | ß                   |

## Installation

Fleet Activity Tracking requires access to the esi-location.read\_location.v1, esi-location. read\_ship\_type.v1, and esi-universe.read\_structures.v1 SSO scopes. Update your application on the EVE Developers site to ensure these are available.

Add 'allianceauth.fleetactivitytracking', to your INSTALLED\_APPS list in your auth project's settings file. Run migrations to complete installation.

## Permissions

To administer this feature, users will require some of the following.

Users do not require any permissions to interact with FAT Links created.

| Permission                            | Admin<br>Site | Auth Site                                                          |
|---------------------------------------|---------------|--------------------------------------------------------------------|
| auth.fleetactivitytracking            | None          | Create and Modify FATLinks                                         |
| auth.fleetactivitytracking_statistics | None          | Can view detailed statistics for corp models and other characters. |

## 3.4.4 HR Applications

This app allows you to manage applications for multiple corporations in your alliance. Key features include:

- Define application questionnaires for corporations
- Users can apply to corporations by filling outquestionnaires
- Manage a review and approval process of applications

## Personal Applications

|                           |                       |                |               |         | Create Application  |
|---------------------------|-----------------------|----------------|---------------|---------|---------------------|
| Username                  | Corporation           |                | Status        | Actions |                     |
| Erik_Kalkoken             | project HAVEN Pending |                | Pending       | • ×     |                     |
| Pending Reviewed          | Applica               | ation Manageme | ent           |         | Search Applications |
| Date                      | Username              | Main Character | Corporation   | Status  | Actions             |
| Dec. 16, 2019, 12:40 a.m. | Erik_Kalkoken         | Erik Kalkoken  | project HAVEN | Pending | ۲                   |

## Installation

Add 'allianceauth.hrapplications', to your INSTALLED\_APPS list in your auth project's settings file. Run migrations to complete installation.

## Management

## **Creating Forms**

The most common task is creating ApplicationForm models for corps. Only when such models exist will a Corporation be listed as a choice for applicants. This occurs in the Django admin site, so only staff have access.

The first step is to create questions. This is achieved by creating ApplicationQuestion models, one for each question. Titles are not unique.

The next step is to create the actual ApplicationForm model. It requires an existing EveCorporationInfo model to which it will belong. It also requires the selection of questions. ApplicationForm models are unique per Corporation: only one may exist for any given Corporation concurrently.

You can adjust these questions at any time. This is the preferred method of modifying the form: deleting and recreating will cascade the deletion to all received applications from this form, which is usually not intended.

Once completed, the Corporation will be available to receive applications.

## **Reviewing Applications**

Superusers can see all applications, while normal members with the required permission can view only those to their corp.

Selecting an application from the management screen will provide all the answers to the questions in the form at the time the user applied.

When a reviewer assigns themselves an application, they mark it as in progress. This notifies the applicant and permanently attaches the reviewer to the application.

Only the assigned reviewer can approve/reject/delete the application if they possess the appropriate permission.

Any reviewer who can see the application can view the applicant's APIs if they possess the appropriate permission.

## Permissions

To administer this feature, users will require some of the following.

Users do not require any permission to apply to a corporation and fill out the form.

| Permission                            | Admin Site       | Auth Site                                  |
|---------------------------------------|------------------|--------------------------------------------|
| auth.human_resources                  | None             | Can view applications and mark in progress |
| hrapplications.approve_application    | None             | Can approve applications                   |
| hrapplications.delete_application     | Can delete model | Can delete applications                    |
| hrapplications.reject_applications    | None             | Can reject applications                    |
| hrapplications.add_applicationcomment | Can create model | Can comment on applications                |

A user with auth.human\_resources can only see applications to their own corp.

Best practice is to bundle the auth.human\_resources permission alongside the hrapplications. approve\_application and hrapplications.reject\_application permissions, as in isolation these make little sense.

## Models

## **ApplicationQuestion**

This is the model representation of a question. It contains a title and a field for optional "helper" text. It is referenced by ApplicationForm models but acts independently. Modifying the question after it has been created will not void responses, so it's not advisable to edit the title or the answers may not make sense to reviewers.

## **ApplicationForm**

This is the template for an application. It points at a Corporation, with only one form allowed per Corporation. It also points at ApplicationQuestion models. When a user creates an application, they will be prompted with each question the form includes at the given time. Modifying questions in a form after it has been created will not be reflected in existing applications, so it's perfectly fine to adjust them as you see fit. Changing corporations, however, is not advisable, as existing applications will point at the wrong Corporation after they've been submitted, confusing reviewers.

## Application

This is the model representation of a completed application. It references an ApplicationForm from which it was spawned, which is where the Corporation specificity comes from. It points at a user, contains info regarding its reviewer, and has a status. Shortcut properties also provide the applicant's main character, the applicant's APIs, and a string representation of the reviewer (for cases when the reviewer doesn't have a main character or the model gets deleted).

## ApplicationResponse

This is an answer to a question. It points at the Application to which it belongs, to the ApplicationQuestion which it is answering, and contains the answer text. Modifying any of these fields is dangerous.

## **ApplicationComment**

This is a reviewer's comment on an application. Points at the application, points to the user, and contains the comment text. Modifying any of these fields is dangerous.

## Troubleshooting

## No corps accepting applications

Ensure there are ApplicationForm models in the admin site. Ensure the user does not already have an application to these Corporations. If the users wish to re-apply, they must first delete their completed application

## Reviewer unable to complete application

Reviewers require permission for each of the three possible outcomes of an application, Approve Reject or Delete. Any user with the human resources permission can mark an application as in-progress, but if they lack these permissions, then the application will get stuck. Either grant the user the required permissions or change the assigned reviewer in the admin site. Best practice is to bundle the auth.human\_resources permission alongside the hrapplications. approve\_application and hrapplications.reject\_application permissions, as in isolation these serve little purpose.

# 3.4.5 Fleet Operations

Fleet Operations is an app for organizing and communicating fleet schedules.

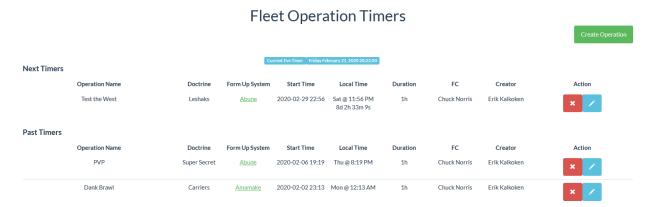

## Installation

Add 'allianceauth.optimer', to your INSTALLED\_APPS list in your auth project's settings file. Run migrations to complete installation.

## Permissions

To use and administer this feature, users will require some of the following.

| Permission          | Admin Site | Auth Site                         |
|---------------------|------------|-----------------------------------|
| auth.optimer_view   | None       | Can view Fleet Operation Timers   |
| auth.optimer_manage | None       | Can Manage Fleet Operation timers |

## 3.4.6 Permissions Auditing

Access to most of Alliance Auth's features is controlled by Django's permissions system. To help you secure your services, Alliance Auth provides a permission auditing tool.

This is an optional app that needs to be installed.

To install it add 'allianceauth.permissions\_tool', to your INSTALLED\_APPS list in your auth project's settings file.

### Usage

#### Access

To grant users access to the permission auditing tool, they will need to be granted the permissions\_tool. audit\_permissions permission or be a superuser.

When a user has access to the tool, they will see the "Permissions Audit" menu item.

#### **Permissions Overview**

The first page gives you a general overview of permissions and how many users have access to each permission.

## Permissions Overview

| Showing only applied permission | ns Show All             |                                                     |      |         |          |           |
|---------------------------------|-------------------------|-----------------------------------------------------|------|---------|----------|-----------|
| Filter (App) ~ (Mode            | 1) ~                    |                                                     |      |         |          |           |
| Show 10 ventries                |                         |                                                     |      |         | Search:  |           |
| Model                           | 🛓 Code Name             | IL Name                                             | lt u | Jsers 🕴 | Groups 🕴 | States 1  |
| auth                            |                         |                                                     |      |         |          |           |
| user                            | optimer_management      | optimer_management                                  |      | 0       | 1 (1)    | ) O (O)   |
| user                            | optimer_view            | optimer_view                                        |      | 1       | 1 (1)    | ) 1 (871) |
| user                            | timer_view              | timer_view                                          |      | 0       | 0 (0)    | ) 1 (871) |
| corputils                       |                         |                                                     |      |         |          |           |
| corpstats                       | add corpstats           | Can add corp stats                                  |      | 0       | 0 (0)    | ) 1 (871) |
| corpstats                       | view alliance_corpstats | Can view corp stats of members of their alliance.   |      | 0       | 0 (0)    | ) 1 (871) |
| corpstats                       | view_corp_corpstats     | Can view corp stats of their corporation.           |      | 0       | 0 (0)    | ) 1 (871) |
| corpstats                       | view_state_corpstats    | Can view corp stats of members of their auth state. |      | 0       | 0 (0)    | ) 1 (871) |
| fleetactivitytracking           |                         |                                                     |      |         |          |           |
| fat                             | add fat                 | Can add fat                                         |      | 0       | 0 (0)    | ) 1 (871) |
| groupmanagement                 |                         |                                                     |      |         |          |           |
| authgroup                       | request groups          | Can request non-public groups                       |      | 0       | 0 (0)    | ) 1 (871) |
| hrapplications                  |                         |                                                     |      |         |          |           |
| application                     | add application         | Can add application                                 |      | 0       | 0 (0)    | 1 (871)   |
| Showing 1 to 10 of 12 entries   |                         |                                                     |      |         | Previous | 1 2 Next  |

App, Model and Code Name contain the internal details of the permission while Name contains the name/description you'll see in the admin panel.

Users is the number of users explicitly granted this permission on their account.

Groups is the number of groups with this permission assigned.

Groups Users is the total number of users in all of the groups with this permission assigned.

Clicking on the Code Name link will take you to the Permissions Audit Page

## **Permissions Audit Page**

The permissions audit page will give you an overview of all the users who have access to this permission either directly or granted via group membership.

## Permissions Audit: optimer\_view

| < Back             |                                          |                                                     |          |   |     |      |     |    |      |
|--------------------|------------------------------------------|-----------------------------------------------------|----------|---|-----|------|-----|----|------|
| Filter (Source)    | ~                                        |                                                     |          |   |     |      |     |    |      |
| Show 10 ~ e        | ntries                                   |                                                     |          |   |     | Sear | ch: |    |      |
| II                 | User / Character                         | I Organization                                      |          |   |     |      |     |    | 11   |
| Group: Lumberja    | cks                                      |                                                     |          |   |     |      |     |    |      |
| ( <sub>e</sub>     | Naoko_Kobayashi<br>Naoko Kobayashi       | VOLTAGE REGULATORS                                  |          |   |     |      |     |    |      |
| State: Member      |                                          |                                                     |          |   |     |      |     |    |      |
| (H)                | <b>1234 Anemone</b><br>1234 Anemone      | CLOUD TEMPLE<br>Test Alliance Please Ignore         |          |   |     |      |     |    |      |
| •                  | Abigail_Flux<br>Abigail Flux             | Minmatar Death Squad<br>Test Alliance Please Ignore |          |   |     |      |     |    |      |
|                    | Acabar_Ghasha<br>Acabar Ghasha           | Wombo United<br>Test Alliance Please Ignore         |          |   |     |      |     |    |      |
| ٨                  | Acura Yong<br>Acura Yong                 | Soviet UniOn<br>Test Alliance Please Ignore         |          |   |     |      |     |    |      |
|                    | Aden Parmala<br>Aden Parmala             | hirr<br>Test Alliance Please Ignore                 |          |   |     |      |     |    |      |
| ۱                  | Aderyn Brody<br>Aderyn Brody             | Worthless Carebears<br>Test Alliance Please Ignore  |          |   |     |      |     |    |      |
| <b>(</b>           | Adfogul Kemersetti<br>Adfogul Kemersetti | Soviet UniOn<br>Test Alliance Please Ignore         |          |   |     |      |     |    |      |
| ۲                  | Admiral_Trump<br>Admiral Trump           | Upvote<br>Test Alliance Please Ignore               |          |   |     |      |     |    |      |
| ۲                  | Ahill Jr<br>Ahill Jr                     | XAOS RELOADED<br>Test Alliance Please Ignore        |          |   |     |      |     |    |      |
| Showing 1 to 10 of | 873 entries                              |                                                     | Previous | 1 | 2 3 | 4    | 5   | 88 | Next |

Please note that users may appear multiple times if this permission is granted via multiple sources.

## Permissions

To use this feature, users will require some of the following.

| Permission                         | Admin Site | Auth Site                           |
|------------------------------------|------------|-------------------------------------|
| permissions_tool.audit_permissions | None       | Can view the Permissions Audit tool |

# 3.4.7 Ship Replacement

Ship Replacement helps you to organize ship replacement programs (SRP) for your alliance.

|                 |                  |                | SRP             | Manag     | ement          |                |            |                  |                       |
|-----------------|------------------|----------------|-----------------|-----------|----------------|----------------|------------|------------------|-----------------------|
|                 |                  |                |                 |           |                |                |            | View All         | Add SRP Fleet         |
|                 |                  |                |                 |           |                |                |            | 1                | otal ISK Cost: 0      |
|                 |                  |                |                 |           |                |                |            |                  |                       |
| Fleet Name      | Fleet Time       | Fleet Doctrine | Fleet Commander | Fleet AAR | Fleet SRP Code | Fleet ISK Cost | SRP Status | Pending Requests | Actions               |
| Defend our home | 2020-02-20 21:00 | Caracals       | Erik Kalkoken   | Link      | 66CD03A5       | ISK: 0         | Pending    | 3                | <ul> <li>▼</li> </ul> |
|                 |                  |                |                 |           |                |                |            |                  | <b></b>               |
|                 |                  |                |                 |           |                |                |            |                  |                       |

## Installation

Add 'allianceauth.srp', to your INSTALLED\_APPS list in your auth project's settings file. Run migrations to complete installation.

## Permissions

To use and administer this feature, users will require some of the following.

| Permission           | Admin Site    | Auth Site                                                  |
|----------------------|---------------|------------------------------------------------------------|
| auth.access_srp      | None          | Can create an SRP request from a fleet                     |
| auth.srp_management  | None          | Can Approve and Deny SRP requests, Can create an SRP Fleet |
| srp.add_srpfleetmain | Can Add Model | Can Create an SRP Fleet                                    |

# 3.4.8 Structure Timers

Structure Timers helps you keep track of both offensive and defensive structure timers in your space.

|                  |           |                         |           | Structure                    | Timers                  |                                   |               |                        |
|------------------|-----------|-------------------------|-----------|------------------------------|-------------------------|-----------------------------------|---------------|------------------------|
|                  |           |                         |           |                              |                         |                                   |               | Create Structure Timer |
| Next Timers      |           |                         |           | Current Eve Time: Friday Feb | ruary 21, 2020 20:32:37 |                                   |               |                        |
| Details          | Objective | System                  |           | Structure                    | Eve Time                | Local Time                        | Creator       | Action                 |
| Extraction ready | Friendly  | Amamake Amamake II / M4 |           | Moon Mining Cycle            | 2020-02-25 20:32        | 2 Tue @ 9:32 PM<br>3d 23h 59m 31s | Erik Kalkoken | × 🗡                    |
| Past Timers      |           |                         |           |                              |                         |                                   |               |                        |
| Details          | Objective | System                  | Structure | Eve Time                     | e                       | Local Time                        | Creator       | Action                 |
| Test 4           | Friendly  | Amamake II/3            | Azbel     | 2020-02-01                   | 22:05                   | Sat @ 11:05 PM                    | Erik Kalkoken | × ×                    |
| Test Timer       | Friendly  | Abune                   | POCO      | 2020-02-03                   | 10:05                   | Mon @ 11:05 AM                    | Erik Kalkoken | × 🗵                    |
| Tes 2            | Friendly  | <u>Jita 11/4</u>        | Azbel     | 2020-02-03                   | 18:08                   | Mon @ 7:08 PM                     | Erik Kalkoken | × 🗡                    |
| Faction Fort     | Hostile   | Bosboger                | Fortizar  | 2020-02-19                   | 21:59                   | Wed @ 10:59 PM                    | Erik Kalkoken | × 🗸                    |
| XYZ              | Hostile   | Abune                   | Sotiyo    | 2020-02-20                   | 23:59                   | Fri @ 12:59 AM                    | Erik Kalkoken | × /                    |
|                  |           |                         |           |                              |                         |                                   |               |                        |

## Installation

Add 'allianceauth.timerboard', to your INSTALLED\_APPS list in your auth project's settings file. Run migrations to complete installation.

## Permissions

To use and administer this feature, users will require some of the following.

| Permission        | Admin Site | Auth Site                    |
|-------------------|------------|------------------------------|
| auth.timer_view   | None       | Can view Timerboard Timers   |
| auth.timer_manage | None       | Can Manage Timerboard timers |

# 3.5 Community Contributions

Another key feature of **Alliance Auth** is that it can be easily extended. Our great community is providing a variety of plug-in apps and services, which you can choose from to add more functions to your AA installation.

Check out the Community Creations repo for more details.

Or if you have specific needs, you can always develop your own plugin-apps and services. Please see the *Development* chapter for details.

## CHAPTER

FOUR

# MAINTENANCE

In the maintenance chapter, you find details about where important log files are found, how you can customize your AA installation and how to solve common issues.

# 4.1 App Maintenance

# 4.1.1 Adding Apps

Your auth project is just a regular Django project - you can add in other Django apps as desired. Most come with dedicated setup guides, but here is the general procedure:

- 1. add 'appname', to your INSTALLED\_APPS setting in local.py
- 2. run python manage.py migrate
- 3. run python manage.py collectstatic --noinput
- 4. restart AA with supervisorctl restart myauth:

# 4.1.2 Removing Apps

The following instructions will explain how you can remove an app properly from your Alliance Auth installation.

**Note:** We recommend following these instructions to avoid dangling foreign keys or orphaned Python packages on your system, which might cause conflicts with other apps down the road.

## Step 1 - Removing database tables

First, we want to remove the app related tables from the database.

## Automatic table removal

Let's first try the automatic approach by running the following command:

python manage.py migrate appname zero

If that works, you'll get a confirmation message.

If that did not work, and you got error messages, you will need to remove the tables manually. This is pretty common btw, because many apps use sophisticated table setups, which cannot be removed automatically by Django.

## Manual table removal

First, tell Django that these migrations are no longer in effect (note the additional --fake):

```
python manage.py migrate appname zero --fake
```

Then, open the mysql tool and connect to your Alliance Auth database:

```
sudo mysql -u root
use alliance_auth;
```

Next, disable foreign key check. This makes it much easier to drop tables in any order.

```
SET FOREIGN_KEY_CHECKS=0;
```

Then get a list of all tables. All tables belonging to the app in question will start with appname\_.

show tables;

Now, drop the tables from the app one by one like so:

```
drop table appname_model_1;
drop table appname_model_2;
```

And finally, but very importantly, re-enable foreign key checks again and then exit:

```
SET FOREIGN_KEY_CHECKS=1;
exit;
```

## Step 2 - Remove the app from Alliance Auth

Once the tables have been removed, you can remove the app from Alliance Auth. This is done by removing the applabel from the INSTALLED\_APPS list in your local settings file.

## Step 3 - Remove the Python package

Finally, we want to remove the app's Python package. For that run the following command:

pip uninstall app-package-name

Congrats, you have now removed this app from your Alliance Auth installation.

## 4.1.3 Permission Cleanup

Mature Alliance Auth installations, or those with actively developed extensions may find themselves with stale or duplicated Permission models.

This can make it confusing for admins to apply the right permissions, contribute to larger queries in backend management or simply look unsightly.

python manage.py remove\_stale\_contenttypes --include-stale-apps

This inbuilt Django command will step through each contenttype and offer to delete it, displaying what exactly this will cascade to delete. Pay attention and ensure you understand exactly what is being removed before answering yes.

This should only clean up uninstalled apps, deprecated permissions within apps should be cleaned up using Data Migrations by each responsible application.

# 4.2 Folder structure

When installing Alliance Auth, you are instructed to run the allianceauth start command which generates a folder containing your auth project. This auth project is based off Alliance Auth but can be customized how you wish.

## 4.2.1 The myauth folder

The first folder created is the root directory of your auth project. This folder contains:

- the manage.py management script used to interact with Django
- a preconfigured supervisor.conf Supervisor config for running Celery (and optionally Gunicorn) automatically
- a log folder which contains log files generated by Alliance Auth

## 4.2.2 The myauth subfolder

Within your auth project root folder is another folder of the same name (a quirk of Django project structures). This folder contains:

- a Celery app definition in celery.py for registering tasks with the background workers
- a web server gateway interface script wsgi.py for processing web requests
- the root URL config urls.py which Django uses to direct requests to the appropriate view

There are also two subfolders for static and templates which allow adding new content and overriding default content shipped with Alliance Auth or Django.

And finally the settings folder.

# 4.2.3 Settings Files

With the settings folder lives two settings files: base.py and local.py

The base settings file contains everything needed to run Alliance Auth. It handles configuration of Django and Celery, defines logging, and many other Django-required settings. This file should not be edited. While updating Alliance Auth, you may be instructed to update the base settings file - this is achieved through the allianceauth update command which overwrites the existing base settings file.

The local settings file is referred to as "your auth project's settings file" and you are instructed to edit it during the installation process. You can add any additional settings required by other apps to this file. Upon creation the first line is from .base import \* meaning all settings defined in the base settings file are loaded. You can override any base setting by simply redefining it in your local settings file.

# 4.2.4 Log Files

Your auth project comes with four log file definitions by default. These are created in the myauth/log/ folder at runtime.

- allianceauth.log contains all INFO level and above logging messages from Alliance Auth. This is useful for tracking who is making changes to the site, what is happening to users, and debugging any errors that may occur.
- worker.log contains logging messages from the Celery background task workers. This is useful for monitoring background processes such as group syncing to services.
- beat.log contains logging messages from the background task scheduler. This is of limited use unless the scheduler isn't starting.
- gunicorn.log contains logging messages from Gunicorn workers. This contains all web-sourced messages found in allianceauth.log as well as runtime errors from the workers themselves.

When asking for assistance with your auth project, be sure to first read the logs, and share any relevant entries.

# 4.3 Troubleshooting

# 4.3.1 Logging

In its default configuration, your auth project logs INFO and higher messages to myauth/log/allianceauth.log. If you're encountering issues, it's a good idea to view DEBUG messages as these greatly assist the troubleshooting process. These are printed to the console with manually starting the webserver via python manage.py runserver.

To record DEBUG messages in the log file, alter a setting in your auth project's settings file: LOGGING['handlers']['log\_file']['level'] = 'DEBUG'. After restarting gunicorn and celery, your log file will record all logging messages.

# 4.3.2 Common Problems

### I'm getting error 500 when trying to connect to the website on a new installation

*Great.* Error 500 is the generic message given by your web server when *anything* breaks. The actual error message is hidden in one of your auth project's log files. Read them to identify it.

## Failed to configure log handler

Make sure the log directory is writeable by the allianceserver user: chmown -R allianceserver:allianceserver/path/to/myauth/log/, then restart the auth supervisor processes.

## Groups aren't syncing to services

Make sure the background processes are running: supervisorctl status myauth:. If myauth:worker or myauth:beat do not show RUNNING read their log files to identify why.

## Task queue is way too large

Stop celery workers with supervisorctl stop myauth:worker then clear the queue:

```
redis-cli FLUSHALL
celery -A myauth worker --purge
```

Press Control+C once.

Now start the worker again with supervisorctl start myauth:worker

## Proxy timeout when entering email address

This usually indicates an issue with your email settings. Ensure these are correct and your email server/service is properly configured.

#### No images are available to users accessing the website

This is likely due to a permission mismatch. Check the setup guide for your web server. Additionally ensure the user who owns /var/www/myauth/static is the same user as running your webserver, as this can be non-standard.

#### Unable to execute 'gunicorn myauth.wsgi' or ImportError: No module named 'myauth.wsgi'

Gunicorn needs to have context for its running location, /home/alllianceserver/myauth/gunicorn myauth. wsgi will not work, instead cd /home/alllianceserver/myauth then gunicorn myauth.wsgi is needed to boot Gunicorn. This is handled in the Supervisor config, but this may be encountered running Gunicorn manually for testing.

#### Specified key was too long error

Migrations may about with the following error message:

Specified key was too long; max key length is 767 bytes

This error will occur if one is trying to use Maria DB prior to 10.2.x, which is not compatible with Alliance Auth.

Install a newer Maria DB version to fix this issue another DBMS supported by Django 2.2.

# 4.4 Tuning

The official installation guide will install a stable version of Alliance Auth that will work fine for most cases. However, there are a lot of levels that can be used to optimize a system. For example, some installations may we short on RAM and want to reduce the total memory footprint, even though that may reduce system performance. Others are fine with further increasing the memory footprint to get better system performance.

**Warning:** Tuning usually has benefits and costs and should only be performed by experienced Linux administrators who understand the impact of tuning decisions on their system.

## 4.4.1 Gunicorn

#### Number of workers

The default installation will have 3 workers configured for Gunicorn. This will be fine on most systems, but if your system as more than one core than you might want to increase the number of workers to get better response times. Note that more workers will also need more RAM though.

The number you set this to will depend on your own server environment, how many visitors you have etc. Gunicorn suggests  $(2 \times \text{snum\_cores}) + 1$  for the number of workers. So for example, if you have 2 cores, you want  $2 \times 2 + 1 = 5$  workers. See here for the official discussion on this topic.

For example, to get 5 workers change the setting --workers=5 in your supervisor.conf file and then reload the supervisor with the following command to activate the change (Ubuntu):

systemctl restart supervisor

## 4.4.2 Celery

**Hint:** Most tunings will require a change to your supervisor configuration in your supervisor.conf file. Note that you need to restart the supervisor daemon in order for any changes to take effect. And before restarting the daemon, you may want to make sure your supervisors stop gracefully:(Ubuntu):

```
supervisor stop myauth:
systemctl supervisor restart
```

## **Task Logging**

By default, task logging is deactivated. Enabling task logging allows you to monitor what tasks are doing in addition to getting all warnings and error messages. To enable info logging for tasks, add the following to the command configuration of your worker in the supervisor.conf file:

-l info

#### Full example:

command=/home/allianceserver/venv/auth/bin/celery -A myauth worker -l info

### **Protection against memory leaks**

Celery workers often have memory leaks and will therefore grow in size over time. While the Alliance Auth team is working hard to ensure Auth is free of memory leaks, some may still be caused by bugs in different versions of libraries or community apps. It is therefore good practice to enable features that protect against potential memory leaks.

**Hint:** The 256 MB limit is just an example and should be adjusted to your system configuration. We would suggest to not go below 128MB though, since new workers start with around 80 MB already. Also take into consideration that this value is per worker and that you may have more than one worker running in your system.

### Supervisor

It is also possible to configure your supervisor to monitor and automatically restart programs that exceed a memory threshold.

This is not a built-in feature and requires the 3rd party extension superlance, which includes a set of plugin utilities for supervisor. The one that watches memory consumption is memmon.

To install superlance into your veny, run:

```
pip install superlance
```

You can then add memmon to your supervisor.conf:

```
[eventlistener:memmon]
command=/home/allianceserver/venv/auth/bin/memmon -p worker=256MB
directory=/home/allianceserver/myauth
events=TICK_60
```

This setup will check the memory consumption of the program "worker" every 60 secs and automatically restart it if it goes above 256 MB. Note that it will use the stop signal configured in supervisor, which is TERM by default. TERM will cause a "warm shutdown" of your worker, so all currently running tasks are completed before the restart.

Again, the 256 MB is just an example and should be adjusted to fit your system configuration.

### Increasing task throughput

Celery tasks are designed to run concurrently, so one obvious way to increase task throughput is to run more tasks in parallel. The default celery worker configuration will allow either of these options to be configured out of the box.

### **Extra Worker Threads**

The easiest way to increate throughput can be achieved by increasing the numprocs parameter of the suprvisor process. For example:

```
[program:worker]
...
numprocs=2
process_name=%(program_name)s_%(process_num)02d
...
```

This number will be multiplied by your concurrency setting. For example:

numprocs \* concurrency = workers

Increasing this number will require a modification to the memmon settings as each numproc worker will get a unique name for example with numproc=3

```
[eventlistener:memmon]
...
command=... -p worker_00=256MB -p worker_01=256MB -p worker_02=256MB
...
```

**Hint:** You will want to experiment with different settings to find the optimal. One way to generate some task load and verify your configuration is to run a model update with the following command:

celery -A myauth call allianceauth.eveonline.tasks.run\_model\_update

#### Concurrency

This can be achieved by the setting the concurrency parameter of the celery worker to a higher number. For example:

--concurrency=10

**Hint:** The optimal number will hugely depend on your individual system configuration, and you may want to experiment with different settings to find the optimal. One way to generate some task load and verify your configuration is to run a model update with the following command:

celery -A myauth call allianceauth.eveonline.tasks.run\_model\_update

**Hint:** The optimal number of concurrent workers will be different for every system, and we recommend experimenting with different figures to find the optimal for your system. Note that the example of 10 threads is conservative and should

work even with smaller systems.

## 4.4.3 Redis

### Compression

Cache compression can help tame the memory usage of specialised installation configurations and Community Apps that heavily utilize Redis, in exchange for increased CPU utilization.

Various compression algorithms are supported, with various strengths. Our testing has shown that lzma works best with our use cases. You can read more at Django-Redis Compression Support

Add the following lines to local.py

```
import lzma
CACHES = {
    "default": {
        # ...
        "OPTIONS": {
            "COMPRESSOR": "django_redis.compressors.lzma.LzmaCompressor",
        }
    }
}
```

## 4.4.4 Python

## **Version Update**

Newer versions of python can focus heavily on performance improvements, some more than others. But be aware regressions for stability or security reasons may always be the case.

As a general rule, Python 3.9 and Python 3.11 both had a strong focus on performance improvements. Python 3.12 is looking promising but has yet to have widespread testing, adoption and deployment. A simple comparison is available at speed.python.org.

Djangobench is the source of synthetic benchmarks and a useful tool for running comparisons. Below are some examples to inform your investigations.

Keep in mind while a 1.2x faster result is significant, it's only one step of the process, Celery, SQL, Redis, and many other factors will influence the endresult, and this *python* speed improvement will not translate 1:1 into real world performance.

## Django 4.0.10

- Djangobench 0.10.0
- Django 4.0.10
- Python 3.8.18 vs Python 3.11.5

```
joel@METABOX:~/djangobench/django$ djangobench --vcs=none --control=. --experiment=. --
--control-python=/home/joel/djangobench/py38/bin/python --experiment-python=/home/joel/
→djangobench/py311/bin/python -r /home/joel/djangobench/results -t 500
Running all benchmarks
Recording data to '/home/joel/djangobench/results'
Control: Django 4.0.10 (in .)
Experiment: Django 4.0.10 (in .)
Running 'multi_value_dict' benchmark ...
Min: 0.000014 -> 0.000013: 1.0304x faster
Avg: 0.000183 -> 0.000133: 1.3698x faster
Significant (t=9.325958)
Stddev: 0.00010 -> 0.00007: 1.3791x smaller (N = 500)
Running 'query_values' benchmark ...
Min: 0.000079 -> 0.000070: 1.1308x faster
Avg: 0.000084 -> 0.000074: 1.1267x faster
Significant (t=19.174361)
Stddev: 0.00001 -> 0.00001: 1.0255x larger (N = 500)
Running 'query_delete' benchmark ...
Min: 0.000082 -> 0.000074: 1.1145x faster
Avg: 0.000086 -> 0.000078: 1.0987x faster
Significant (t=17.504085)
Stddev: 0.00001 -> 0.00001: 1.1888x smaller (N = 500)
Running 'query_select_related' benchmark ...
Min: 0.016771 -> 0.013520: 1.2405x faster
Avg: 0.017897 -> 0.014149: 1.2649x faster
Significant (t=40.942990)
Stddev: 0.00190 -> 0.00077: 2.4535x smaller (N = 500)
Running 'query_aggregate' benchmark ...
Min: 0.000092 -> 0.000083: 1.1105x faster
Avg: 0.000100 -> 0.000090: 1.1107x faster
Significant (t=9.967204)
Stddev: 0.00002 -> 0.00001: 1.5003x smaller (N = 500)
Running 'query_raw_deferred' benchmark ....
Min: 0.004157 -> 0.003563: 1.1666x faster
Avg: 0.004626 -> 0.003809: 1.2143x faster
Significant (t=12.325104)
Stddev: 0.00121 -> 0.00086: 1.4047x smaller (N = 500)
Running 'query_get_or_create' benchmark ...
Min: 0.000412 -> 0.000362: 1.1385x faster
```

```
(continued from previous page)
```

```
Avg: 0.000458 -> 0.000407: 1.1259x faster
Significant (t=14.169322)
Stddev: 0.00006 -> 0.00005: 1.1306x smaller (N = 500)
Running 'query values list' benchmark ...
Min: 0.000080 -> 0.000071: 1.1231x faster
Avg: 0.000089 -> 0.000076: 1.1706x faster
Significant (t=18.298942)
Stddev: 0.00001 -> 0.00001: 1.9398x smaller (N = 500)
Running 'url_resolve_flat_i18n_off' benchmark ...
Min: 0.055764 -> 0.045370: 1.2291x faster
Avg: 0.057670 -> 0.047020: 1.2265x faster
Significant (t=111.187780)
Stddev: 0.00206 -> 0.00059: 3.4618x smaller (N = 500)
Running 'qs_filter_chaining' benchmark ...
Min: 0.000236 -> 0.000196: 1.2034x faster
Avg: 0.000248 -> 0.000206: 1.2041x faster
Significant (t=44.893544)
Stddev: 0.00002 -> 0.00001: 1.0833x smaller (N = 500)
Running 'template_render' benchmark ...
Min: 0.000933 -> 0.000712: 1.3110x faster
Avg: 0.001003 -> 0.000777: 1.2909x faster
Significant (t=8.379095)
Stddev: 0.00043 -> 0.00042: 1.0287x smaller (N = 500)
Running 'query_get' benchmark ...
Min: 0.000259 -> 0.000230: 1.1259x faster
Avg: 0.000282 -> 0.000238: 1.1829x faster
Significant (t=42.267305)
Stddev: 0.00002 -> 0.00001: 1.7842x smaller (N = 500)
Running 'query_none' benchmark ...
Min: 0.000053 -> 0.000045: 1.1830x faster
Avg: 0.000056 -> 0.000049: 1.1449x faster
Significant (t=16.426843)
Stddev: 0.00001 -> 0.00001: 1.1267x larger (N = 500)
Running 'query_complex_filter' benchmark ...
Min: 0.000039 -> 0.000034: 1.1527x faster
Avg: 0.000041 -> 0.000037: 1.1091x faster
Significant (t=13.582718)
Stddev: 0.00000 -> 0.00001: 1.5373x larger (N = 500)
Running 'query_filter' benchmark ...
Min: 0.000127 -> 0.000112: 1.1288x faster
Avg: 0.000133 -> 0.000119: 1.1228x faster
Significant (t=22.727829)
Stddev: 0.00001 -> 0.00001: 1.1771x smaller (N = 500)
```

```
Running 'template_render_simple' benchmark ...
Min: 0.000030 -> 0.000024: 1.2405x faster
Avg: 0.000035 -> 0.000029: 1.2042x faster
Not significant
Stddev: 0.00007 -> 0.00005: 1.3190x smaller (N = 500)
Running 'default_middleware' benchmark ...
Min: -0.000047 -> -0.000054: 0.8624x faster
Avg: 0.000017 -> 0.000017: 1.0032x faster
Not significant
Stddev: 0.00037 -> 0.00037: 1.0091x larger (N = 500)
Running 'query_annotate' benchmark ...
Min: 0.000186 -> 0.000162: 1.1505x faster
Avg: 0.000207 -> 0.000178: 1.1660x faster
Significant (t=16.516089)
Stddev: 0.00003 -> 0.00003: 1.1403x smaller (N = 500)
Running 'raw_sql' benchmark ...
Min: 0.000015 -> 0.000013: 1.1070x faster
Avg: 0.000017 -> 0.000014: 1.1676x faster
Significant (t=13.598519)
Stddev: 0.00000 -> 0.00000: 2.3503x smaller (N = 500)
Running 'url_resolve_flat' benchmark ...
Min: 0.056378 -> 0.044772: 1.2592x faster
Avg: 0.058268 -> 0.046656: 1.2489x faster
Significant (t=197.176590)
Stddev: 0.00121 -> 0.00051: 2.3665x smaller (N = 500)
Running 'l10n_render' benchmark ...
Min: 0.001097 -> 0.000727: 1.5092x faster
Avg: 0.001160 -> 0.000768: 1.5101x faster
Significant (t=36.971179)
Stddev: 0.00019 -> 0.00014: 1.2946x smaller (N = 500)
Running 'query_count' benchmark ...
Min: 0.000083 -> 0.000073: 1.1302x faster
Avg: 0.000091 -> 0.000079: 1.1640x faster
Significant (t=15.049336)
Stddev: 0.00002 -> 0.00001: 1.6661x smaller (N = 500)
Running 'model_delete' benchmark ...
Min: 0.000123 -> 0.000105: 1.1701x faster
Avg: 0.000135 -> 0.000119: 1.1396x faster
Significant (t=17.781816)
Stddev: 0.00001 -> 0.00002: 1.1990x larger (N = 500)
Running 'query_iterator' benchmark ...
Min: 0.000102 -> 0.000088: 1.1605x faster
Avg: 0.000108 -> 0.000093: 1.1598x faster
Significant (t=23.872009)
```

(continued from previous page)

```
(continued from previous page)
```

```
Stddev: 0.00001 -> 0.00001: 1.1366x smaller (N = 500)
Running 'template_compilation' benchmark ...
Min: 0.000155 -> 0.000129: 1.2015x faster
Avg: 0.000169 -> 0.000137: 1.2317x faster
Significant (t=6.119618)
Stddev: 0.00009 -> 0.00007: 1.4162x smaller (N = 500)
Running 'query_all_multifield' benchmark ....
Min: 0.014582 -> 0.012509: 1.1658x faster
Avg: 0.015715 -> 0.013337: 1.1783x faster
Significant (t=19.183517)
Stddev: 0.00207 -> 0.00184: 1.1241x smaller (N = 500)
Running 'query_prefetch_related' benchmark ...
Min: 0.014293 -> 0.012157: 1.1758x faster
Avg: 0.015467 -> 0.013276: 1.1650x faster
Significant (t=20.607411)
Stddev: 0.00176 -> 0.00160: 1.0952x smaller (N = 500)
Running 'query_all_converters' benchmark ....
Min: 0.000536 -> 0.000464: 1.1554x faster
Avg: 0.000563 -> 0.000486: 1.1595x faster
Significant (t=38.503433)
Stddev: 0.00004 -> 0.00002: 1.6468x smaller (N = 500)
Running 'query_distinct' benchmark ...
Min: 0.000106 -> 0.000092: 1.1583x faster
Avg: 0.000127 -> 0.000096: 1.3223x faster
Significant (t=27.798102)
Stddev: 0.00002 -> 0.00001: 3.7187x smaller (N = 500)
Running 'query_dates' benchmark ...
Min: 0.000249 -> 0.000209: 1.1953x faster
Avg: 0.000275 -> 0.000228: 1.2056x faster
Significant (t=30.785168)
Stddev: 0.00003 -> 0.00002: 1.0854x smaller (N = 500)
Running 'model_save_existing' benchmark ...
Min: 0.003526 -> 0.003094: 1.1397x faster
Avg: 0.003723 -> 0.003212: 1.1591x faster
Significant (t=47.274918)
Stddev: 0.00018 -> 0.00016: 1.1817x smaller (N = 500)
Running 'query_delete_related' benchmark ...
Min: 0.000120 -> 0.000103: 1.1655x faster
Avg: 0.000132 -> 0.000111: 1.1815x faster
Significant (t=6.428771)
Stddev: 0.00005 -> 0.00004: 1.2149x smaller (N = 500)
Running 'url_reverse' benchmark ...
Min: 0.000062 -> 0.000060: 1.0318x faster
```

```
(continued from previous page)
Avg: 0.000072 -> 0.000068: 1.0622x faster
Not significant
Stddev: 0.00006 -> 0.00005: 1.0531x smaller (N = 500)
Running 'query_latest' benchmark ...
Min: 0.000136 -> 0.000118: 1.1454x faster
Avg: 0.000155 -> 0.000129: 1.2008x faster
Significant (t=8.372115)
Stddev: 0.00007 -> 0.00001: 5.1365x smaller (N = 500)
Running 'form_create' benchmark ...
Min: 0.000015 -> 0.000013: 1.2319x faster
Avg: 0.000019 -> 0.000015: 1.2739x faster
Significant (t=4.158080)
Stddev: 0.00002 -> 0.00001: 1.1449x smaller (N = 500)
Running 'query_update' benchmark ...
Min: 0.000047 -> 0.000041: 1.1323x faster
Avg: 0.000052 -> 0.000044: 1.1721x faster
Significant (t=18.470635)
Stddev: 0.00001 -> 0.00000: 1.6104x smaller (N = 500)
Running 'query_in_bulk' benchmark ...
Min: 0.000152 -> 0.000136: 1.1193x faster
Avg: 0.000173 -> 0.000147: 1.1735x faster
Significant (t=16.901845)
Stddev: 0.00003 -> 0.00001: 2.1199x smaller (N = 500)
Running 'url_resolve_nested' benchmark ...
Min: 0.000043 -> 0.000034: 1.2871x faster
Avg: 0.000075 -> 0.000047: 1.6049x faster
Not significant
Stddev: 0.00066 -> 0.00023: 2.8387x smaller (N = 500)
Running 'model_creation' benchmark ...
Min: 0.000077 -> 0.000066: 1.1579x faster
Avg: 0.000088 -> 0.000072: 1.2205x faster
Significant (t=10.514202)
Stddev: 0.00003 -> 0.00001: 3.1410x smaller (N = 500)
Running 'query_order_by' benchmark ...
Min: 0.000135 -> 0.000124: 1.0945x faster
Avg: 0.000145 -> 0.000133: 1.0902x faster
Significant (t=13.574502)
Stddev: 0.00001 -> 0.00001: 1.1586x smaller (N = 500)
Running 'startup' benchmark ...
Skipped: Django 1.9 and later has changed app loading. This benchmark needs fixing.
→anyway.
Running 'form_clean' benchmark ...
Min: 0.000005 -> 0.000003: 1.4696x faster
```

(continued from previous page)

```
Avg: 0.000006 -> 0.000004: 1.4931x faster
Significant (t=11.263253)
Stddev: 0.00000 -> 0.00000: 2.2571x smaller (N = 500)
Running 'locale from request' benchmark ...
Min: 0.000076 -> 0.000082: 1.0895x slower
Avg: 0.000083 -> 0.000090: 1.0877x slower
Not significant
Stddev: 0.00009 -> 0.00006: 1.6230x smaller (N = 500)
Running 'query_exists' benchmark ...
Min: 0.000243 -> 0.000214: 1.1399x faster
Avg: 0.000262 -> 0.000227: 1.1571x faster
Significant (t=27.797738)
Stddev: 0.00002 -> 0.00002: 1.2601x smaller (N = 500)
Running 'query_values_10000' benchmark ...
Min: 0.005755 -> 0.005269: 1.0923x faster
Avg: 0.006184 -> 0.005587: 1.1067x faster
Significant (t=10.895954)
Stddev: 0.00094 -> 0.00079: 1.1902x smaller (N = 500)
Running 'query_exclude' benchmark ...
Min: 0.000159 -> 0.000141: 1.1256x faster
Avg: 0.000177 -> 0.000151: 1.1741x faster
Significant (t=23.556200)
Stddev: 0.00002 -> 0.00001: 1.8250x smaller (N = 500)
Running 'query_raw' benchmark ...
Min: 0.005619 -> 0.004860: 1.1562x faster
Avg: 0.006181 -> 0.005041: 1.2263x faster
Significant (t=18.008590)
Stddev: 0.00121 -> 0.00074: 1.6376x smaller (N = 500)
Running 'url_resolve' benchmark ...
Min: 0.004666 -> 0.004233: 1.1023x faster
Avg: 0.004920 -> 0.004347: 1.1318x faster
Significant (t=24.865249)
Stddev: 0.00049 -> 0.00016: 3.1507x smaller (N = 500)
Running 'model_save_new' benchmark ...
Min: 0.003420 -> 0.003105: 1.1014x faster
Avg: 0.003610 -> 0.003217: 1.1221x faster
Significant (t=42.956103)
Stddev: 0.00017 -> 0.00011: 1.6304x smaller (N = 500)
Running 'query_all' benchmark ...
Min: 0.008101 -> 0.007077: 1.1447x faster
Avg: 0.009006 -> 0.007936: 1.1348x faster
Significant (t=9.981534)
Stddev: 0.00171 -> 0.00168: 1.0215x smaller (N = 500)
```

## Django 4.2.6

- Djangobench 0.10.0
- Django 4.0.10
- Python 3.8.18 vs Python 3.11.5

```
joel@METABOX:~/djangobench/django$ djangobench --vcs=none --control=. --experiment=. --
--control-python=/home/joel/djangobench/py38/bin/python --experiment-python=/home/joel/
→djangobench/py311/bin/python -r /home/joel/djangobench/results -t 500
Running all benchmarks
Recording data to '/home/joel/djangobench/results'
Control: Django 4.2.6 (in .)
Experiment: Django 4.2.6 (in .)
Running 'multi_value_dict' benchmark ...
Min: -0.000004 -> 0.000013: -3.0336x slower
Avg: 0.000182 -> 0.000133: 1.3680x faster
Significant (t=9.151616)
Stddev: 0.00010 -> 0.00007: 1.3826x smaller (N = 500)
Running 'query_values' benchmark ...
Min: 0.000082 -> 0.000072: 1.1485x faster
Avg: 0.000086 -> 0.000075: 1.1462x faster
Significant (t=30.114973)
Stddev: 0.00001 -> 0.00001: 1.0258x larger (N = 500)
Running 'query_delete' benchmark ...
Min: 0.000080 -> 0.000071: 1.1169x faster
Avg: 0.000086 -> 0.000077: 1.1088x faster
Significant (t=13.459411)
Stddev: 0.00001 -> 0.00001: 1.0008x smaller (N = 500)
Running 'query_select_related' benchmark ...
Min: 0.016889 -> 0.013513: 1.2498x faster
Avg: 0.018370 -> 0.013885: 1.3230x faster
Significant (t=48.921967)
Stddev: 0.00196 -> 0.00061: 3.2174x smaller (N = 500)
Running 'query_aggregate' benchmark ...
Min: 0.000167 -> 0.000153: 1.0904x faster
Avg: 0.000182 -> 0.000165: 1.1029x faster
Significant (t=12.685517)
Stddev: 0.00002 -> 0.00002: 1.3019x smaller (N = 500)
Running 'query_raw_deferred' benchmark ...
Min: 0.004160 -> 0.003674: 1.1323x faster
Avg: 0.004596 -> 0.003888: 1.1820x faster
Significant (t=11.504156)
Stddev: 0.00117 -> 0.00073: 1.5957x smaller (N = 500)
Running 'query_get_or_create' benchmark ...
Min: 0.000421 -> 0.000356: 1.1823x faster
```

```
(continued from previous page)
```

```
Avg: 0.000470 -> 0.000392: 1.2011x faster
Significant (t=14.613017)
Stddev: 0.00008 -> 0.00009: 1.0954x larger (N = 500)
Running 'query_values_list' benchmark ...
Min: 0.000080 -> 0.000070: 1.1395x faster
Avg: 0.000085 -> 0.000075: 1.1202x faster
Significant (t=20.300988)
Stddev: 0.00001 -> 0.00001: 1.0537x smaller (N = 500)
Running 'url_resolve_flat_i18n_off' benchmark ...
Min: 0.056031 -> 0.045854: 1.2219x faster
Avg: 0.057048 -> 0.048370: 1.1794x faster
Significant (t=106.668460)
Stddev: 0.00117 -> 0.00139: 1.1819x larger (N = 500)
Running 'qs_filter_chaining' benchmark ...
Min: 0.000247 -> 0.000205: 1.2080x faster
Avg: 0.000267 -> 0.000219: 1.2211x faster
Significant (t=38.507950)
Stddev: 0.00002 -> 0.00002: 1.0252x larger (N = 500)
Running 'template_render' benchmark ...
Min: 0.000956 -> 0.000761: 1.2550x faster
Avg: 0.001061 -> 0.000862: 1.2302x faster
Significant (t=6.128572)
Stddev: 0.00052 -> 0.00051: 1.0109x smaller (N = 500)
Running 'query_get' benchmark ...
Min: 0.000268 -> 0.000235: 1.1388x faster
Avg: 0.000293 -> 0.000256: 1.1411x faster
Significant (t=24.002331)
Stddev: 0.00002 -> 0.00003: 1.2917x larger (N = 500)
Running 'query_none' benchmark ...
Min: 0.000055 -> 0.000050: 1.1079x faster
Avg: 0.000061 -> 0.000055: 1.1183x faster
Significant (t=3.149707)
Stddev: 0.00003 -> 0.00004: 1.3162x larger (N = 500)
Running 'query_complex_filter' benchmark ...
Min: 0.000040 -> 0.000034: 1.1777x faster
Avg: 0.000042 -> 0.000038: 1.1267x faster
Significant (t=15.246074)
Stddev: 0.00000 -> 0.00001: 1.5250x larger (N = 500)
Running 'query_filter' benchmark ...
Min: 0.000131 -> 0.000116: 1.1288x faster
Avg: 0.000139 -> 0.000127: 1.0907x faster
Significant (t=14.448319)
Stddev: 0.00001 -> 0.00001: 1.2281x larger (N = 500)
```

```
Running 'template_render_simple' benchmark ...
Min: 0.000031 -> 0.000024: 1.2650x faster
Avg: 0.000037 -> 0.000029: 1.2895x faster
Significant (t=2.094800)
Stddev: 0.00007 -> 0.00005: 1.3630x smaller (N = 500)
Running 'default_middleware' benchmark ...
Min: -0.000037 -> -0.000060: 0.6180x faster
Avg: 0.000001 -> 0.000001: 1.0056x slower
Not significant
Stddev: 0.00002 -> 0.00002: 1.0915x smaller (N = 500)
Running 'query_annotate' benchmark ...
Min: 0.000192 -> 0.000173: 1.1122x faster
Avg: 0.000206 -> 0.000185: 1.1134x faster
Significant (t=17.849733)
Stddev: 0.00002 -> 0.00002: 1.0456x smaller (N = 500)
Running 'raw_sql' benchmark ...
Min: 0.000013 -> 0.000012: 1.0839x faster
Avg: 0.000015 -> 0.000014: 1.0882x faster
Significant (t=4.252084)
Stddev: 0.00001 -> 0.00000: 1.5868x smaller (N = 500)
Running 'url_resolve_flat' benchmark ...
Min: 0.055540 -> 0.046018: 1.2069x faster
Avg: 0.058030 -> 0.048408: 1.1988x faster
Significant (t=98.852976)
Stddev: 0.00157 -> 0.00151: 1.0444x smaller (N = 500)
Running 'l10n_render' benchmark ...
Min: 0.001604 -> 0.001253: 1.2797x faster
Avg: 0.001684 -> 0.001304: 1.2918x faster
Significant (t=37.535402)
Stddev: 0.00017 -> 0.00015: 1.1476x smaller (N = 500)
Running 'query_count' benchmark ...
Min: 0.000176 -> 0.000165: 1.0631x faster
Avg: 0.000189 -> 0.000176: 1.0755x faster
Significant (t=12.229046)
Stddev: 0.00002 -> 0.00002: 1.0395x larger (N = 500)
Running 'model_delete' benchmark ...
Min: 0.000122 -> 0.000104: 1.1743x faster
Avg: 0.000152 -> 0.000115: 1.3227x faster
Significant (t=19.812953)
Stddev: 0.00004 -> 0.00001: 2.6554x smaller (N = 500)
Running 'query_iterator' benchmark ...
Min: 0.000108 -> 0.000094: 1.1518x faster
Avg: 0.000119 -> 0.000098: 1.2203x faster
Significant (t=21.984884)
```

(continued from previous page)

```
(continued from previous page)
```

```
Stddev: 0.00002 -> 0.00001: 2.7750x smaller (N = 500)
Running 'template_compilation' benchmark ...
Min: 0.000164 -> 0.000148: 1.1034x faster
Avg: 0.000184 -> 0.000162: 1.1386x faster
Significant (t=4.665298)
Stddev: 0.00008 -> 0.00007: 1.2952x smaller (N = 500)
Running 'query_all_multifield' benchmark ....
Min: 0.014802 -> 0.012188: 1.2144x faster
Avg: 0.016029 -> 0.013294: 1.2057x faster
Significant (t=21.516971)
Stddev: 0.00210 -> 0.00191: 1.0984x smaller (N = 500)
Running 'query_prefetch_related' benchmark ...
Min: 0.013401 -> 0.011583: 1.1569x faster
Avg: 0.014822 -> 0.013366: 1.1090x faster
Significant (t=11.422100)
Stddev: 0.00170 -> 0.00229: 1.3410x larger (N = 500)
Running 'query_all_converters' benchmark ....
Min: 0.000499 -> 0.000429: 1.1618x faster
Avg: 0.000531 -> 0.000455: 1.1670x faster
Significant (t=42.716720)
Stddev: 0.00002 -> 0.00003: 1.5394x larger (N = 500)
Running 'query_distinct' benchmark ...
Min: 0.000108 -> 0.000095: 1.1397x faster
Avg: 0.000116 -> 0.000100: 1.1646x faster
Significant (t=25.915629)
Stddev: 0.00001 -> 0.00001: 1.1204x larger (N = 500)
Running 'query_dates' benchmark ...
Min: 0.000333 -> 0.000290: 1.1490x faster
Avg: 0.000365 -> 0.000326: 1.1207x faster
Significant (t=18.213858)
Stddev: 0.00003 -> 0.00003: 1.0118x larger (N = 500)
Running 'model_save_existing' benchmark ...
Min: 0.003455 -> 0.003081: 1.1215x faster
Avg: 0.003764 -> 0.003326: 1.1316x faster
Significant (t=32.229651)
Stddev: 0.00023 -> 0.00020: 1.1398x smaller (N = 500)
Running 'query_delete_related' benchmark ...
Min: 0.000122 -> 0.000102: 1.1946x faster
Avg: 0.000131 -> 0.000113: 1.1564x faster
Significant (t=5.027485)
Stddev: 0.00005 -> 0.00006: 1.4129x larger (N = 500)
Running 'url_reverse' benchmark ...
Min: 0.000068 -> 0.000067: 1.0193x faster
```

```
(continued from previous page)
Avg: 0.000075 -> 0.000074: 1.0157x faster
Not significant
Stddev: 0.00006 -> 0.00005: 1.1543x smaller (N = 500)
Running 'query_latest' benchmark ...
Min: 0.000147 -> 0.000138: 1.0631x faster
Avg: 0.000167 -> 0.000148: 1.1277x faster
Significant (t=11.353029)
Stddev: 0.00003 -> 0.00002: 1.6091x smaller (N = 500)
Running 'form_create' benchmark ...
Min: 0.000016 -> 0.000013: 1.2659x faster
Avg: 0.000020 -> 0.000015: 1.2770x faster
Significant (t=3.482649)
Stddev: 0.00002 -> 0.00002: 1.0947x larger (N = 500)
Running 'query_update' benchmark ...
Min: 0.000047 -> 0.000043: 1.0971x faster
Avg: 0.000050 -> 0.000046: 1.0691x faster
Significant (t=9.363513)
Stddev: 0.00001 -> 0.00000: 1.2636x smaller (N = 500)
Running 'query_in_bulk' benchmark ...
Min: 0.000157 -> 0.000143: 1.0970x faster
Avg: 0.000178 -> 0.000162: 1.0981x faster
Significant (t=9.031182)
Stddev: 0.00002 -> 0.00003: 1.5173x larger (N = 500)
Running 'url_resolve_nested' benchmark ...
Min: 0.000046 -> 0.000038: 1.2179x faster
Avg: 0.000075 -> 0.000052: 1.4505x faster
Not significant
Stddev: 0.00059 -> 0.00024: 2.4300x smaller (N = 500)
Running 'model_creation' benchmark ...
Min: 0.000071 -> 0.000065: 1.1058x faster
Avg: 0.000079 -> 0.000073: 1.0876x faster
Significant (t=2.786580)
Stddev: 0.00003 -> 0.00004: 1.1518x larger (N = 500)
Running 'query_order_by' benchmark ...
Min: 0.000146 -> 0.000128: 1.1407x faster
Avg: 0.000154 -> 0.000138: 1.1206x faster
Significant (t=14.021341)
Stddev: 0.00002 -> 0.00002: 1.2540x larger (N = 500)
Running 'startup' benchmark ...
Skipped: Django 1.9 and later has changed app loading. This benchmark needs fixing.
→anyway.
Running 'form_clean' benchmark ...
Min: 0.000005 -> 0.000004: 1.4613x faster
```

```
(continued from previous page)
```

```
Avg: 0.000006 -> 0.000004: 1.3654x faster
Significant (t=12.763128)
Stddev: 0.00000 -> 0.00000: 1.1666x larger (N = 500)
Running 'locale_from_request' benchmark ...
Min: 0.000097 -> 0.000108: 1.1090x slower
Avg: 0.000108 -> 0.000120: 1.1178x slower
Significant (t=-3.057677)
Stddev: 0.00007 -> 0.00006: 1.1186x smaller (N = 500)
Running 'query_exists' benchmark ...
Min: 0.000273 -> 0.000234: 1.1698x faster
Avg: 0.000290 -> 0.000248: 1.1686x faster
Significant (t=39.518859)
Stddev: 0.00002 -> 0.00002: 1.2025x smaller (N = 500)
Running 'query_values_10000' benchmark ...
Min: 0.005601 -> 0.005298: 1.0571x faster
Avg: 0.006023 -> 0.005691: 1.0583x faster
Significant (t=6.167352)
Stddev: 0.00082 -> 0.00088: 1.0752x larger (N = 500)
Running 'query_exclude' benchmark ...
Min: 0.000159 -> 0.000140: 1.1367x faster
Avg: 0.000165 -> 0.000149: 1.1020x faster
Significant (t=19.643154)
Stddev: 0.00001 -> 0.00001: 1.2636x larger (N = 500)
Running 'query_raw' benchmark ...
Min: 0.005764 -> 0.004630: 1.2450x faster
Avg: 0.006169 -> 0.004881: 1.2638x faster
Significant (t=20.996453)
Stddev: 0.00109 -> 0.00083: 1.3105x smaller (N = 500)
Running 'url_resolve' benchmark ...
Min: 0.004928 -> 0.004597: 1.0721x faster
Avg: 0.005217 -> 0.004716: 1.1063x faster
Significant (t=46.893945)
Stddev: 0.00022 -> 0.00010: 2.2192x smaller (N = 500)
Running 'model_save_new' benchmark ...
Min: 0.003404 -> 0.003012: 1.1301x faster
Avg: 0.003494 -> 0.003105: 1.1251x faster
Significant (t=45.888484)
Stddev: 0.00014 -> 0.00013: 1.0298x smaller (N = 500)
Running 'query_all' benchmark ...
Min: 0.007971 -> 0.007085: 1.1250x faster
Avg: 0.009091 -> 0.008147: 1.1159x faster
Significant (t=7.583074)
Stddev: 0.00183 -> 0.00210: 1.1518x larger (N = 500)
```

## 4.4.5 SQL

SQL Tuning is usually the realm of experienced Database Admins, as it can be full of missteps leading to worse performance. It is *extremely* important that you take it slowly, make one change at a time with dedicated research and test before and after.

Before you start down this path, it's best to update MariaDB / MySQL. Performance Schemas, some default tuning and other general performance improvements are only available on new versions. You must also allow your server to run for 24 hours at least to gather accurate data.

## **MySQLTuner**

MySQLTuner is a Perl script that will analyze inbuilt metrics and provide recommendations.

### performance\_schema

This should be ON for 24 hours before applying any recommendations, then can be turned *OFF* to save Memory while it's not needed.

```
----- Performance schema ------
[--] Performance_schema is activated.
[--] Memory used by Performance_schema: 105.7M
[--] Sys schema is installed.
# 105M could be significant depending on your hardware
```

## **SQL** Variables

#### skip-name-resolve

While on, SQL will perform a dns resolve for all connections, if your database is connected via IP, this will save you a handful of cpu cycles per connection.

Note you must use 127.0.0.1 for localhost connections, and all entries in GRANT tables (permissions), must use IP addresses.

#### table\_definition\_cache

Usually need to be expanded on installations with many extensions.

Most installs should cache all their tables, but if your hit rate is still quite high, you may have a lot of rarely used tables that you don't need to waste memory caching.

```
[OK] Table cache hit rate: 63% (2K hits / 4K requests).
# Only 63% of our queries are using this cache
table_definition_cache (400) > 567 or -1 (autosizing if supported)
# Here We have 567 tables, but a default cache of only 400.
```

```
[OK] Table cache hit rate: 99% (372M hits / 372M requests)
[OK] table_definition_cache (600) is greater than number of tables (567)
# Much better
```

### innodb\_buffer\_pool\_size

This is in short, the amount of memory assigned to store data for faster reads. If you are memory starved, you should not increase this variable regardless of the suggestions of this tool. Pushing SQL cache to pagefile will not result in faster queries.

If you are not memory starved, you can wind this up to the amount of total data you have to store it all in memory. This would be a significant performance increase for larger installations on dedicated hardware with memory to spare.

```
[!!] InnoDB buffer pool / data size: 128.0M / 651.6M
# I have 651mb of _possible_ data to cache.
# We won't and shouldn't cache it all unless we have excess memory to spare.
...
[!!] InnoDB Read buffer efficiency: 0% (-2019 hits / 0 total)
# A low ratio here would suggest more Memory can be used effectively.
# A high ratio might mean we have most of our regularly used data cached already
```

### innodb\_log\_buffer\_size / innodb\_log\_file\_size

innodb\_log\_file\_size This is your *write* log, used to redo any commits in the event of a crash. MySQLTuner recommends this be 1/4 of your innodb\_buffer\_pool / read buffer. I would not lower this past the default size.

innodb\_log\_buffer\_size This is the memory buffer for the "write" log. Larger transactions will benefit from a larger setting.

#### innodb\_file\_per\_table

This is not for performance, but for file system utilization and ease of use. While off, all tables are stored in a single monolith file, as opposed to individual files. This is deprecated and set to ON in MariaDB 11.x

[OK] InnoDB File per table is activated

#### join\_buffer\_size

It is always better to optimize a table with indexes, if you have valuable performance data and analysis, please reach out to either the Alliance Auth or Community dev responsible for the data that could benefit from indexes. MySQLTuner will likely recommend increasing this number for as long as there are any queries that could benefit, regardless of their resulting performance impact.

Also keep in mind this is *per thread*, if you have a potential 200 connections, 256KB \* 200 = 50MB, scaling this setting out too far can result in more memory use than expected.

[!!] Joins performed without indexes: 67646

[OK] No joins without indexes
# An ideal scenario. With well designed apps this is possible with a default join buffer.

#### tmp\_table\_size / max\_heap\_table\_size

If a temporary table must be created due to a lack of other optimizations or large queries, it may only be stored in memory under this size. Any larger and it is performed on disk reducing performance.

tmp\_table\_size and max\_heap\_table\_size should be increased together.

```
[!!] Temporary tables created on disk: 32% (775 on disk / 2K total)
# 32% of my temp tables are performed on disk. If you increase this size, monitor if_
→your performance improves.
# If it does not you may have data of a certain size that is impractical to cache, and_
→you can reclaim this memory.
```

[OK] Temporary tables created on disk: 0% (5K on disk / 4M total) # Here only a miniscule amount of my temp tables are done on disk. No action required

#### key\_buffer\_size

Index buffer for MyISAM tables, If you use no or very little data in MyISAM tables. You may reclaim some memory here

In this example, we still have some MyISAM tables. You may have none.

```
[--] General MyIsam metrics:
[--] +-- Total MyISAM Tables : 67
[--] +-- Total MyISAM indexes : 7.1M
[--] +-- KB Size :8.0M
[--] +-- KB Used Size :1.5M
[--] +-- KB used :18.3%
[--] +-- Read KB hit rate: 0% (0 cached / 0 reads)
[--] +-- Write KB hit rate: 0% (0 cached / 0 writes)
[!!] Key buffer used: 18.3% (1.5M used / 8.0M cache) # We have only filled 1.5M of the 8.
\rightarrow assigned
[OK] Key buffer size / total MyISAM indexes: 8.0M/7.1M # This is the max theoretical.
→ buffer to cache all my indexes
Variables to adjust:
 key_buffer_size (~ 1M)
# Tuner has seen that we barely use this buffer and it can be shrunk, if you care about.
→its impact don't lower this below your total indexes.
```

#### aria\_pagecache\_buffer\_size

Index and data buffer for Aria tables, If you use no or very little data in Aria tables. You may reclaim some memory here

### **Swappiness**

Swappiness is not an SQL variable but part of your system kernel. Swappiness controls how much free memory a server "likes" to have at any given time, and how frequently it shifts data to swapfile to free up memory. Desktop operating systems will have this value set quite high, whereas servers are less aggressive with their swapfile.

Database workloads especially benefit from having their caches stay in memory and will recommend values under 10 for a dedicated database server. 10 is a good compromise for a mixed use server with adequate memory.

If your server is memory starved, leave swapfile aggressive to ensure it is moving memory around as needed.

| joel@METAB                          | OX:~/aa_dev\$  | free -m       |             |            |               |                                |      |
|-------------------------------------|----------------|---------------|-------------|------------|---------------|--------------------------------|------|
|                                     | total          | used          | free        | shared     | buff/cache    | available                      |      |
| Mem:                                | 15998          | 1903          | 13372       | 2          | 722           | 13767                          |      |
| Swap:                               | 4096           | 1404          | 2691        |            |               |                                |      |
| # Here we                           | can see a lot  | c of memory p | age (1404MB | ) sitting  | in swap while | e there is free <mark>.</mark> |      |
| →memory (                           | 13372MB) avai  | lable         |             |            |               |                                |      |
|                                     |                |               |             |            |               |                                |      |
| [root@auth                          | ~]# free -m    |               |             |            |               |                                |      |
|                                     | total          | used          | free        | shared     | buff/cache    | available                      |      |
| Mem:                                | 738            | 611           | 59          | 1          | 68            | 35                             |      |
| Swap:                               | 2047           | 1014          | 1033        |            |               |                                |      |
| # Here we                           | can see a men  | ory starved   | server high | ly utilizi | ng swap alrea | dy. I wouldn't m               | iess |
| <i>⇔with it</i>                     | too much. (vm  | n.swappiness  | is 30)      |            |               |                                |      |
| (                                   |                |               |             |            |               |                                |      |
| [root@mysq                          | 1 ~]# free -n  | 1             |             |            |               |                                |      |
|                                     | total          |               | free        | shared     | buff/cache    | available                      |      |
| Mem:                                | 738            | 498           | 95          | 7          | 145           | 120                            |      |
| Swap:                               | 2047           | 289           | 1758        |            |               |                                |      |
| # Here we                           | can see a dec  | licated singl | e use Datab | ase Server | , Swappiness  | is 10 here beca                | use  |
| <i>⇔we have</i>                     | been careful   | not to starv  | e it of mem | ory and th | ere is low po | tential to impa                | ctu  |
| <i>⇔other</i> ap                    | plications     |               |             |            |               |                                |      |
|                                     |                |               |             |            |               |                                |      |
| [] Information about kernel tuning: |                |               |             |            |               |                                |      |
|                                     |                |               | -           |            |               |                                |      |
| [] vm                               | .swappiness =  | - 30          |             |            |               |                                |      |
|                                     | - swappiness - |               |             |            |               |                                |      |

## Max Asynchronous IO

Unless you are still operating on spinning rust (Hard Disk Drives), or an IO-limited VPS, you can likely increase this value. Database workloads appreciate the additional scaling.

```
[--] Information about kernel tuning:
[--] fs.aio-max-nr = 65536
...
fs.aio-max-nr > 1M (echo 1048576 > /proc/sys/fs/aio-max-nr) or fs.aio-max-nr=1048576 in /
→etc/sysctl.conf
```

## CHAPTER

# FIVE

# SUPPORT

If you encounter any AA related issues during installation or otherwise, please first check the following resources:

- See the section on *troubleshooting* your AA instance, e.g. the list of common problems
- Search the AA issue list (especially the closed ones)

No solution?

- Open an issue
- Ask for help on our Discord

## CHAPTER

## **CUSTOMIZING**

It is possible to customize your Alliance Auth instance.

**Warning:** Keep in mind that you may need to update some of your customizations manually after new Auth releases (e.g., when replacing templates).

## 6.1 Site name

You can replace the default name shown on the website with your own, e.g., the name of your Alliance.

Just update SITE\_NAME in your local.py settings file accordingly, e.g.:

SITE\_NAME = 'Awesome Alliance'

# 6.2 Custom Static and Templates

Within your auth project exists two folders named static and templates. These are used by Django for rendering web pages. Static refers to content Django does not need to parse before displaying, such as CSS styling or images. When running via a WSGI worker such as Gunicorn, static files are copied to a location for the web server to read from. Templates are always read from the template folders, rendered with additional context from a view function, and then displayed to the user.

You can add extra static or templates by putting files in these folders. Note that changes to static require running the python manage.py collectstatic command to copy to the web server directory.

It is possible to overload static and templates shipped with Django or Alliance Auth by including a file with the exact path of the one you wish to overload. For instance if you wish to add extra links to the menu bar by editing the template, you would make a copy of the allianceauth/templates/allianceauth/base-bs5.html (Bootstrap 5) allianceauth/templates/allianceauth/base.html (Legacy BS3) file to myauth/templates/ allianceauth/\*.html and edit it there. Notice the paths are identical after the templates/ directory - this is critical for it to be recognized. Your custom template would be used instead of the one included with Alliance Auth when Django renders the web page. Similar idea for static: put CSS or images at an identical path after the static/ directory and they will be copied to the web server directory instead of the ones included.

# 6.3 Custom URLs and Views

It is possible to add or override URLs with your auth project's URL config file. Upon installing, it is of the form:

```
from django.urls import re_path
from django.urls import include
import allianceauth.urls
urlpatterns = [
    re_path(r'', include(allianceauth.urls)),
]
```

This means every request gets passed to the Alliance Auth URL config to be interpreted.

If you wanted to add a URL pointing to a custom view, it can be added anywhere in the list if not already used by Alliance Auth:

```
from django.urls import re_path
from django.urls import include, path
import allianceauth.urls
import myauth.views
urlpatterns = [
    re_path(r'', include(allianceauth.urls)),
    path('myview/', myauth.views.myview, name='myview'),
]
```

Additionally, you can override URLs used by Alliance Auth here:

```
from django.urls import re_path
from django.urls import include, path
import allianceauth.urls
import myauth.views
urlpatterns = [
    path('account/login/', myauth.views.login, name='auth_login_user'),
    re_path(r'', include(allianceauth.urls)),
]
```

# 6.4 Example: Adding an external link to the sidebar

As an example, we are adding an external links to the Alliance Auth sidebar using the template overrides feature. For example, let's add a link to Google's start page.

## 6.4.1 Step 1 - Create the template override folder

First, you need to create the folder for the template on your server. For Alliance Auth to pick it up, it has to match a specific structure.

If you have a default installation, you can create a folder like this:

mkdir -p /home/allianceserver/myauth/myauth/templates/allianceauth

## 6.4.2 Step 2 - Download the original template

Next, you need to download a copy of the original template file we want to change. For that, let's move into the above folder and then download the file into the current folder with:

## 6.4.3 Step 3 - Modify the template

Now you can modify the template to add your custom link. To create the Google link, we can add this snippet *between* the {% menu\_items %} and the

nano /home/allianceserver/myauth/myauth/templates/allianceauth/side-menu.html

<1i>

```
<a href="https://www.google.com/" target="_blank">
<i class="fab fa-google fa-fw"></i>Google
</a>
```

#### Hint:

You can find other icons with a matching style on the `Font Awesome site <https:// →fontawesome.com/v5/search?m=free>`\_ . AA currently uses Font Awesome version 5. You\_ →also want to keep the ``fa-fw`` tag to ensure all icons have the same width.

## 6.4.4 Step 4 - Restart your AA services

Finally, restart your AA services and your custom link should appear in the sidebar.

## CHAPTER

## SEVEN

# DEVELOPMENT

Alliance Auth is designed to be extended easily. Learn how to develop your own apps and services for AA or to develop for AA core in the development chapter.

# 7.1 Custom apps and services

This section describes how to extend Alliance Auth with custom apps, services and themes.

## 7.1.1 Integrating Services

One of the primary roles of Alliance Auth is integrating with external services to authenticate and manage users. This is achieved through the use of service modules.

## The Service Module

Each service module is its own self-contained Django app. It will likely contain views, models, migrations and templates. Anything that is valid in a Django app is valid in a service module.

Normally service modules live in services.modules though they may also be installed as external packages and installed via pip if you wish. A module is installed by including it in the INSTALLED\_APPS setting.

## Service Module Structure

Typically, a service will contain 5 key components:

- The Hook
- The Service Manager
- The Views
- The Tasks
- The Models

The architecture looks something like this:

```
urls ----- Views
|
| |
```

(continues on next page)

(continued from previous page)

```
ServiceHook ---- Tasks ---- Manager
|
|
AllianceAuth
Where:
Module -- Dependency/Import
```

While this is the typical structure of the existing services modules, there is no enforcement of this structure, and you are, effectively, free to create whatever architecture may be necessary. A service module need not even communicate with an external service, for example, if similar triggers such as validate\_user, delete\_user are required for a module it may be convenient to masquerade as a service. Ideally, using the common structure improves the maintainability for other developers.

## The Hook

To integrate with Alliance Auth service modules must provide a services\_hook. This hook will be a function that returns an instance of the services.hooks.ServiceHook class and decorated with the @hooks.registerhook decorator. For example:

```
@hooks.register('services_hook')
def register_service():
    return ExampleService()
```

This would register the ExampleService class which would need to be a subclass of services.hooks.ServiceHook.

**Important:** The hook **MUST** be registered in **yourservice.auth\_hooks** along with any other hooks you are registering for Alliance Auth.

A subclassed ServiceHook might look like this:

```
class ExampleService(ServicesHook):
    def __init__(self):
        ServicesHook.__init__(self)
        self.urlpatterns = urlpatterns
        self.service_url = 'https://exampleservice.example.com'
    """
    Overload base methods here to implement functionality
    """
```

## The ServiceHook class

The base ServiceHook class defines function signatures that Alliance Auth will call under certain conditions to trigger some action in the service.

You will need to subclass services.hooks.ServiceHook in order to provide implementation of the functions so that Alliance Auth can interact with the service correctly. All the functions are optional, so its up to you to define what you need.

Instance Variables:

- self.name
- *self.urlpatterns*
- *self.service\_ctrl\_template*

#### Properties:

• title

Functions:

- delete\_user
- validate\_user
- sync\_nickname
- sync\_nicknames\_bulk
- update\_groups
- update\_groups\_bulk
- update\_all\_groups
- *service\_active\_for\_user*
- *show\_service\_ctrl*
- render\_service\_ctrl

## Variables

#### self.name

Internal name of the module, should be unique amongst modules.

#### self.service-ctrl-template

The template used to render

## self.urlpatterns

You should usually define all of your service URLs internally, in urls.py. Then you can import them and set self. urlpatterns to your defined urlpatterns.

```
from . import urls
...
class MyService(ServiceHook):
    def __init__(self):
        ...
        self.urlpatterns = urls.urlpatterns
```

All of your apps defined urlpatterns will then be included in the URLconf when the core application starts.

## self.service\_ctrl\_template

This is provided as a courtesy and defines the default template to be used with *render\_service\_ctrl*. You are free to redefine or not use this variable at all.

#### title

This is a property which provides a user-friendly display of your service's name. It will usually do a reasonably good job unless your service name has punctuation or odd capitalization. If this is the case, you should override this method and return a string.

## **Functions**

#### self.service\_ctrl\_template

This is provided as a courtesy and defines the default template to be used with *render\_service\_ctrl*. You are free to redefine or not use this variable at all.

## delete\_user

```
def delete_user(self, user, notify_user=False):
```

Delete the user's service account, optionally notify them that the service has been disabled. The user parameter should be a Django User object. If notify\_user is set to True a message should be set to the user via the notifications module to alert them that their service account has been disabled.

The function should return a boolean, True if successfully disabled, False otherwise.

#### validate\_user

```
def validate_user(self, user):
```

Validate the user's service account, deleting it if they should no longer have access. The user parameter should be a Django User object.

An implementation will probably look like the following:

```
def validate_user(self, user):
logger.debug('Validating user %s %s account' % (user, self.name))
if ExampleTasks.has_account(user) and not self.service_active_for_user(user):
    self.delete_user(user, notify_user=True)
```

No return value is expected.

This function will be called periodically on all users to validate that the given user should have their current service accounts.

#### sync\_nickname

#### def sync\_nickname(self, user):

Very optional. As of writing, only one service defines this. The user parameter should be a Django User object. When called, the given users nickname for the service should be updated and synchronized with the service.

If this function is defined, an admin action will be registered on the Django Users view, allowing admins to manually trigger this action for one or many users. The hook will trigger this action user by user, so you won't have to manage a list of users.

#### sync\_nicknames\_bulk

def sync\_nicknames\_bulk(self, users):

Updates the nickname for a list of users. The users parameter must be a list of Django User objects.

If this method is defined, the admin action for updating service related nicknames for users will call this bulk method instead of sync\_nickname. This gives you more control over how mass updates are executed, e.g., ensuring updates do not run in parallel to avoid causing rate limit violations from an external API.

This is an optional method.

## update\_groups

#### def update\_groups(self, user):

Update the user's group membership. The user parameter should be a Django User object. When this is called, the service should determine the groups the user is a member of and synchronize the group membership with the external service. If your service does not support groups, then you are not required to define this.

If this function is defined, an admin action will be registered on the Django Users view, allowing admins to manually trigger this action for one or many users. The hook will trigger this action user by user, so you won't have to manage a list of users.

This action is usually called via a signal when a user's group membership changes (joins or leaves a group).

## update\_groups\_bulk

def update\_groups\_bulk(self, users):

Updates the group memberships for a list of users. The users parameter must be a list of Django User objects.

If this method is defined, the admin action for updating service related groups for users will call this bulk method instead of update\_groups. This gives you more control over how mass updates are executed, e.g., ensuring updates do not run in parallel to avoid causing rate limit violations from an external API.

This is an optional method.

## update\_all\_groups

#### def update\_all\_groups(self):

The service should iterate through all of its recorded users and update their groups.

I'm really not sure when this is called, it may have been a hold over from before signals started to be used. Regardless, it can be useful to server admins who may call this from a Django shell to force a synchronization of all user groups for a specific service.

#### service\_active\_for\_user

def service\_active\_for\_user(self, user):

Is this service active for the given user? The user parameter should be a Django User object.

Usually you won't need to override this as it calls service\_enabled\_members or service\_enabled\_blues depending on the user's state.

#### show\_service\_ctrl

def show\_service\_ctrl(self, user, state):

Should the service be shown for the given user with the given state? The user parameter should be a Django User object, and the state parameter should be a valid state from authentication.states.

Usually you won't need to override this function.

For more information see the *render\_service\_ctrl* section.

#### render\_service\_ctrl

def render\_services\_ctrl(self, request):

Render the services control row. This will be called for all active services when a user visits the /services/ page and *show\_service\_ctrl* returns True for the given user.

It should return a string (usually from render\_to\_string) of a table row () with 4 columns (). Column #1 is the service name, column #2 is the user's username for this service, column #3 is the services URL, and column #4 is the action buttons.

You may either define your own service template or use the default one provided. The default can be used like this example:

```
def render_services_ctrl(self, request):
   Example for rendering the service control panel row
   You can override the default template and create a
    custom one if you wish.
   :param request:
    :return:
    ......
   urls = self.Urls()
   urls.auth_activate = 'auth_example_activate'
   urls.auth_deactivate = 'auth_example_deactivate'
   urls.auth_reset_password = 'auth_example_reset_password'
   urls.auth_set_password = 'auth_example_set_password'
   return render_to_string(self.service_ctrl_template, {
        'service_name': self.title,
        'urls': urls,
        'service_url': self.service_url,
        'username': 'example username'
   }, request=request)
```

the Urls class defines the available URL names for the four actions available in the default template:

- Activate (create a service account)
- Deactivate (delete a service account)
- Reset Password (random password)
- Set Password (custom password)

If you don't define one or all of these variables, the button for the undefined URLs will not be displayed.

Most services will survive with the default template. If, however, you require extra buttons for whatever reason, you are free to provide your own template as long as you stick within the 4 columns. Multiple rows should be OK, though it may be confusing to users.

## **Menu Item Hook**

If your service needs cannot be satisfied by the Service Control row, you are free to specify extra hooks by subclassing or instantiating the services.hooks.MenuItemHook class.

For more information, see the Menu Hooks page.

## **The Service Manager**

The service manager is what interacts with the external service. Ideally, it should be completely agnostic about its environment, meaning that it should avoid calls to Alliance Auth and Django in general (except in special circumstances where the service is managed locally, e.g., Mumble). Data should come in already arranged by the Tasks and data passed back for the tasks to manage or distribute.

The reason for maintaining this separation is that managers may be reused from other sources, and there may not even be a need to write a custom manager. Likewise, by maintaining this neutral environment, others may reuse the managers that we write. It can also significantly ease the unit testing of services.

## **The Views**

As mentioned at the start of this page, service modules are fully fledged Django apps. This means you're free to do whatever you wish with your views.

Typically, most traditional username/password services define four views.

- Create Account
- Delete Account
- Reset Password
- Set Password

These views should interact with the service via the Tasks, though in some instances may bypass the Tasks and access the manager directly where necessary, for example, OAuth functionality.

## The Tasks

The tasks component is the glue that holds all the other components of the service module together. It provides the function implementation to handle things like adding and deleting users, updating groups, and validating the existence of a user's account. Whatever tasks auth\_hooks and views have with interacting with the service will probably live here.

## The Models

It's very likely that you'll need to store data about a users remote service account locally. As service modules are fully fledged Django apps, you are free to create as many models as necessary for persistent storage. You can create foreign keys to other models in Alliance Auth if necessary, though I *strongly* recommend you limit this to the User and Groups models from django.contrib.auth.models and query any other data manually.

If you create models, you should create the migrations that go along with them inside your module/app.

## **Examples**

There is a bare-bones example service included in services.modules.example, you may like to use this as the base for your new service.

You should have a look through some of the other service modules before you get started to get an idea of the general structure. A lot of them aren't perfect, so don't feel like you have to rigidly follow the structure of the existing services if you think its suboptimal or doesn't suit the external service you're integrating.

## Testing

You will need to add unit tests for all aspects of your service module before it is accepted. Be mindful that you don't actually want to make external calls to the service, so you should mock the appropriate components to prevent this behavior.

## class ServicesHook

Abstract base class for creating a compatible services hook. Decorate with @register('services\_hook') to have the services module registered for callbacks. Must be in auth\_hook(.py) sub module

#### class Urls

\_\_\_init\_\_()

\_\_init\_\_()

#### delete\_user(user, notify\_user=False)

Delete the users service account, optionally notify them that the service has been disabled :param user: Django.contrib.auth.models.User :param notify\_user: Whether the service should sent a notification to the user about the disabling of their service account. :return: True if the service account has been disabled, or False if it doesnt exist.

#### static get\_services()

#### render\_services\_ctrl(request)

Render the services control template row :param request: :return:

#### service\_active\_for\_user(user)

#### show\_service\_ctrl(user)

Whether the service control should be displayed to the given user who has the given service state. Usually this function wont require overloading. :param user: django.contrib.auth.models.User :return: bool True if the service should be shown

#### sync\_nickname(user)

Sync the users nickname :param user: Django.contrib.auth.models.User :return: None

#### property title

A nicely formatted title of the service, for client facing display. :return: str

#### update\_all\_groups()

Iterate through and update all users groups :return: None

#### update\_groups(user)

Update the users group membership :param user: Django.contrib.auth.models.User :return: None

validate\_user(user)

## 7.1.2 Menu Hooks

The menu hooks allow you to dynamically specify menu items from your plugin app or service. To achieve this, you should subclass or instantiate the services.hooks.MenuItemHook class and then register the menu item with one of the hooks.

To register a MenuItemHook class, you would do the following:

```
@hooks.register('menu_item_hook')
def register_menu():
    return MenuItemHook('Example Item', 'fas fa-user fa-fw"', 'example_url_name', 150)
```

The MenuItemHook class specifies some parameters/instance variables required for menu item display.

MenuItemHook shim to allianceauth.menu.hooks

#### Parameters MenuItemHook (\_type\_) - \_description\_

\_\_init\_\_(text: str, classes: str, url\_name: str, order: int | None = None, navactive: List[str] | None = None)

#### text

The text shown as menu item, e.g., usually the name of the app.

#### classes

The classes that should be applied to the bootstrap menu item icon

#### url\_name

The name of the Django URL to use

#### order

An integer which specifies the order of the menu item, lowest to highest. Community apps are free of use an oder above 1000. The numbers below are reserved for Auth.

#### navactive

A list of views or namespaces the link should be highlighted on. See django-navhelper for usage. Defaults to the supplied url\_name.

#### count

count is an integer shown next to the menu item as badge when count is not None.

This is a great feature to signal the user that he has some open issues to take care of within an app. For example, Auth uses this feature to show the specific number of open group request to the current user.

Hint: Here is how to stay consistent with the Auth design philosophy for using this feature:

- 1. Use it to display open items that the current user can close by himself only. Do not use it for items that the user has no control over.
- 2. If there are currently no open items, do not show a badge at all.

To use it set count the render() function of your subclass in accordance to the current user. Here is an example:

MenuItemHook shim to allianceauth.menu.hooks

param MenuItemHook \_description\_

type MenuItemHook

\_type\_

**render**(*self*, *request*)  $\rightarrow$  **str** 

Render this menu item and return resulting HTML.

```
def render(self, request):
    # ...
    self.count = calculate_count_for_user(request.user)
    return MenuItemHook.render(self, request)
    # ...
```

## Customization

If you cannot get the menu item to look the way you wish, you are free to subclass and override the default render function and the template used.

## 7.1.3 URL Hooks

## **Base functionality**

The URL hooks allow you to dynamically specify URL patterns from your plugin app or service. To achieve this, you should subclass or instantiate the services.hooks.UrlHook class and then register the URL patterns with the hook.

To register a UrlHook class, you would do the following:

```
@hooks.register('url_hook')
def register_urls():
    return UrlHook(app_name.urls, 'app_name', r^'app_name/')
```

#### urls

The urls module to include. See the Django docs for designing urlpatterns.

#### namespace

The URL namespace to apply. This is usually just the app name.

#### base\_url

The URL prefix to match against in regex form. Example r'^app\_name/'. This prefix will be applied in front of all URL patterns included. It is possible to use the same prefix as existing apps (or no prefix at all) but standard URL resolution ordering applies (hook URLs are the last ones registered).

### **Public views**

In addition, is it possible to make views public. Normally, all views are automatically decorated with the main\_character\_required decorator. That decorator ensures a user needs to be logged in and have a main before he can access that view. This feature protects against a community app sneaking in a public view without the administrator knowing about it.

An app can opt out of this feature by adding a list of views to be excluded when registering the URLs. See the excluded\_views parameter for details.

**Note:** Note that for a public view to work, administrators need to also explicitly allow apps to have public views in their AA installation, by adding the app label to APPS\_WITH\_PUBLIC\_VIEWS setting.

## **Examples**

An app called plugin provides a single view:

```
def index(request):
    return render(request, 'plugin/index.html')
```

The app's urls.py would look like so:

```
from django.urls import path
import plugin.views
urlpatterns = [
    path('index/', plugins.views.index, name='index'),
]
```

Subsequently, it would implement the UrlHook in a dedicated auth\_hooks.py file like so:

```
from alliance_auth import hooks
from services.hooks import UrlHook
import plugin.urls
Chooks.register('url_hook')
def register_urls():
    return UrlHook(plugin.urls, 'plugin', r^'plugin/')
```

When this app is included in the project's settings.INSTALLED\_APPS users would access the index view by navigating to https://example.com/plugin/index.

#### API

class UrlHook(urls, namespace: str, base\_url: str, excluded\_views: Iterable[str] | None = None)

A hook for registering the URLs of a Django app.

#### Parameters

- **urls** (-) The urls module to include
- **namespace** (-) The URL namespace to apply. This is usually just the app name.
- base\_url (-) The URL prefix to match against in regex form. Example r'^app\_name/
   This prefix will be applied in front of all URL patterns included. It is possible to use the same prefix as existing apps (or no prefix at all), but standard URL resolution ordering applies (hook URLs are the last ones registered).
- **excluded\_views** (-) Optional list of views to be excluded from auto-decorating them with the default main\_character\_required decorator, e.g. to make them public. Views must be specified by their qualified name, e.g. ["example.views.my\_public\_view"]

\_\_init\_\_(urls, namespace: str, base\_url: str, excluded\_views: Iterable[str] | None = None)

## 7.1.4 Logging from Custom Apps

Alliance Auth provides a logger for use with custom apps to make everyone's life a little easier.

#### Using the Extensions Logger

AllianceAuth provides a helper function to get the logger for the current module to reduce the amount of code you need to write.

```
from allianceauth.services.hooks import get_extension_logger
logger = get_extension_logger(__name__)
```

This works by creating a child logger of the extension logger which propagates all log entries to the parent (extensions) logger.

#### **Changing the Logging Level**

By default, the extension logger's level is set to DEBUG. To change this, uncomment (or add) the following line in local.py.

LOGGING['handlers']['extension\_file']['level'] = 'INFO'

(Remember to restart your supervisor workers after changes to local.py)

This will change the logger's level to the level you define.

Options are: (all options accept entries of levels listed below them)

- DEBUG
- INFO
- WARNING
- ERROR
- CRITICAL

#### allianceauth.services.hooks.get\_extension\_logger

Takes the name of a plugin/extension and generates a child logger of the extensions logger to be used by the extension to log events to the extensions logger.

The logging level is determined by the level defined for the parent logger.

param

name: the name of the extension doing the logging

return

an extensions child logger

\_\_init\_\_(\*args, \*\*kwargs)

Initialize self. See help(type(self)) for accurate signature.

## 7.1.5 Theme Hooks

The theme hook allows custom themes to be loaded dynamically by AAs CSS/JS Bundles, as selected by Users.

To register a ThemeHook class you would do the following:

```
@hooks.register('theme_hook')
def register_darkly_hook():
    return ThemeHook()
```

The ThemeHook class specifies some parameters/instance variables required.

Theme hook for injecting a Bootstrap 5 Theme and associated JS into alliance auth. these can be local or CDN delivered

## Parameters

- **name** (*str*) Theme python name
- **description** (*str*) Theme verbose name
- css (List[dict]) CSS paths to load
- js (List[dict]) JS paths to load
- css\_template (Optional[str], optional) \_description\_, defaults to None
- js\_template (Optional[str], optional) \_description\_, defaults to None

## 7.1.6 AA Framework

This section contains information about the Alliance Auth framework and how to use it.

The Alliance Auth framework is a collection of reusable Python code as well as CSS classes that are used throughout Alliance Auth. It is designed to be used by developers of community apps to make their lives easier.

The Alliance Auth framework is split into several submodules, each of which is documented in its own section.

## **Alliance Auth Helper-Functions API**

The following helper-functions are available in the allianceauth.framework.api module. They are intended to be used in Alliance Auth itself as well as in the community apps.

These functions are intended to make the life of our community apps developer a little easier, so they don't have to reinvent the wheel all the time.

## **EveCharacter API**

## get\_main\_character\_from\_evecharacter

This is to get the main character object (EveCharacter) of an EveCharacter object.

Given we have an EveCharacter object called my\_evecharacter and we want to get the main character:

# Alliance Auth
from allianceauth.framework.api.evecharacter import get\_main\_character\_from\_evecharacter

main\_character = get\_main\_character\_from\_evecharacter(character=my\_evecharacter)

Now, main\_character is an EveCharacter object, or None if the EveCharacter has no main character.

#### get\_user\_from\_evecharacter

This is to get the user object (User) of an EveCharacter object.

Given we have an EveCharacter object called my\_evecharacter and we want to get the user:

# Alliance Auth
from allianceauth.framework.api.evecharacter import get\_user\_from\_evecharacter
user = get\_user\_from\_evecharacter(character=my\_evecharacter)

Now, user is a User object, or the sentinel username (see get\_sentinel\_user) if the EveCharacter has no user.

#### **User API**

#### get\_all\_characters\_from\_user

This is to get all character objects (EveCharacter) of a user.

Given we have a User object called my\_user and we want to get all characters:

```
# Alliance Auth
from allianceauth.framework.api.user import get_all_characters_from_user
characters = get_all_characters_from_user(user=my_user)
```

Now, characters is a list containing all EveCharacter objects of the user. If the user is None, an empty list will be returned.

### get\_main\_character\_from\_user

This is to get the main character object (EveCharacter) of a user.

Given we have a User object called my\_user and we want to get the main character:

```
# Alliance Auth
from allianceauth.framework.api.user import get_main_character_from_user
```

main\_character = get\_main\_character\_from\_user(user=my\_user)

Now, main\_character is an EveCharacter object, or None if the user has no main character or the user is None.

#### get\_main\_character\_name\_from\_user

This is to get the name of the main character from a user.

Given we have a User object called my\_user and we want to get the main character name:

```
# Alliance Auth
from allianceauth.framework.api.user import get_main_character_name_from_user
main_character = get_main_character_name_from_user(user=my_user)
```

Now, main\_character is a string containing the user's main character name. If the user has no main character, the username will be returned. If the user is None, the sentinel username (see *get\_sentinel\_user*) will be returned.

#### get\_sentinel\_user

This function is useful in models when using User model-objects as foreign keys. Django needs to know what should happen to those relations when the user is being deleted. To keep the data, you can have Django map this to the sentinel user.

Import:

```
# Alliance Auth
from allianceauth.framework.api.user import get_sentinel_user
```

And later in your model:

```
creator = models.ForeignKey(
    to=User,
    on_delete=models.SET(get_sentinel_user),
)
```

## **CSS Framework**

To establish a unified style language throughout Alliance Auth and Community Apps, Alliance Auth is providing its own CSS framework with a couple of CSS classes.

## Cursors

Our CSS framework provides different classes to manipulate the cursor, which are missing in Bootstrap.

| CSS Class                        | Effect                                                 | Example              |
|----------------------------------|--------------------------------------------------------|----------------------|
| cursor-default                   | System default curser                                  | .cursor-default      |
| cursor-pointer                   | Pointer, like it looks like for links and form buttons | .cursor-pointer      |
| cursor-wait                      | Wait animation                                         | O.cursor-wait        |
| cursor-text                      | Text selection cursor                                  | [ .cursor-text       |
| cursor-move                      | 4-arrow-shaped cursor                                  | .cursor-move         |
| cursor-help                      | Cursor with a little question mark                     | .cursor-help         |
| cursor-not-<br>allowed           | Not Allowed sign                                       | O.cursor-not-allowed |
| cursor-inherit<br>cursor-zoom-in | Inherited from its parent element<br>Zoom in symbol    | 🔍 .cursor-zoom-in    |
| cursor-zoom-out                  | Zoom out symbol                                        | Q.cursor-zoom-out    |

## **Callout-Boxes**

These are similar to the Bootstrap alert/notification boxes, but not as "loud".

Callout-boxes need a base-class (.aa-callout) and a modifier-class (e.g.: .aa-callout-info for an info-box). Modifier classes are available for the usual Bootstrap alert levels "Success", "Info", "Warning" and "Danger".

### HTML

```
<div class="aa-callout">

    This is a callout-box.

</div>
```

This is a callout-box.

## **Alert Level Modifier Classes**

The callout boxes come in four alert levels: success, info, warning and danger.

Use the modifier classes .aa-callout-success, .aa-callout-info, .aa-callout-warning and . aa-callout-danger to change the left border color of the callout box.

```
<div class="aa-callout aa-callout-success">
    <p>
        This is a success callout-box.
    </p>
</div>
<div class="aa-callout aa-callout-info">
    <p>
        This is an info callout-box.
    </div>
<div class="aa-callout aa-callout-warning">
   <p>
       This is a warning callout-box.
    </p>
</div>
<div class="aa-callout aa-callout-danger">
    <p>
        This is a danger callout-box.
   </p>
</div>
```

This is a success callout-box.

This is an info callout-box.

This is a warning callout-box.

This is a danger callout-box.

## **Size Modifier Classes**

The callout boxes come in three sizes: small, default and large.

Use the modifier classes .aa-callout-sm for small and .aa-callout-lg for large, where .aa-callout-sm will change the default padding form 1rem to 0.5rem and .aa-callout-lg will change it to 1.5rem.

These modifier classes can be combined with the alert level modifier classes.

```
<div class="aa-callout aa-callout-sm">

        This is a small callout-box.

      </div>
<div class="aa-callout">

        This is a default callout-box.

      </div>
<div class="aa-callout aa-callout-lg">

        This is a large callout-lg">

        This is a large callout-box.

      </div>
```

This is a small callout-box.

This is a default callout-box.

This is a large callout-box.

## **Templates**

## **Bundles**

As bundles, we see templates that load essential CSS and JavaScript and are used throughout Alliance Auth. These bundles can also be used in your own apps, so you don't have to load specific CSS or JavaScript yourself.

These bundles include DataTables CSS and JS, jQuery Datepicker CSS and JS, jQueryUI CSS and JS, and more.

A full list of bundles we provide can be found here: https://gitlab.com/allianceauth/allianceauth/-/tree/master/allianceauth/templates/bundles

To use a bundle, you can use the following code in your template (Example for jQueryUI):

```
{% block extra_css %}
    {% include "bundles/jquery-ui-css.html" %}
{% endblock %}
{% block extra_javascript %}
    {% include "bundles/jquery-ui-js.html" %}
{% endblock %}
```

## **Template Partials**

To ensure a unified style language throughout Alliance Auth and Community Apps, we also provide a couple of template partials. This collection is bound to grow over time, so best have an eye on this page.

## **Page Header**

On some pages you want to have a page header. To make this easier, we provide a template partial for this.

To use it, you can use the following code in your template:

```
{% block content %}
    <div>
        {% translate "My Page Header" as page_header %}
        {% include "framework/header/page-header.html" with title=page_header %}
```

(continues on next page)

(continued from previous page)

```
My page content
</div>
{% endblock %}
```

# 7.2 Developing AA Core

This section contains important information on how to develop Alliance Auth itself.

## 7.2.1 Alliance Auth documentation

The documentation for Alliance Auth uses Sphinx to build documentation. When a new commit to specific branches is made (master, primarily), the repository is automatically pulled, docs built and deployed on readthedocs.org.

Documentation was migrated from the GitHub wiki pages and into the repository to allow documentation changes to be included with pull requests. This means that documentation can be guaranteed to be updated when a pull request is accepted rather than hoping documentation is updated afterwards or relying on maintainers to do the work. It also allows for documentation to be maintained at different versions more easily.

#### **Building Documentation**

If you're developing new documentation, it's likely you'll want or need to test build it before committing to your branch. To achieve this, you can use Sphinx to build the documentation locally as it appears on Read the Docs.

Activate your virtual environment (if you're using one) and install the documentation requirements found in docs/requirements.txt using pip, e.g. pip install -r docs/requirements.txt.

You can then build the docs by changing to the docs/directory and running make html or make dirhtml, depending on how the Read the Docs project is configured. Either should work fine for testing. You can now find the output of the build in the /docs/\_build/ directory.

Occasionally you may need to fully rebuild the documents by running make clean first, usually when you add or rearrange toctrees.

#### **Documentation Format**

CommonMark-plus Markdown is the current preferred format, via MyST-Parser. reStructuredText is supported if required, or you can execute snippets of MyST inside Markdown by using a code block:

```
```{eval-rst}
reStructuredText here
```
```

Markdown is used elsewhere on GitHub, so it provides the most portability of documentation from Issues and Pull Requests as well as providing an easier initial migration path from the GitHub wiki.

## 7.2.2 Code Style

## **Pre-Commit**

Alliance Auth is a team effort with developers of various skill levels and background. To avoid significant drift or formatting changes between developers, we use pre-commit to apply a very minimal set of formatting checks to code contributed to the project.

Pre-commit is also very popular with our Community Apps and may be significantly more opinionated or looser depending on the project.

To get started, pip install pre-commit, then pre-commit install to add the git hooks.

Before any code is "git push"-ed, pre-commit will check it for uniformity and correct it if possible

| check python ast                      | files t | o check)Skipped |
|---------------------------------------|---------|-----------------|
| check yaml(no                         | files t | o check)Skipped |
| check json(no                         | files t | o check)Skipped |
| check toml                            | files t | o check)Skipped |
| check xml                             | files t | o check)Skipped |
| check <b>for</b> merge conflicts(no   | files t | o check)Skipped |
| check <b>for</b> added large files(no | files t | o check)Skipped |
| detect private key(no                 | files t | o check)Skipped |
| check for case conflicts              | files t | o check)Skipped |
| debug statements (python)(no          | files t | o check)Skipped |
| fix python encoding pragma(no         | files t | o check)Skipped |
| fix utf-8 byte order marker(no        | files t | o check)Skipped |
| mixed line ending(no                  | files t | o check)Skipped |
| trim trailing whitespace(no           | files t | o check)Skipped |
| check that executables have shebangs  | files t | o check)Skipped |
| fix end of files(no                   | files t | o check)Skipped |
| Check .editorconfig rules             | files t | o check)Skipped |
| django-upgrade(no                     | files t | o check)Skipped |
| pyupgrade(no                          | files t | o check)Skipped |
|                                       |         |                 |

## Editorconfig

Editorconfig is supported my most IDE's to streamline the most common editor disparities. While checked by our pre-commit file, using this in your IDE (Either automatically or via a plugin) will minimize the corrections that may need to be made.

## **Doc Strings**

We prefer either PEP-287/reStructuredText or Google Docstrings.

These can be used to automatically generate our Sphinx documentation in either format.

## **Best Practice**

It is advisable to avoid wide formatting changes on code that is not being modified by an MR. Further to this, automated code formatting should be kept to a minimal when modifying sections of existing files.

If you are contributing whole modules or rewriting large sections of code, you may use any legible code formatting valid under Python.

# 7.3 Setup dev environment for AA

Here you find guides on how to setup your development environment for AA.

## 7.3.1 Development on Windows 10 with WSL and Visual Studio Code

This document describes step-by-step how to set up a complete development environment for Alliance Auth apps on Windows 10 with Windows Subsystem for Linux (WSL) and Visual Studio Code.

The main benefit of this setup is that it runs all services and code in the native Linux environment (WSL) and at the same time can be fully controlled from within a comfortable Windows IDE (Visual Studio Code) including code debugging.

In addition, all tools described in this guide are open source or free software.

**Hint:** This guide is meant for development purposes only and not for installing AA in a production environment. For production installation, please see chapter **Installation**.

#### Overview

The development environment consists of the following components:

- Visual Studio Code with the Remote WSL and Python extension
- WSL with Ubuntu (18.04. LTS or higher)
- Python environment on WSL (3.8 or higher)
- MySQL server on WSL
- Redis on WSL
- Alliance Auth on WSL
- · Celery on WSL

We will use the build-in Django development web server, so we don't need to set up a WSGI server or a web server.

**Note:** This setup works with both WSL 1 and WSL 2. However, due to the significantly better performance, we recommend WSL 2.

## Requirement

The only requirement is a PC with Windows 10 and Internet connection to download the additional software components.

## **Installing Windows apps**

## Windows Subsystem for Linux

- Install from here: Microsoft docs
- Choose Ubuntu 18.04. LTS or higher

## **Visual Studio Code**

- Install from here: VSC Download
- Open the app and install the following VSC extensions:
- Remote WSL
- Connect to WSL. This will automatically install the VSC server on the VSC server for WSL
- Once connected to WSL, install the Python extension on the WSL side

## Setting up WSL / Linux

Open a WSL bash and update all software packets:

```
sudo apt update && sudo apt upgrade -y
```

## **Install Tools**

```
sudo apt-get install build-essential
sudo apt-get install gettext
```

## **Install Python**

Next, we need to install Python and related development tools.

**Note:** Should your Ubuntu come with a newer version of Python we recommend to still set up your dev environment with the oldest Python 3 version currently supported by AA (e.g., Python 3.8 at this time of writing) to ensure your apps are compatible with all current AA installations You can check out this page <https://askubuntu.com/ questions/682869/how-do-i-install-a-different-python-version-using-apt-get/1195153>\_ on how to install additional Python versions on Ubuntu.

If you install a different python version from the default, you need to adjust some commands below to install appopriate versions of those packages, for example, using Python 3.8 you might need to run the following after using the setup steps for the repository mentioned in the AskUbuntu post above:

Use the following command to install Python 3 with all required libraries with the default version:

```
sudo apt-get install python3 python3-dev python3-venv python3-setuptools python3-pip_
__python-pip
```

### Install redis and other tools

sudo apt-get install unzip git redis-server curl libssl-dev libbz2-dev libffi-dev pkg-→config

Start redis

```
sudo redis-server --daemonize yes
```

#### Installing the DBMS

Install MySQL and required libraries with the following command:

```
sudo apt-get install mysql-server mysql-client libmysqlclient-dev
```

**Note:** We chose to use MySQL instead of MariaDB, because the standard version of MariaDB that comes with this Ubuntu distribution will not work with AA.

We need to apply a permission fix to mysql, or you will get a warning with every startup:

```
sudo usermod -d /var/lib/mysql/ mysql
```

Start the mysql server

sudo service mysql start

Create a database and user for AA

```
sudo mysql -u root
```

```
CREATE DATABASE aa_dev CHARACTER SET utf8mb4;
CREATE USER 'admin'@'localhost' IDENTIFIED BY 'YOUR-PASSWORD';
GRANT ALL PRIVILEGES ON * . * TO 'admin'@'localhost';
FLUSH PRIVILEGES;
exit;
```

Add timezone info to mysql:

sudo mysql\_tzinfo\_to\_sql /usr/share/zoneinfo | sudo mysql -u root mysql

**Note:** If your WSL does not have an init.d service, it will not automatically start your services such as MySQL and Redis when you boot your Windows machine, and you have to manually start them. For convenience, we recommend putting these commands in a bash script. Here is an example:

```
#/bin/bash
# start services for AA dev
sudo service mysql start
sudo redis-server --daemonize yes
```

#### Setup dev folder on WSL

Set up your folders on WSL bash for your dev project. Our approach will set up one AA project with one venv and multiple apps running under the same AA project, but each in their own folder and git.

A good location for setting up this folder structure is your home folder or a subfolder of your home:

~/aa-dev |- venv |- myauth |- my\_app\_1 |- my\_app\_2 |- ...

Following this approach, you can also set up additional AA projects, e.g. aa-dev-2, aa-dev-3 if needed.

Create the root folder aa-dev.

**Hint:** The folders **venv** and **myauth** will be created automatically in later steps. Please do not create them manually as this would lead to errors.

#### Setup virtual Python environment for aa-dev

Create the virtual environment. Run this in your aa-dev folder:

python3 -m venv venv

And activate your venv:

source venv/bin/activate

## Install and update basic Python packages

pip install -U pip setuptools wheel

#### **Installing Alliance Auth**

## Install and create AA instance

## pip install allianceauth

Now we are ready to set up our AA instance. Make sure to run this command in your aa-dev folder:

#### allianceauth start myauth

Next, we will set up our VSC project for aa-dev by starting it directly from the WSL bash:

### code .

First you want to make sure exclude the venv folder from VSC as follows: Open settings and go to Files:Exclude Add the pattern: \*\*/venv

## Create EVE Online SSO App

For the Eve Online related setup you need to create an SSO app on the developer site:

- Create your Eve Online SSO App on the Eve Online developer site
- · Add all ESI scopes
- Set callback URL to: http://127.0.0.1:8000/sso/callback

#### **Update Django settings**

Open your local Django settings with VSC. The file is under myauth/myauth/settings/local.py

**Hint:** There are two Django settings files: base.py and local.py. The base settings file is controlled by the AA project and may change at any time. It is therefore recommended to only change the local settings file.

DEBUG = **True** 

Define URL and name of your site:

```
SITE_URL = "http://127.0.0.1:8000"
...
SITE_NAME = "AA Dev"
```

Update name, user and password of your DATABASE configuration.

```
DATABASES['default'] = {
    'ENGINE': 'django.db.backends.mysql',
    'NAME': 'aa_dev',
    'USER': 'admin',
    'PASSWORD': 'YOUR-PASSWORD',
    'HOST': '127.0.0.1',
    'PORT': '3306',
    'OPTIONS': {'charset': 'utf8mb4'},
    "TEST": {"CHARSET": "utf8mb4"},
}
```

Add the credentials for your Eve Online SSO app as defined above:

```
ESI_SSO_CLIENT_ID = 'YOUR-ID'
ESI_SSO_CLIENT_SECRET = 'YOUR_SECRET'
```

Disable email registration:

**REGISTRATION\_VERIFY\_EMAIL** = **False** 

## **Migrations and superuser**

Before we can start AA, we need to run migrations:

```
cd myauth
python manage.py migrate
```

We also need to create a superuser for our AA installation:

```
python manage.py createsuperuser
```

## **Running Alliance Auth**

## **AA** instance

We are now ready to run out AA instance with the following command:

python manage.py runserver

Once running, you can access your auth site on the browser under http://localhost:8000. Or the admin site under http://localhost:8000/admin

**Hint:** You can start your AA server directly from a terminal window in VSC or with a VSC debug config (see chapter about debugging for details).

**Note:** Debug vs. Non-Debug mode Usually it is best to run your dev AA instance in debug mode, so you get all the detailed error messages that help a lot for finding errors. But there might be cases where you want to test features that do not exist in debug mode (e.g. error pages) or just want to see how your app behaves in non-debug / production mode.

When you turn off debug mode, you will see a problem though: Your pages will not render correctly. The reason is that Django will stop serving your static files in production mode and expect you to serve them from a real web server. Luckily, there is an option that forces Django to continue serving your static files directly even when not in debug mode. Start your server with the following option: python manage.py runserver --insecure

## Celery

In addition, you can start a celery worker instance for myauth. For development purposes, it makes sense to only start one instance and add some additional logging.

This can be done from the command line with the following command in the myauth folder (where manage.py is located):

celery -A myauth worker -l info -P solo

Same as AA itself, you can start Celery from any terminal session, from a terminal window within VSC or as a debug config in VSC (see chapter about debugging for details). For convenience, we recommend starting Celery as debug config.

#### **Debugging setup**

To be able to debug your code, you need to add a debugging configuration to VSC. At least one for AA and one for celery.

#### **Breakpoints**

By default, VSC will break on any uncaught exception. Since every error raised by your tests will cause an uncaught exception, we recommend deactivating this feature.

To deactivate, click on the debug icon to switch to the debug view. Then uncheck "Uncaught Exceptions" in the "Breakpoints" window.

## AA debug config

In VSC, click on Debug / Add Configuration and choose "Django". Should Django not appear as an option, make sure to first open a Django file (e.g., the local.py settings) to help VSC detect that you are using Django.

The result should look something like this:

```
{
    "name": "Python: Django",
    "type": "python",
    "request": "launch",
    "program": "${workspaceFolder}/myauth/manage.py",
    "cwd": "${workspaceFolder}/myauth",
    "args": [
        "runserver",
        "--noreload"
],
    "django": true,
```

(continues on next page)

(continued from previous page)

"justMyCode": true,

## **Debug celery**

}

For celery, we need another debug config, so that we can run it in parallel to our AA instance.

Here is an example debug config for Celery:

```
{
    "name": "Python: Celery",
    "type": "python",
    "request": "launch",
    "module": "celery",
    "cwd": "${workspaceFolder}/myauth",
    "console": "integratedTerminal",
    "args": [
        "-A",
        "myauth",
        "worker",
        "-1",
        "info",
        "-P",
        "solo",
    ],
    "django": true,
    "justMyCode": true,
},
```

## Debug config for unit tests

Finally, it makes sense to have a dedicated debug config for running unit tests. Here is an example config for running all tests of the app example.

```
{
    "name": "Python: myauth unit tests",
    "type": "python",
    "request": "launch",
    "program": "${workspaceFolder}/myauth/manage.py",
    "cwd": "${workspaceFolder}/myauth",
    "args": [
        "test",
        "--keepdb",
        "--failfast",
        "example",
    ],
    "django": true,
    "justMyCode": true
},
```

You can also specify to run just a part of your test suite down to a test method. Give the full path to the test you want to run, e.g. example.test.test\_models.TestDemoModel.test\_this\_method

## **Debugging normal python scripts**

Finally, you may also want to have a debug config to debug a non-Django Python script:

```
{
    "name": "Python: Current File",
    "type": "python",
    "request": "launch",
    "program": "${file}",
    "console": "integratedTerminal"
},
```

## **Additional tools**

The following additional tools are very helpful when developing for AA with VS Code:

## VS Code extensions

## **Django Template**

This extension adds language colorization support and user snippets for the Django template language to VS Code: Django Template

## **Code Spell Checker**

Typos in your user facing comments can be quite embarrassing. This spell checker helps you avoid them: Code Spell Checker

## **Git History**

Very helpful to visualize the change history and compare different branches. Git History

## markdownlint

Extension for Visual Studio Code - Markdown linting and style checking for Visual Studio Code: markdownlint

## **Live Server**

Live Server allows you to start a mini webserver for any file quickly. This can e.g. be useful for looking at changes to Sphinx docs.: Live Server

## Django apps

## **Django Extensions**

django-extensions is a swiss army knife for django developers with adds a lot of useful features to your Django site. Here are a few highlights:

- shell\_plus An enhanced version of the Django shell. It will autoload all your models at startup, so you don't have to import anything and can use them right away.
- graph\_models Creates a dependency graph of Django models. Visualizing a model dependency structure can be useful for trying to understand how an existing Django app works, or e.g., how all the AA models work together.
- runserver\_plus The standard runserver stuff but with the debugger baked in. This is a must-have for any serious debugging.

## **Django Debug Toolbar**

The Django Debug Toolbar is a configurable set of panels that display various debug information about the current request/response and when clicked, display more details about the panel's content. This tool is invaluable to debug and fix performance issues with Django queries.

## Windows applications

## DBeaver

DBeaver is a free universal database tool and works with many different kinds of databases including MySQL. It can be installed on Windows 10 and will be able to help manage your MySQL databases running on WSL.

Install from here. DBeaver

## Adding apps for development

The idea behind the particular folder structure of aa-dev is to have each and every app in its own folder and git repo. To integrate them with the AA instance, they need to be installed once using the -e option that enabled editing of the package. And then added to the INSTALLED\_APPS settings.

To demonstrate, let's add the example plugin to our environment.

Open a WSL bash and navigate to the aa-dev folder. Make sure you have activated your virtual environment. (source venv/bin/activate)

Run these commands:

```
git clone https://gitlab.com/ErikKalkoken/allianceauth-example-plugin.git
pip install -e allianceauth-example-plugin
```

Add 'example' to INSTALLED\_APPS in your local.py settings.

Run migrations and restart your AA server, e.g.:

cd myauth python manage.py migrate

## 7.4 Developing apps

In this section, you find topics useful for app developers.

## 7.4.1 API

To reduce redundancy and help speed up development, we encourage developers to utilize the following packages when developing apps for Alliance Auth.

## **Discord Client**

AA contains a web client for interacting with the Discord API. This client can be used independently from an installed Discord service in AA.

Location: allianceauth.services.modules.discord.discord\_client

- client
- models
- exceptions
- settings

## client

Client for interacting with the Discord API.

Status code returned from the Discord API.

```
UNKNOWN_MEMBER = 10007
```

**class DiscordClient**(*access\_token: str, redis: Redis = None, is\_rate\_limited: bool = True*)

This class provides a web client for interacting with the Discord API.

The client has rate limiting that supports concurrency. This means it is able to ensure the API rate limit is not violated, even when used concurrently, e.g. with multiple parallel celery tasks.

In addition the client support proper API backoff.

Synchronization of rate limit infos across multiple processes is implemented with Redis and thus requires Redis as Django cache backend.

The cache is shared across all clients and processes (also using Redis).

All durations are in milliseconds.

Most errors from the API will raise a requests.HTTPError.

### Parameters

- access\_token Discord access token used to authenticate all calls to the API
- redis Redis instance to be used.
- **is\_rate\_limited** Set to False to turn off rate limiting (use with care). If not specified will try to use the Redis instance from the default Django cache backend.

#### Raises

ValueError - No access token provided

**\_\_init\_\_**(*access\_token: str, redis: Redis = None, is\_rate\_limited: bool = True*)  $\rightarrow$  None

#### property access\_token: str

Discord access token.

**add\_guild\_member**(guild\_id: int, user\_id: int, access\_token: str, role\_ids: list = None, nick: str = None) → bool | None

Adds a user to the guild.

### Returns

- · True when a new user was added
- None if the user already existed
- · False when something went wrong or raises exception

add\_guild\_member\_role(guild\_id: int, user\_id: int, role\_id: int)  $\rightarrow$  bool | None

Adds a role to a guild member

Returns: - True when successful - None if member does not exist - False otherwise

**create\_guild\_role**(guild\_id: int, role\_name: str, \*\*kwargs)  $\rightarrow$  Role | None

Create a new guild role with the given name.

See official documentation for additional optional parameters.

Note that Discord allows the creation of multiple roles with the same name, so to avoid duplicates it's important to check existing roles before creating new one

#### Parameters

- guild\_id Discord ID of the guild
- role\_name Name of new role to create

#### Returns

new role on success

## $current\_user() \rightarrow User$

Fetch user belonging to the current access\_token.

delete\_guild\_role(guild\_id: int, role\_id: int)  $\rightarrow$  bool Delete a guild role.  $guild_infos(guild_id: int) \rightarrow Guild$ 

Fetch all basic infos about this guild.

Parameters guild\_id – Discord ID of the guild

guild\_member(guild\_id: int, user\_id: int)  $\rightarrow$  GuildMember | None

Fetch info for a guild member.

#### Parameters

- guild\_id Discord ID of the guild
- **user\_id** Discord ID of the user

#### Returns

guild member or None if the user is not a member of the guild

guild\_member\_roles(guild\_id: int, user\_id: int)  $\rightarrow$  RolesSet | None

Fetch the current guild roles of a guild member.

Args: - guild\_id: Discord guild ID - user\_id: Discord user ID

Returns: - Member roles - None if user is not a member of the guild

guild\_name(guild\_id: int, use\_cache: bool = True)  $\rightarrow$  str

Fetch the name of this guild (cached).

## Parameters

- guild\_id Discord ID of the guild
- use\_cache When set to False will force an API call to get the server name

#### Returns

Name of the server or an empty string if something went wrong.

 $guild_roles(guild_id: int, use\_cache: bool = True) \rightarrow Set[Role]$ 

Fetch all roles for this guild.

#### Parameters

- guild\_id Discord ID of the guild
- **use\_cache** If is set to False it will always hit the API to retrieve fresh data and update the cache.

Returns:

## property is\_rate\_limited: bool

Wether this instance is rate limited.

 $match_or_create\_role\_from\_name(guild\_id: int, role\_name: str, guild\_roles: RolesSet = None) \rightarrow Tuple[Role, bool]$ 

Fetch or create Discord role matching the given name.

Will try to match with existing roles names Non-existing roles will be created, then created flag will be True

Parameters

- **guild\_id** ID of guild
- **role\_name** strings defining name of a role

• **guild\_roles** – All known guild roles as RolesSet object. Helps to void redundant lookups of guild roles when this method is used multiple times.

#### Returns

Tuple of Role and created flag

Fetch or create Discord roles matching the given names (cached).

Will try to match with existing roles names Non-existing roles will be created, then created flag will be True

#### **Parameters**

• **guild\_id** – ID of guild

• role\_names - list of name strings each defining a role

#### Returns

List of tuple of Role and created flag

Fetch or create Discord role matching the given name.

Wrapper for match\_or\_create\_role\_from\_name()

#### Returns

Roles as RolesSet object.

match\_role\_from\_name(guild\_id: int, role\_name: str)  $\rightarrow$  Role | None

Fetch Discord role matching the given name (cached).

#### Parameters

- guild\_id Discord ID of the guild
- **role\_name** Name of role

#### Returns

Matching role or None if no match is found

**modify\_guild\_member**(guild\_id: int, user\_id: int, role\_ids: List[int] = None, nick: str = None)  $\rightarrow$  bool | None

Set properties of a guild member.

## Parameters

- guild\_id Discord ID of the guild
- user\_id Discord ID of the user
- **roles\_id** New list of role IDs (if provided)
- **nick** New nickname (if provided)

#### Returns

- True when successful
- None if user is not a member of this guild
- · False otherwise

## **remove\_guild\_member**(guild\_id: int, user\_id: int) $\rightarrow$ bool | None

Remove a member from a guild.

#### **Parameters**

- guild\_id Discord ID of the guild
- user\_id Discord ID of the user

## Returns

- · True when successful
- · None if member does not exist
- False otherwise

### **remove\_guild\_member\_role**(guild\_id: int, user\_id: int, role\_id: int) → bool | None

Remove a role to a guild member

#### **Parameters**

- guild\_id Discord ID of the guild
- user\_id Discord ID of the user
- role\_id Discord ID of role to be removed

## Returns

- · True when successful
- None if member does not exist
- False otherwise

## models

Implementation of Discord objects used by this client.

Note that only those objects and properties are implemented, which are needed by AA.

Names and types are mirrored from the API whenever possible. Discord's snowflake type (used by Discord IDs) is implemented as int.

#### class User(id: int, username: str, discriminator: str)

A user on Discord.

```
id: int
```

username: str

```
discriminator: str
```

classmethod from\_dict(data: dict)  $\rightarrow User$ 

Create object from dictionary as received from the API.

**\_\_init\_\_**(*id: int, username: str, discriminator: str*)  $\rightarrow$  None

class Role(id: int, name: str, managed: bool = False)

A role on Discord.

id: int

```
name:
              str
      managed: bool = False
      asdict() \rightarrow dict
           Convert object into a dictionary representation.
      classmethod from_dict(data: dict) \rightarrow Role
           Create object from dictionary as received from the API.
      classmethod sanitize_name(role_name: str) \rightarrow str
           Shorten too long names if necessary.
      __init__(id: int, name: str, managed: bool = False) \rightarrow None
class Guild(id: int, name: str, roles: FrozenSet/Role])
      A guild on Discord.
      id: int
      name: str
      roles: FrozenSet[Role]
      classmethod from_dict(data: dict) \rightarrow Guild
           Create object from dictionary as received from the API.
      __init__(id: int, name: str, roles: FrozenSet[Role]) \rightarrow None
class GuildMember(roles: FrozenSet[int], nick: str = None, user: User = None)
      A member of a guild on Discord.
```

roles: FrozenSet[int]

nick: str = None

user: *User* = None

```
classmethod from_dict(data: dict) \rightarrow GuildMember
Create object from dictionary as received from the API.
```

```
classmethod sanitize_nick(nick: str) \rightarrow str
```

Sanitize a nick, i.e. shorten too long strings if necessary.

**\_\_init\_\_**(*roles: FrozenSet[int], nick: str* = *None, user:* User = *None*)  $\rightarrow$  None

## exceptions

Custom exceptions for the Discord Client package.

```
exception DiscordApiBackoff(retry_after: int)
```

Exception signaling we need to backoff from sending requests to the API for now.

Parameters retry\_after – time to retry after in milliseconds

\_\_init\_\_(retry\_after: int)

#### property retry\_after\_seconds

Time to retry after in seconds.

#### exception DiscordClientException

Base Exception for the Discord client.

#### exception DiscordRateLimitExhausted(retry\_after: int)

Exception signaling that the total number of requests allowed under the current rate limit have been exhausted and weed to wait until next reset.

### exception DiscordTooManyRequestsError(retry\_after: int)

API has responded with a 429 Too Many Requests Error. Need to backoff for now.

### settings

Settings for the Discord client.

To overwrite a default set the variable in your local Django settings, e.g:

DISCORD\_GUILD\_NAME\_CACHE\_MAX\_AGE = 7200

## DISCORD\_API\_BASE\_URL = 'https://discord.com/api/'

Base URL for all API calls. Must end with /.

#### DISCORD\_API\_TIMEOUT\_CONNECT = 5

Low level connect timeout for requests to the Discord API in seconds.

#### DISCORD\_API\_TIMEOUT\_READ = 30

Low level read timeout for requests to the Discord API in seconds.

## DISCORD\_DISABLE\_ROLE\_CREATION = False

Turns off creation of new roles. In case the rate limit for creating roles is exhausted, this setting allows the Discord service to continue to function and wait out the reset. Rate limit is about 250 per 48 hrs.

#### DISCORD\_GUILD\_NAME\_CACHE\_MAX\_AGE = 86400

How long the Discord guild names retrieved from the server are caches locally in seconds.

#### DISCORD\_OAUTH\_BASE\_URL = 'https://discord.com/api/oauth2/authorize'

Base authorization URL for Discord Oauth.

#### DISCORD\_OAUTH\_TOKEN\_URL = 'https://discord.com/api/oauth2/token'

Base authorization URL for Discord Oauth.

#### DISCORD\_ROLES\_CACHE\_MAX\_AGE = 3600

How long Discord roles retrieved from the server are caches locally in seconds.

## **Discord Service**

This page contains the technical documentation for the Discord service.

Location: allianceauth.services.modules.discord

• *api* 

• settings

### api

Public interface for community apps who want to interact with the Discord server of the current Alliance Auth instance.

## Example

Here is an example for using the api to fetch the current roles from the configured Discord server.

```
from allianceauth.services.modules.discord.api import create_bot_client, discord_guild_id
client = create_bot_client()  # create a new Discord client
guild_id = discord_guild_id()  # get the ID of the configured Discord server
roles = client.guild_roles(guild_id)  # fetch the roles from our Discord server
```

#### See also:

The docs for the client class can be found here: DiscordClient

## class DiscordUser(\*args, \*\*kwargs)

The Discord user account of an Auth user.

#### Parameters

- uid (BigIntegerField) Uid. user's ID on Discord
- username (CharField) Username. user's username on Discord
- discriminator (CharField) Discriminator. user's discriminator on Discord
- activated (DateTimeField) Activated. Date & time this service account was activated

Relationship fields:

#### Parameters

**user** (OneToOneField to User) – Primary key: User. Auth user owning this Discord account (related name: discord)

**class Role**(*id: int, name: str, managed: bool = False*)

A role on Discord.

**\_\_\_init\_\_**(*id: int, name: str, managed: bool* = False)  $\rightarrow$  None

#### $asdict() \rightarrow dict$

Convert object into a dictionary representation.

```
classmethod from_dict(data: dict) \rightarrow Role
```

Create object from dictionary as received from the API.

### classmethod sanitize\_name(role\_name: str) → str

Shorten too long names if necessary.

#### $\texttt{create\_bot\_client}(\textit{is\_rate\_limited: bool} = \textit{True}) \rightarrow \textit{DiscordClient}$

Create new bot client for accessing the configured Discord server.

## Parameters

**is\_rate\_limited** – Set to False to turn off rate limiting (use with care).

#### Returns

Discord client instance

## group\_to\_role(group: Group) $\rightarrow$ Role | None

Fetch the Discord role matching the given Django group by name.

## Returns

Discord role or None if no matching role exist

#### **server\_name**(*use\_cache: bool* = *True*) $\rightarrow$ str

Fetches the name of the current Discord server.

### Parameters

 $\textbf{use\_cache}$  – When set False will force an API call to get the server name

## Returns

Server name or an empty string if the name could not be retrieved

## settings

## DISCORD\_APP\_ID = 'appid'

App ID for the AA bot on Discord. Needs to be set.

## DISCORD\_APP\_SECRET = 'secret'

App secret for the AA bot on Discord. Needs to be set.

## DISCORD\_BOT\_TOKEN = 'bottoken'

Token used by the AA bot on Discord. Needs to be set.

## DISCORD\_CALLBACK\_URL = 'http://example.com/discord/callback'

Callback URL for OAuth with Discord. Needs to be set.

## DISCORD\_GUILD\_ID = '0118999'

ID of the Discord Server. Needs to be set.

## DISCORD\_SYNC\_NAMES = False

Automatically sync Discord users names to user's main character name when created.

## DISCORD\_TASKS\_MAX\_RETRIES = 3

Max retries of tasks after an error occurred.

## DISCORD\_TASKS\_RETRY\_PAUSE = 60

Pause in seconds until next retry for tasks after the API returned an error.

## django-esi

The django-esi package provides an interface for easy access to the ESI.

This is an external package. Please see here for it's documentation.

## evelinks

This package generates profile URLs for eve entities on 3rd party websites like evewho and zKillboard. Location: allianceauth.eveonline.evelinks

#### eveimageserver

```
alliance_logo_url(alliance_id: int, size: int = 32) → str
image URL for the given alliance ID
character_portrait_url(character_id: int, size: int = 32) → str
image URL for the given character ID
corporation_logo_url(corporation_id: int, size: int = 32) → str
image URL for the given corporation ID
type_icon_url(type_id: int, size: int = 32) → str
icon image URL for the given type ID
type_render_url(type_id: int, size: int = 32) → str
render image URL for the given type ID
```

## dotlan

```
alliance_url(name: str) \rightarrow str
url for page about given alliance on dotlan
```

corporation\_url(name: str) → str
 url for page about given corporation on dotlan
region\_url(name: str) → str

url for page about given region on dotlan

```
solar_system_url(name: str) \rightarrow str
```

url for page about given solar system on dotlan

### eveho

```
alliance_url(eve_id: int) \rightarrow str
url for page about given alliance on evewho
character_url(eve_id: int) \rightarrow str
url for page about given character on evewho
```

#### **corporation\_url**(*eve\_id: int*) $\rightarrow$ str

url for page about given corporation on evewho

## zkillboard

**alliance\_url**(*eve\_id: int*)  $\rightarrow$  str

url for page about given alliance on zKillboard

**character\_url**(*eve\_id: int*)  $\rightarrow$  str

url for page about given character on zKillboard

**corporation\_url**(*eve\_id: int*)  $\rightarrow$  str

url for page about given corporation on zKillboard

**region\_url**(*eve\_id: int*)  $\rightarrow$  str

url for page about given region on zKillboard

 $solar_system_url(eve_id: int) \rightarrow str$ 

## eveonline

The eveonline package provides models for commonly used Eve Online entities like characters, corporations and alliances. All models have the ability to be loaded from ESI.

Location: allianceauth.eveonline

## models

## class EveAllianceInfo(\*args, \*\*kwargs)

An alliance in Eve Online.

#### **Parameters**

- **id** (*AutoField*) Primary key: ID
- alliance\_id (PositiveIntegerField) Alliance id
- alliance\_name (CharField) Alliance name
- alliance\_ticker (CharField) Alliance ticker
- executor\_corp\_id (PositiveIntegerField) Executor corp id

Reverse relationships:

### Parameters

- **state** (Reverse ManyToManyField from State) All states of this eve alliance info (related name of member\_alliances)
- evecorporationinfo (Reverse ForeignKey from EveCorporationInfo) All eve corporation infos of this eve alliance info (related name of alliance)
- managedalliancegroup (Reverse ForeignKey from ManagedAllianceGroup) All managed alliance groups of this eve alliance info (related name of alliance)

**static generic\_logo\_url**(*alliance\_id: int, size: int = 32*)  $\rightarrow$  str

image URL for the given alliance ID

**logo\_url**(*size: int* = 32)  $\rightarrow$  str image URL of this alliance

```
property logo_url_128: str
image URL for this alliance
```

- property logo\_url\_256: str image URL for this alliance
- property logo\_url\_32: str image URL for this alliance
- property logo\_url\_64: str image URL for this alliance

## class EveCharacter(\*args, \*\*kwargs)

A character in Eve Online.

## **Parameters**

- **id** (*AutoField*) Primary key: ID
- character\_id (PositiveIntegerField) Character id
- character\_name (CharField) Character name
- corporation\_id (PositiveIntegerField) Corporation id
- corporation\_name (CharField) Corporation name
- **corporation\_ticker** (*CharField*) Corporation ticker
- alliance\_id (PositiveIntegerField) Alliance id
- alliance\_name (CharField) Alliance name
- alliance\_ticker (CharField) Alliance ticker
- faction\_id (PositiveIntegerField) Faction id
- **faction\_name** (*CharField*) Faction name

#### Reverse relationships:

#### Parameters

- **state** (Reverse ManyToManyField from State) All states of this eve character (related name of member\_characters)
- **userprofile** (Reverse OneToOneField from UserProfile) The user profile of this eve character (related name of main\_character)
- **character\_ownership** (Reverse OneToOneField from CharacterOwnership) The character ownership of this eve character (related name of character)
- **ownership\_records** (Reverse ForeignKey from OwnershipRecord) All ownership records of this eve character (related name of character)
- **application** (Reverse ForeignKey from Application) All applications of this eve character (related name of reviewer\_character)
- **timer** (Reverse ForeignKey from Timer) All timers of this eve character (related name of eve\_character)
- **srpfleetmain** (Reverse ForeignKey from SrpFleetMain) All srp fleet mains of this eve character (related name of fleet\_commander)
- **srpuserrequest** (Reverse ForeignKey from SrpUserRequest) All srp user requests of this eve character (related name of character)

- optimer (Reverse ForeignKey from OpTimer) All op timers of this eve character (related name of eve\_character)
- **fat** (Reverse ForeignKey from Fat) All fats of this eve character (related name of character)

## property alliance: EveAllianceInfo | None

Pseudo foreign key from alliance\_id to EveAllianceInfo :raises: EveAllianceInfo.DoesNotExist :return: EveAllianceInfo or None

#### alliance\_logo\_url(*size=32*) $\rightarrow$ str

image URL for alliance of this character or empty string

#### property alliance\_logo\_url\_128: str

image URL for alliance of this character or empty string

#### property alliance\_logo\_url\_256: str

image URL for alliance of this character or empty string

## property alliance\_logo\_url\_32: str

image URL for alliance of this character or empty string

## property alliance\_logo\_url\_64: str

image URL for alliance of this character or empty string

#### property corporation: EveCorporationInfo

Pseudo foreign key from corporation\_id to EveCorporationInfo :raises: EveCorporationInfo.DoesNotExist :return: EveCorporationInfo

**corporation\_logo\_url**(*size=32*)  $\rightarrow$  str

image URL for corporation of this character

property corporation\_logo\_url\_128: str image URL for corporation of this character

#### property corporation\_logo\_url\_256: str

image URL for corporation of this character

#### property corporation\_logo\_url\_32: str

image URL for corporation of this character

property corporation\_logo\_url\_64: str

image URL for corporation of this character

## property faction: EveFactionInfo | None

Pseudo foreign key from faction\_id to EveFactionInfo :raises: EveFactionInfo.DoesNotExist :return: Eve-FactionInfo

faction\_logo\_url(*size=32*)  $\rightarrow$  str

image URL for alliance of this character or empty string

#### property faction\_logo\_url\_128: str

image URL for alliance of this character or empty string

#### property faction\_logo\_url\_256: str

image URL for alliance of this character or empty string

#### property faction\_logo\_url\_32: str

image URL for alliance of this character or empty string

## property faction\_logo\_url\_64: str

image URL for alliance of this character or empty string

**static generic\_portrait\_url**(*character\_id: int, size: int* = 32)  $\rightarrow$  str image URL for the given character ID

#### property is\_biomassed: bool

Whether this character is dead or not.

**portrait\_url**(*size=32*)  $\rightarrow$  str image URL for this character

## property portrait\_url\_128: str

image URL for this character

- property portrait\_url\_256: str image URL for this character
- property portrait\_url\_32: str
  image URL for this character

## property portrait\_url\_64: str

image URL for this character

## class EveCorporationInfo(\*args, \*\*kwargs)

A corporation in Eve Online.

#### Parameters

- id (AutoField) Primary key: ID
- corporation\_id (PositiveIntegerField) Corporation id
- corporation\_name (CharField) Corporation name
- corporation\_ticker (CharField) Corporation ticker
- member\_count (IntegerField) Member count
- ceo\_id (PositiveIntegerField) Ceo id

Relationship fields:

#### **Parameters**

```
alliance (ForeignKey to EveAllianceInfo) – Alliance (related name: evecorporationinfo)
```

Reverse relationships:

#### Parameters

- **state** (Reverse ManyToManyField from State) All states of this eve corporation info (related name of member\_corporations)
- **managedcorpgroup** (Reverse ForeignKey from ManagedCorpGroup) All managed corp groups of this eve corporation info (related name of corp)
- **applicationform** (Reverse OneToOneField from ApplicationForm) The application form of this eve corporation info (related name of corp)
- timer (Reverse ForeignKey from Timer) All timers of this eve corporation info (related name of eve\_corp)

• **corpstats** (Reverse OneToOneField from CorpStats) – The corp stats of this eve corporation info (related name of corp)

```
static generic_logo_url(corporation_id: int, size: int = 32) \rightarrow str
```

image URL for the given corporation ID

**logo\_url**(*size: int* = 32)  $\rightarrow$  str

image URL for this corporation

property logo\_url\_128: str

image URL for this corporation

property logo\_url\_256: str

image URL for this corporation

property logo\_url\_32: str

image URL for this corporation

property logo\_url\_64: str

image URL for this corporation

#### class EveFactionInfo(\*args, \*\*kwargs)

A faction in Eve Online.

**Parameters** 

- id (AutoField) Primary key: ID
- faction\_id (PositiveIntegerField) Faction id
- faction\_name (CharField) Faction name

Reverse relationships:

## Parameters

state (Reverse ManyToManyField from State) - All states of this eve faction info (related name of member\_factions)

static generic\_logo\_url(faction\_id: int, size: int = 32)  $\rightarrow$  str

image URL for the given faction ID

- **logo\_url**(*size: int* = 32)  $\rightarrow$  str image URL of this faction
- property logo\_url\_128: str image URL for this faction
- property logo\_url\_256: str image URL for this faction
- property logo\_url\_32: str image URL for this faction
- property logo\_url\_64: str image URL for this faction

## notifications

The notifications package has an API for sending notifications.

Location: allianceauth.notifications

## models

## class Notification(\*args, \*\*kwargs)

Notification to a user within Auth

## Parameters

- **id** (*AutoField*) Primary key: ID
- level (CharField) Level
- title (CharField) Title
- message (TextField) Message
- timestamp (DateTimeField) Timestamp
- **viewed** (BooleanField) Viewed

## Relationship fields:

#### **Parameters**

user (ForeignKey to User) - User (related name: notification)

A notification level.

DANGER = 'danger'

INFO = 'info'

SUCCESS = 'success'

## WARNING = 'warning'

## **classmethod from\_old\_name**(*name: str*) → object

Map old name to enum.

Raises ValueError for invalid names.

## $\texttt{mark\_viewed()} \rightarrow None$

Mark notification as viewed.

## set\_level(*level\_name: str*) $\rightarrow$ None

Set notification level according to old level name, e.g. 'CRITICAL'.

Raises ValueError on invalid level names.

### managers

#### class NotificationManager(\*args, \*\*kwargs)

**notify\_user**(*user*: *object*, *title: str*, *message: str* = *None*, *level: str* = '*info*')  $\rightarrow$  object Sends a new notification to user. Returns newly created notification object.

 $user\_unread\_count(user\_pk: int) \rightarrow int$ 

returns the cached unread count for a user given by user PK

Will return -1 if user can not be found

## tests

Here you find utility functions and classes, which can help speed up writing test cases for AA.

Location: allianceauth.tests.auth\_utils

## auth\_utils

#### class AuthUtils

Utilities for making it easier to create tests for Alliance Auth

```
classmethod add_main_character_2(user, name, character_id, corp_id=2345, corp_name=",

corp\_ticker=", alliance_id=None, alliance_name=",

disconnect\_signals=False) \rightarrow EveCharacter
```

new version that works in all cases

classmethod add\_permission\_to\_user\_by\_name(perm, user, disconnect\_signals=True) → User returns permission specified by qualified name

perm: Permission name as 'app\_label.codename'

user: user object

disconnect\_signals: whether to run process without signals

classmethod add\_permissions\_to\_groups(perms, groups, disconnect\_signals=True)

classmethod add\_permissions\_to\_state(perms, states, disconnect\_signals=True)

**classmethod** add\_permissions\_to\_user(perms, user, disconnect\_signals=True)  $\rightarrow$  User

add list of permissions to user

perms: list of Permission objects

user: user object

disconnect\_signals: whether to run process without signals

```
classmethod add_permissions_to_user_by_name(perms: List[str], user: User, disconnect_signals:
bool = True) \rightarrow User
```

Add permissions given by name to a user

#### **Parameters**

- perms List of permission names as 'app\_label.codename'
- user user object
- **disconnect\_signals** whether to run process without signals

#### Returns

Updated user object

classmethod assign\_state(user, state, disconnect\_signals=False)

#### classmethod connect\_signals()

classmethod create\_member(username)

classmethod create\_state(name, priority, member\_characters=None, member\_corporations=None, member\_alliances=None, public=False, disconnect\_signals=False)

#### classmethod create\_user(username, disconnect\_signals=False)

create a new user

username: Name of the user

disconnect\_signals: whether to run process without signals

#### classmethod disconnect\_signals()

#### classmethod get\_guest\_state()

classmethod get\_member\_state()

## static get\_permission\_by\_name(perm: str) $\rightarrow$ Permission

returns permission specified by qualified name

perm: Permission name as 'app\_label.codename'

Returns: Permission object or throws exception if not found

### class BaseViewTestCase(methodName='runTest')

#### login()

#### setUp()

Hook method for setting up the test fixture before exercising it.

## utils

Utilities and helper functions.

Location: allianceauth.utils

• cache

testing

## cache

## $\texttt{get\_redis\_client()} \rightarrow \text{Redis}$

Get the configured redis client used by Django for caching.

This function is a wrapper designed to work for both AA2 and AA3 and should always be used to ensure backwards compatibility.

## testing

#### class NoSocketsTestCase(methodName='runTest')

Variation of Django's TestCase class that prevents any network use.

## Example

#### exception SocketAccessError

Error raised when a test script accesses the network

## 7.4.2 Celery FAQ

Alliance Auth uses Celery for asynchronous task management. This page aims to give developers some guidance on how to use Celery when developing apps for Alliance Auth.

For the complete documentation of Celery, please refer to the official Celery documentation.

## When should I use Celery in my app?

There are two main reasons for using celery. Long duration of a process, and recurrence of a process.

## Duration

Alliance Auth is an online web application, and as such, the user expects fast and immediate responses to any of his clicks or actions. Same as with any other good website. Good response times are measured in ms, and a user will perceive everything that takes longer than 1 sec as an interruption of his flow of thought (see also Response Times: The 3 Important Limits).

As a rule of thumb, we therefore recommend using celery tasks for every process that can take longer than 1 sec to complete (also think about how long your process might take with large amounts of data).

**Note:** Another solution for dealing with long response time in particular when loading pages is to load parts of a page asynchronously, for example, with AJAX.

## Recurrence

Another case for using celery tasks is when you need recurring execution of tasks. For example, you may want to update the list of characters in a corporation from ESI every hour.

These are called periodic tasks, and Alliance Auth uses celery beat to implement them.

## What is a celery task?

For the most part, a celery task is a Python function configured to be executed asynchronously and controlled by Celery. Celery tasks can be automatically retried, executed periodically, executed in work flows and much more. See the celery docs for a more detailed description.

## How should I use Celery in my app?

Please use the following approach to ensure your tasks are working properly with Alliance Auth:

- All tasks should be defined in a module of your app's package called tasks.py
- Every task is a Python function with has the @shared\_task decorator.
- Task functions and the tasks module should be kept slim, just like views by mostly utilizing business logic defined in your models/managers.
- Tasks should always have logging, so their function and potential errors can be monitored properly

Here is an example implementation of a task:

```
import logging
from celery import shared_task
logger = logging.getLogger(__name__)
@shared_task
def example():
    logger.info('example task started')
```

This task can then be started from any another Python module like so:

```
from .tasks import example
example.delay()
```

## How should I use celery tasks in the UI?

There is a well-established pattern for integrating asynchronous processes in the UI, for example, when the user asks your app to perform a longer running action:

- 1. Notify the user immediately (with a Django message) that the process for completing the action has been started and that he will receive a report once completed.
- 2. Start the celery task
- 3. Once the celery task is completed, it should send a notification containing the result of the action to the user. It's important to send that notification also in case of errors.

## Can I use long-running tasks?

Long-running tasks are possible, but in general Celery works best with short running tasks. Therefore, we strongly recommend trying to break down long-running tasks into smaller tasks if possible.

If contextually possible, try to break down your long-running task in shorter tasks that can run in parallel.

However, many long-running tasks consist of several smaller processes that need to run one after the other. For example, you may have a loop where you perform the same action on hundreds of objects. In those cases, you can define each of the smaller processes as its own task and then link them together, so that they are run one after the other. That is called chaining in Celery and is the preferred approach for implementing long-running processes.

Example implementation for a celery chain:

```
import logging
from celery import shared_task, chain
logger = logging.getLogger(__name__)

@shared_task
def example():
    logger.info('example task')

@shared_task
def long_runner():
    logger.info('started long runner')
    my_tasks = list()
    for _ in range(10):
        task_signature = example.si()
        my_task.append(task_signature)
        chain(my_tasks).delay()
```

In this example, we first add 10 example tasks that need to run one after the other to a list. This can be done by creating a so-called signature for a task. Those signatures are a kind of wrapper for tasks and can be used in various ways to compose work flow for tasks.

The list of task signatures is then converted to a chain and started asynchronously.

**Hint:** In our example we use si(), which is a shortcut for "immutable signatures" and prevents us from having to deal with result sharing between tasks.

For more information on signature and work flows see the official documentation on Canvas <https://docs.celeryproject.org/en/latest/userguide/canvas.html>\_.

In this context, please note that Alliance Auth currently only supports chaining because all other variants require a so-called results back, which Alliance Auth does not have.

## How can I define periodic tasks for my app?

Periodic tasks are normal celery tasks that are added to the scheduler for periodic execution. The convention for defining periodic tasks for an app is to define them in the local settings. So user will need to add those settings manually to his local settings during the installation process.

Example setting:

```
CELERYBEAT_SCHEDULE['structures_update_all_structures'] = {
    'task': 'structures.tasks.update_all_structures',
    'schedule': crontab(minute='*/30'),
}
```

- structures\_update\_all\_structures is the name of the scheduling entry. You can choose any name, but the convention is name of your app plus name of the task.
- 'task': Name of your task (full path)
- 'schedule': Schedule definition (see Celery documentation on Periodic Tasks for details)

## How can I use priorities for tasks?

In Alliance Auth we have defined task priorities from 0 to 9 as follows:

| Number | Priority | Description                                              |
|--------|----------|----------------------------------------------------------|
| 0      | Reserved | Reserved for Auth and may not be used by apps            |
| 1, 2   | Highest  | Needs to run right now                                   |
| 3,4    | High     | needs to run as soon as practical                        |
| 5      | Normal   | default priority for most tasks                          |
| 6, 7   | Low      | needs to run soonish, but is less urgent than most tasks |
| 8, 9   | Lowest   | not urgent, can be run whenever there is time            |

**Warning:** Please make sure to use task priorities with care and especially do not use higher priorities without a good reason. All apps including Alliance Auth share the same task queues, so using higher task priorities excessively can potentially prevent more important tasks (of other apps) from completing on time.

You also want to make sure to run use lower priorities if you have a large number of tasks or long-running tasks, which are not super urgent. (e.g., the regular update of all Eve characters from ESI runs with priority 7)

Hint: If no priority is specified, all tasks will be started with the default priority, which is 5.

To run a task with a different priority, you need to specify it when starting it.

Example for starting a task with priority 3:

example.apply\_async(priority=3)

**Hint:** For defining a priority to tasks, you cannot use the convenient shortcut delay(), but instead need to start a task with apply\_async(), which also requires you to pass parameters to your task function differently.

Please check out the official docs <https://docs.celeryproject.org/en/stable/reference/celery. app.task.html#celery.app.task.Task.apply\_async>\_ for details.

#### What special features should I be aware of?

Every Alliance Auth installation will come with a couple of special celery related features "out-of-the-box" that you can make use of in your apps.

#### celery-once

Celery-once is a celery extension "that allows you to prevent multiple execution and queuing of celery tasks". What that means is that you can ensure that only one instance of a celery task runs at any given time. This can be useful, for example, if you do not want multiple instances of your task to talk to the same external service at the same time.

We use a custom backend for celery\_once in Alliance Auth defined here You can import it for use like so:

from allianceauth.services.tasks import QueueOnce

An example of Alliance Auth's use within the @sharedtask decorator, can be seen here in the discord module You can use it like so:

@shared\_task(bind=True, name='your\_modules.update\_task', base=QueueOnce)

Please see the official documentation of celery-once for details.

## task priorities

Alliance Auth is using task priorities to enable priority-based scheduling of task execution. Please see *How can I use priorities for tasks?* for details.

## 7.4.3 Core models

The following diagram shows the core models of AA and Django and their relationships:

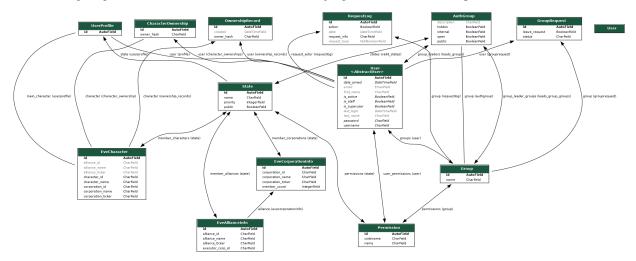

## 7.4.4 Template tags & filters

The following template tags and filters are available to be used by all apps. To use them just load them into your template like so:

{% load evelinks %}

## **Template Filters**

## evelinks

Example for using an evelinks filter to render an alliance logo:

```
<img src="{{ alliance_id|alliance_logo_url }}">
```

## **alliance\_logo\_url**(*eve\_obj: object, size: int* = 32) $\rightarrow$ str

generates image URL for the given object Works with EveCharacter, EveAllianceInfo objects or alliance IDs Returns URL or empty string

**character\_portrait\_url**(*eve\_obj: object, size: int* = 32)  $\rightarrow$  str

generates an image URL for the given object Works with EveCharacter objects or character IDs Returns URL or empty string

#### **corporation\_logo\_url**(*eve\_obj: object, size: int* = 32) $\rightarrow$ str

generates image URL for the given object Works with EveCharacter, EveCorporationInfo objects or corporation IDs Returns URL or empty string

#### dotlan\_alliance\_url( $eve\_obj: object$ ) $\rightarrow str$

generates a dotlan URL for the given object Works with allianceauth.eveonline objects and eve entity names Returns URL or empty string

#### dotlan\_corporation\_url(*eve\_obj: object*) $\rightarrow$ str

generates a dotlan URL for the given object Works with allianceauth.eveonline objects and eve entity names Returns URL or empty string

dotlan\_region\_url( $eve\_obj: object$ )  $\rightarrow$  str

generates a dotlan URL for the given object Works with eve entity names Returns URL or empty string

dotlan\_solar\_system\_url(*eve\_obj: object*)  $\rightarrow$  str

generates a dotlan URL for the given object Works with eve entity names Returns URL or empty string

#### evewho\_alliance\_url( $eve\_obj: object$ ) $\rightarrow str$

generates an evewho URL for the given object Works with allianceauth.eveonline objects and eve entity IDs Returns URL or empty string

#### evewho\_character\_url( $eve\_obj$ : EveCharacter) $\rightarrow$ str

generates an evewho URL for the given object Works with allianceauth.eveonline objects and eve entity IDs Returns URL or empty string

#### **evewho\_corporation\_url**(*eve\_obj: object*) → str

generates an evewho URL for the given object Works with allianceauth.eveonline objects and eve entity IDs Returns URL or empty string

#### **type\_icon\_url**(*type\_id: int, size: int* = 32) $\rightarrow$ str

generates a icon image URL for the given type ID Returns URL or empty string

## **type\_render\_url**(*type\_id: int, size: int = 32*) $\rightarrow$ str

generates a render image URL for the given type ID Returns URL or empty string

## **zkillboard\_alliance\_url**(*eve\_obj: object*) $\rightarrow$ str

generates a zkillboard URL for the given object Works with allianceauth.eveonline objects and eve entity IDs Returns URL or empty string

## **zkillboard\_character\_url**(*eve\_obj:* EveCharacter) $\rightarrow$ str

generates a zkillboard URL for the given object Works with allianceauth.eveonline objects and eve entity IDs Returns URL or empty string

## zkillboard\_corporation\_url(eve\_obj: object) → str

generates a zkillboard URL for the given object Works with allianceauth.eveonline objects and eve entity IDs Returns URL or empty string

## **zkillboard\_region\_url**(*eve\_obj: object*) $\rightarrow$ str

generates a zkillboard URL for the given object Works with eve entity IDs Returns URL or empty string

## zkillboard\_solar\_system\_url(eve\_obj: object) → str

generates zkillboard URL for the given object Works with eve entity IDs Returns URL or empty string

## CHAPTER

EIGHT

## CONTRIBUTING

Alliance Auth is developed by the community, and we are always looking to welcome new contributors. If you are interested in contributing, here are some ideas where to start:

## 8.1 Publish a new community app or service

One great way to contribute is to develop and publish your own community app or service for Alliance Auth. By design, Auth only comes with some basic features and therefore heavily relies on the community to provide apps to extend Auth with additional features.

To publish your app, make sure it can be installed from a public repo or PyPI. Once it's ready, you can inform everybody about your new app by posting it to our *list of community apps*.

If you are looking for ideas on what to make, you can check out Auth's issue list. Many of those issues are feature requests that will probably never make into Auth core, but would be awesome to have as community app or service. You could also ask the other devs on our Discord server for ideas or to help you get a feeling about which new features might be in higher demand than others.

## 8.2 Help to maintain an existing community app or service

There are quite a few great community apps that need help from additional maintainers. Often the initial author has no time anymore to support his app or would just appreciate some support for working on new features or to fix bugs.

Sometimes original app owners may even be looking to completely hand over their apps to a new owner.

If you are interested to help maintain an existing community app or service, you can start working on open issues and create merge requests. Or just ask other devs on our Discord.

# 8.3 Help with improving Auth documentation

Auth has an extensive documentation, but there are always things to improve and add. If you notice any errors or see something to improve or add please feel free to issue a change for the documentation (via MRs same as code changes).

## 8.4 Help with support questions on Discord

One of the main functions of the Auth Discord server is to help the community with any support question they may have when installing or running an Auth installation.

Note that you do not need to be part of any official group to become a supporter. Jump in and help with answering new questions from the community if you know how to help.

## 8.5 Help to improve Alliance Auth core

Alliance Auth has an issue list, which is usually the basis for all maintenance activities for Auth core. That means that bug fixes and new features are primarily delivered based on existing open issues.

We usually have a long list of open issues and very much welcome every help to fix existing bugs or work on new features for Auth.

Before starting to code on any topic, we'd suggest talking to the other devs on Discord to make sure your issue is not already being worked on. Also, some feature requests may be better implemented in a community app. Another aspect, which is best clarified by talking with the other devs.

If you like to contribute to Auth core, but are unsure where to start, we have a dedicated label for issues that are suitable for beginners: beginner-friendly.

## 8.6 Additional Resources

For more information on how to create community apps or how to set up a developer environment for Auth, please see our official *developer documentation*.

For getting in touch with other contributors, please feel free to join the Alliance Auth Discord server.

## **PYTHON MODULE INDEX**

## а

allianceauth.analytics.tasks,48 allianceauth.eveonline.evelinks.dotlan, 188 allianceauth.eveonline.evelinks.eveimageserver, 188 allianceauth.eveonline.evelinks.evewho, 188 allianceauth.eveonline.evelinks.zkillboard, 189 allianceauth.eveonline.models, 189 allianceauth.eveonline.templatetags.evelinks, 202 allianceauth.notifications.\_\_init\_\_,194 allianceauth.services.hooks.get\_extension\_logger, 159 allianceauth.services.modules.discord.api, 186 allianceauth.services.modules.discord.app\_settings, 187 allianceauth.services.modules.discord.discord\_client.app\_settings, 185 allianceauth.services.modules.discord.discord\_client.client, 179 allianceauth.services.modules.discord.discord\_client.exceptions, 184 allianceauth.services.modules.discord.discord\_client.models, 183 allianceauth.tests.auth\_utils, 195 allianceauth.utils.cache, 197

allianceauth.utils.testing, 197

## INDEX

## Symbols

- \_\_init\_\_() (DiscordApiBackoff method), 184 \_\_init\_\_() (DiscordClient method), 180
- \_\_init\_\_() (Guild method), 184
- \_\_init\_\_() (GuildMember method), 184
- \_\_init\_\_() (MenuItemHook method), 155
- \_\_init\_\_() (Role method), 184, 186
- \_\_init\_\_() (ServicesHook method), 155
- \_\_init\_\_() (ServicesHook.Urls method), 154
- \_\_init\_\_() (ThemeHook method), 160
- \_\_init\_\_() (UrlHook method), 158
- \_\_init\_\_() (User method), 183
- al-\_\_\_init\_\_() (in module 159

## Α

- access\_token (DiscordClient property), 180
- add\_guild\_member() (DiscordClient method), 180
- add\_guild\_member\_role() (DiscordClient method), 180
- add\_main\_character() (AuthUtils class method), 195
- add\_main\_character\_2() (AuthUtils class method), 195
- add\_permission\_to\_user\_by\_name() (AuthUtils class method), 195
- add\_permissions\_to\_groups() (AuthUtils class method), 195
- add\_permissions\_to\_state() (AuthUtils class method), 195
- add\_permissions\_to\_user() (AuthUtils class method), 195
- add\_permissions\_to\_user\_by\_name() (AuthUtils class method), 195
- alliance (EveCharacter property), 191
- alliance\_logo\_url() (EveCharacter method), 191
- alliance\_logo\_url() (in module allianceauth.eveonline.evelinks.eveimageserver), 188
- alliance\_logo\_url() (in almodule lianceauth.eveonline.templatetags.evelinks), 202
- alliance\_logo\_url\_128 (EveCharacter property), 191 alliance\_logo\_url\_256 (EveCharacter property), 191 alliance\_logo\_url\_32 (EveCharacter property), 191 alliance\_logo\_url\_64 (EveCharacter property), 191 alliance\_url() module al-(in lianceauth.eveonline.evelinks.dotlan), 188 alliance\_url() (in module allianceauth.eveonline.evelinks.evewho), 188 alliance\_url() (in module allianceauth.eveonline.evelinks.zkillboard), 189 allianceauth.analytics.tasks module.48 lianceauth.services.hooks.get\_extension\_logger), allianceauth.eveonline.evelinks.dotlan module, 188 allianceauth.eveonline.evelinks.eveimageserver module, 188 allianceauth.eveonline.evelinks.evewho module. 188 allianceauth.eveonline.evelinks.zkillboard module, 189 allianceauth.eveonline.models module, 189 allianceauth.eveonline.templatetags.evelinks module, 202 allianceauth.notifications.\_\_init\_\_ module, 194 allianceauth.services.hooks.get\_extension\_logger module, 159 allianceauth.services.modules.discord.api module, 186 allianceauth.services.modules.discord.app\_settings module, 187 allianceauth.services.modules.discord.discord\_client.app\_s module. 185 allianceauth.services.modules.discord.discord\_client.client module, 179 allianceauth.services.modules.discord.discord\_client.excep module, 184 allianceauth.services.modules.discord.discord\_client.model module, 183 allianceauth.tests.auth\_utils

| module, 195                                             |     |        |     |  |  |
|---------------------------------------------------------|-----|--------|-----|--|--|
| allianceauth.utils.cache                                |     |        |     |  |  |
| module, 197                                             |     |        |     |  |  |
| allianceauth.utils.testing                              |     |        |     |  |  |
| module, 197                                             |     |        |     |  |  |
| analytics_event()                                       | (in | module | al- |  |  |
| lianceauth.analytics.tasks), 48                         |     |        |     |  |  |
| asdict() ( <i>Role method</i> ), 184, 186               |     |        |     |  |  |
| <pre>assign_state() (AuthUtils class method), 196</pre> |     |        |     |  |  |
| AuthUtils (class in allianceauth.tests.auth_utils), 195 |     |        |     |  |  |
|                                                         |     |        |     |  |  |

## В

BaseViewTestCase (class in allianceauth.tests.auth\_utils), 196

## С

- character\_portrait\_url() (in module allianceauth.eveonline.evelinks.eveimageserver), 188
- character\_portrait\_url() (in module allianceauth.eveonline.templatetags.evelinks), 202
- character\_url() (in module allianceauth.eveonline.evelinks.evewho), 188
- character\_url() (in module allianceauth.eveonline.evelinks.zkillboard), 189
- connect\_signals() (AuthUtils class method), 196
- corporation (EveCharacter property), 191
- corporation\_logo\_url() (in module allianceauth.eveonline.evelinks.eveimageserver), 188
- corporation\_logo\_url() (in module allianceauth.eveonline.templatetags.evelinks), 202

- corporation\_url() (in module allianceauth.eveonline.evelinks.dotlan), 188
- corporation\_url() (in module allianceauth.eveonline.evelinks.evewho), 188
- corporation\_url() (in module allianceauth.eveonline.evelinks.zkillboard), 189
- create\_bot\_client() (in module allianceauth.services.modules.discord.api),

## 186

create\_guild\_role() (DiscordClient method), 180
create\_member() (AuthUtils class method), 196
create\_state() (AuthUtils class method), 196
create\_user() (AuthUtils class method), 196
current\_user() (DiscordClient method), 180

## D

DANGER (Notification.Level attribute), 194 delete\_guild\_role() (DiscordClient method), 180 delete\_user() (ServicesHook method), 155 disconnect\_signals() (AuthUtils class method), 196 DISCORD\_API\_BASE\_URL (in module allianceauth.services.modules.discord\_discord\_client.app\_settings) 185 DISCORD\_API\_TIMEOUT\_CONNECT (in module al*lianceauth.services.modules.discord\_discord\_client.app\_settings*) 185 DISCORD\_API\_TIMEOUT\_READ (in module al*lianceauth.services.modules.discord\_discord\_client.app\_settings*)

- 185 DISCORD\_APP\_ID (in module allianceauth.services.modules.discord.app\_settings), 187
- DISCORD\_APP\_SECRET (in module allianceauth.services.modules.discord.app\_settings), 187
- DISCORD\_BOT\_TOKEN (in module allianceauth.services.modules.discord.app\_settings), 187
- DISCORD\_CALLBACK\_URL (in module allianceauth.services.modules.discord.app\_settings), 187
- DISCORD\_DISABLE\_ROLE\_CREATION (in module allianceauth.services.modules.discord\_client.app\_settings) 185
- DISCORD\_GUILD\_ID (in module allianceauth.services.modules.discord.app\_settings), 187
- DISCORD\_GUILD\_NAME\_CACHE\_MAX\_AGE (in module allianceauth.services.modules.discord\_discord\_client.app\_settings) 185
- DISCORD\_OAUTH\_BASE\_URL (in module allianceauth.services.modules.discord\_discord\_client.app\_settings) 185
- DISCORD\_OAUTH\_TOKEN\_URL (in module allianceauth.services.modules.discord\_discord\_client.app\_settings) 185
- DISCORD\_ROLES\_CACHE\_MAX\_AGE (in module allianceauth.services.modules.discord\_discord\_client.app\_settings) 185
- DISCORD\_SYNC\_NAMES (in module allianceauth.services.modules.discord.app\_settings), 187

|                                                                                                    | <pre>faction_logo_url() (EveCharacter method), 191 %faction_logo_url_128 (EveCharacter property), 191</pre>              |  |  |  |  |  |
|----------------------------------------------------------------------------------------------------|----------------------------------------------------------------------------------------------------|--|--|--|--|--|
| 187                                                                                                    | faction_logo_url_256 (EveCharacter property), 191                                                                        |  |  |  |  |  |
| DISCORD_TASKS_RETRY_PAUSE (in module al-                                                                                                    | faction_logo_url_32 (EveCharacter property), 191                                                                         |  |  |  |  |  |
|                                                                                                    |                                                                                                    |  |  |  |  |  |
| lianceauth.services.modules.discord.app_settings)faction_logo_url_64 (EveCharacter property), 191<br>187 from_dict() (Guild class method), 184 |                                                                                                    |  |  |  |  |  |
| DiscordApiBackoff, 184                                                                                                    | from_dict() (GuildMember class method), 184                                                                              |  |  |  |  |  |
| DiscordApiStatusCode ( <i>class in al-</i>                                                                                                    | from_dict() (Role class method), 184, 186                                                                                |  |  |  |  |  |
| lianceauth.services.modules.discord.discord_clie                                                                                               |                                                                                                    |  |  |  |  |  |
| 179                                                                                                    | from_old_name() (Notification.Level class method),                                                                       |  |  |  |  |  |
| DiscordClient (class in al-                                                                                                    | 194                                                                                                    |  |  |  |  |  |
| lianceauth.services.modules.discord.discord_client_client),                                                                                    |                                                                                                    |  |  |  |  |  |
| 179                                                                                                    | Ĝ.                                                                                                    |  |  |  |  |  |
| DiscordClientException, 185                                                                                                    | <pre>generic_logo_url() (EveAllianceInfo static method),</pre>                                                           |  |  |  |  |  |
| DiscordRateLimitExhausted, 185                                                                                                    | 189                                                                                                    |  |  |  |  |  |
| DiscordTooManyRequestsError, 185                                                                                                    | generic_logo_url() (EveCorporationInfo static                                                                            |  |  |  |  |  |
| DiscordUser ( <i>class in al-</i>                                                                                                    | method), 193                                                                                                    |  |  |  |  |  |
| lianceauth.services.modules.discord.api),                                                                                                    | generic_logo_url() (EveFactionInfo static method),                                                                       |  |  |  |  |  |
| 186                                                                                                    | 193                                                                                                    |  |  |  |  |  |
| discriminator (User attribute), 183                                                                                                    | generic_portrait_url() (EveCharacter static                                                                              |  |  |  |  |  |
| dotlan_alliance_url() (in module al-                                                                                                    | method), 192                                                                                                    |  |  |  |  |  |
| lianceauth.eveonline.templatetags.evelinks),                                                                                                   | get_guest_state() (AuthUtils class method), 196                                                                          |  |  |  |  |  |
| 202                                                                                                    | get_member_state() (AuthUtils class method), 196                                                                         |  |  |  |  |  |
| <pre>dotlan_corporation_url() (in module al-</pre>                                                                                             | get_netmod_state() ( <i>AuthOtis etass method</i> ), 190<br>get_permission_by_name() ( <i>AuthUtils static method</i> ), |  |  |  |  |  |
| lianceauth.eveonline.templatetags.evelinks),                                                                                                   | 196                                                                                                    |  |  |  |  |  |
| 202                                                                                                    | get_redis_client() (in module al-                                                                                        |  |  |  |  |  |
| dotlan_region_url() (in module al-                                                                                                    | lianceauth.utils.cache), 197                                                                                             |  |  |  |  |  |
| lianceauth.eveonline.templatetags.evelinks),                                                                                                   | get_services() (ServicesHook static method), 155                                                                         |  |  |  |  |  |
| 202                                                                                                    | group_to_role() (in module al-                                                                                           |  |  |  |  |  |
| <pre>dotlan_solar_system_url() (in module al-</pre>                                                                                            | lianceauth.services.modules.discord.api),                                                                                |  |  |  |  |  |
| lianceauth.eveonline.templatetags.evelinks),                                                                                                   | 186                                                                                                    |  |  |  |  |  |
| 202                                                                                                    | Guild (class in allianceauth.services.modules.discord_client.model                                                       |  |  |  |  |  |
|                                                                                                    | 184                                                                                                    |  |  |  |  |  |
| E                                                                                                    | guild_infos() (DiscordClient method), 180                                                                                |  |  |  |  |  |
| EveAllianceInfo (class in al-                                                                                                    | guild_member() (DiscordClient method), 181                                                                               |  |  |  |  |  |
| lianceauth.eveonline.models), 189                                                                                                    | guild_member_roles() (DiscordClient method), 181                                                                         |  |  |  |  |  |
| EveCharacter (class in allianceauth.eveonline.models),                                                                                         | guild_name() (DiscordClient method), 181                                                                                 |  |  |  |  |  |
| 190                                                                                                    | guild_roles() (DiscordClient method), 181                                                                                |  |  |  |  |  |
|                                                                                                    | GuildMember (class in al-                                                                                                |  |  |  |  |  |
| lianceauth.eveonline.models), 192                                                                                                    | lianceauth.services.modules.discord.discord client.models),                                                              |  |  |  |  |  |
| EveFactionInfo (class in al-                                                                                                    | 184                                                                                                    |  |  |  |  |  |
| lianceauth.eveonline.models), 193                                                                                                    |                                                                                                    |  |  |  |  |  |
| evewho_alliance_url() (in module al-                                                                                                    |                                                                                                    |  |  |  |  |  |
| lianceauth.eveonline.templatetags.evelinks),                                                                                                   | id (Guild attribute), 184                                                                                                |  |  |  |  |  |
| 202                                                                                                    | id ( <i>Role attribute</i> ), 183                                                                                        |  |  |  |  |  |
| evewho_character_url() (in module al-                                                                                                    | id (User attribute), 183                                                                                                 |  |  |  |  |  |
| lianceauth.eveonline.templatetags.evelinks),                                                                                                   | INFO ( <i>Notification.Level attribute</i> ), 194                                                                        |  |  |  |  |  |
| 202                                                                                                    | is_biomassed ( <i>EveCharacter property</i> ), 192                                                                       |  |  |  |  |  |
| <pre>evewho_corporation_url() (in module al-</pre>                                                                                             | is_rate_limited ( <i>DiscordClient property</i> ), 181                                                                   |  |  |  |  |  |
| lianceauth.eveonline.templatetags.evelinks),                                                                                                   |                                                                                                    |  |  |  |  |  |
| 202                                                                                                    | L                                                                                                    |  |  |  |  |  |
| -                                                                                                    | login() (BaseViewTestCase method), 196                                                                                   |  |  |  |  |  |
| F                                                                                                    | logo_url() (EveAllianceInfo method), 189                                                                                 |  |  |  |  |  |
| faction (EveCharacter property), 191                                                                                                    | logo_url() (EveCorporationInfo method), 193                                                                              |  |  |  |  |  |

Index

logo\_url() (EveFactionInfo method), 193 logo\_url\_128 (EveAllianceInfo property), 189 logo\_url\_128 (EveCorporationInfo property), 193 logo\_url\_128 (EveFactionInfo property), 193 logo\_url\_256 (EveAllianceInfo property), 190 logo\_url\_256 (EveCorporationInfo property), 193 logo\_url\_256 (EveFactionInfo property), 193 logo\_url\_32 (EveAllianceInfo property), 190 logo\_url\_32 (EveCorporationInfo property), 193 logo\_url\_32 (EveFactionInfo property), 193 logo\_url\_64 (EveAllianceInfo property), 190 logo\_url\_64 (EveCorporationInfo property), 193 logo\_url\_64 (EveFactionInfo property), 193

## Μ

allianceauth.services.modules.discord.discord\_client.m 183 allianceauth.tests.auth\_utils, 195 allianceauth.utils.cache, 197 allianceauth.utils.testing, 197

## Ν

| name ( <i>Guild attribute</i> ), 184                       |  |  |
|------------------------------------------------------------|--|--|
| name ( <i>Role attribute</i> ), 183                        |  |  |
| nick (GuildMember attribute), 184                          |  |  |
| NoSocketsTestCase (class in allianceauth.utils.testing),   |  |  |
| 197                                                        |  |  |
| Notification (class in al-                                 |  |  |
| lianceauth.notifications.models), 194                      |  |  |
| Notification.Level (class in al-                           |  |  |
| lianceauth.notifications.models), 194                      |  |  |
| NotificationManager (class in al-                          |  |  |
| lianceauth.notifications.managers), 195                    |  |  |
| <pre>notify_user() (NotificationManager method), 195</pre> |  |  |
| D                                                          |  |  |
| P                                                          |  |  |
| <pre>portrait_url() (EveCharacter method), 192</pre>       |  |  |
| <pre>portrait_url_128 (EveCharacter property), 192</pre>   |  |  |
| <pre>portrait_url_256 (EveCharacter property), 192</pre>   |  |  |
|                                                            |  |  |

portrait\_url\_32 (EveCharacter property), 192

portrait\_url\_64 (EveCharacter property), 192

match\_role\_from\_name() (DiscordClient method), 182

- MenuItemHook (class in allianceauth.services.hooks), 155
- modify\_guild\_member() (DiscordClient method), 182 module
  - allianceauth.eveonline.evelinks.dotlan,

R

region\_url() (in module alallianceauth.analytics.tasks,48 lianceauth.eveonline.evelinks.dotlan), 188 region\_url() module al-(in 188 lianceauth.eveonline.evelinks.zkillboard), allianceauth.eveonline.evelinks.eveimageserver, 189 188 remove\_guild\_member() (DiscordClient method), 182 allianceauth.eveonline.evelinks.evewho, remove\_guild\_member\_role() (DiscordClient 188 *method*), 183 allianceauth.eveonline.evelinks.zkillboardrender\_services\_ctrl() (ServicesHook method), 155 189 retry\_after\_seconds (DiscordApiBackoff property), allianceauth.eveonline.models, 189 184 allianceauth.eveonline.templatetags.evelinksle(class in allianceauth.services.modules.discord.api), 202186 allianceauth.notifications.\_\_init\_\_,194 Role (class in allianceauth.services.modules.discord\_discord\_client.models) allianceauth.services.hooks.get\_extension\_logger, 183 159 roles (Guild attribute), 184 allianceauth.services.modules.discord.api, roles (GuildMember attribute), 184 186 allianceauth.services.modules.discord.app\_Settings. 187 sanitize\_name() (Role class method), 184, 186 allianceauth.services.modules.discord.discord.iclicenticare) (Chilingenber class method), 184 185 server\_name() al-(in module allianceauth.services.modules.discord.discord\_cliqutnceliqutservices.modules.discord.api), 179 187 allianceauth.services.modules.discord.discgrdyfdegattf%eptionser() (ServicesHook method), 184 155

ServicesHook (class in allianceauth.services.hooks), zkillboard\_character\_url() 154 ServicesHook.Urls (class in allianceauth.services.hooks), 154 set\_level() (Notification method), 194 setUp() (BaseViewTestCase method), 196 show\_service\_ctrl() (ServicesHook method), 155 SocketAccessError, 197 solar\_system\_url() (in module allianceauth.eveonline.evelinks.dotlan), 188 solar\_system\_url() (in module allianceauth.eveonline.evelinks.zkillboard), 189 SUCCESS (Notification.Level attribute), 194

sync\_nickname() (ServicesHook method), 155

## Т

- ThemeHook (class in allianceauth.theme.hooks), 160 title (ServicesHook property), 155
- type\_icon\_url() (in module allianceauth.eveonline.evelinks.eveimageserver), 188
- type\_icon\_url() (in module allianceauth.eveonline.templatetags.evelinks), 202
- type\_render\_url() (in module allianceauth.eveonline.evelinks.eveimageserver), 188
- type\_render\_url() (in module allianceauth.eveonline.templatetags.evelinks), 202

## U

- UNKNOWN\_MEMBER (DiscordApiStatusCode attribute), 179
- update\_all\_groups() (ServicesHook method), 155
- update\_groups() (ServicesHook method), 155
- UrlHook (class in allianceauth.services.hooks), 158
- User (class in allianceauth.services.modules.discord.discord\_client.models), 183
- user (GuildMember attribute), 184
- user\_unread\_count() (NotificationManager method),

username (User attribute), 183

195

## V

validate\_user() (ServicesHook method), 155

## W

WARNING (Notification.Level attribute), 194

## Ζ

zkillboard\_alliance\_url() (in module allianceauth.eveonline.templatetags.evelinks), 203

- (in module allianceauth.eveonline.templatetags.evelinks), 203
- zkillboard\_corporation\_url() (in module al*lianceauth.eveonline.templatetags.evelinks*), 203
- zkillboard\_region\_url() (in module allianceauth.eveonline.templatetags.evelinks), 203
- zkillboard\_solar\_system\_url() (in module allianceauth.eveonline.templatetags.evelinks), 203